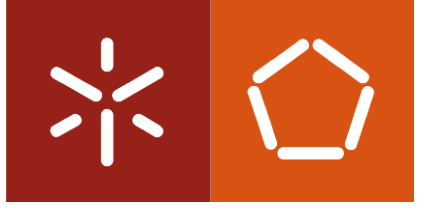

Universidade do Minho Escola de Engenharia

Beatriz Ferreira Pinto

Gestão de stocks e fluxos numa empresa de produtos de cortiça

outubro de 2023

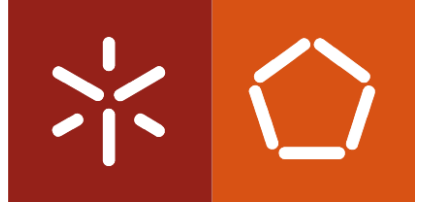

Universidade do Minho Escola de Engenharia

Beatriz Ferreira Pinto

# Gestão de stocks e fluxos numa empresa de produtos de cortiça

Dissertação de Mestrado em Engenharia e Gestão de Operações – ramo de especialização em Avaliação e Gestão de Projetos e da Inovação

Trabalho efetuado sob a orientação do Professor Doutor Manuel Carlos Barbosa Figueiredo

outubro de 2023

#### DIREITOS DE AUTOR E CONDIÇÕES DE UTILIZAÇÃO DO TRABALHO POR TERCEIROS

Este é um trabalho académico que pode ser utilizado por terceiros desde que respeitadas as regras e boas práticas internacionalmente aceites, no que concerne aos direitos de autor e direitos conexos.

Assim, o presente trabalho pode ser utilizado nos termos previstos na licença [abaixo](file:///C:/Users/prfgo/Google%20Drive/Dissertação%20MGPE/05%20-%20Dissertação/02%20-%20Report/abaixo) indicada.

Caso o utilizador necessite de permissão para poder fazer um uso do trabalho em condições não previstas no licenciamento indicado, deverá contactar o autor, através do RepositóriUM da Universidade do Minho.

ii

#### Licença concedida aos utilizadores deste trabalho

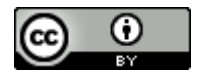

Atribuição CC BY <https://creativecommons.org/licenses/by/4.0/>

#### <span id="page-3-0"></span>**AGRADECIMENTOS**

Em primeiro lugar, gostaria de agradecer à Corticeira Amorim pela oportunidade dada de realizar este projeto. Agradeço ainda, a toda a equipa da Amorim Top Series pela forma como me acolheram e mostraram estar sempre disponíveis em ajudar, e pelos ensinamentos que me proporcionaram.

À minha orientadora na empresa, Catarina Pina, por toda dedicação e compromisso, pela partilha de conhecimento, pelo voto de confiança e autonomia, contribuindo assim em grande parte para o meu desenvolvimento pessoal e profissional ao longo do estágio. E ainda, a toda a equipa que me acompanhou e cooperou no desenvolvimento deste projeto.

Às minhas colegas de estágio, o meu muito obrigada pelo apoio, motivação e momentos de descontração.

Gostaria ainda de agradecer ao Professor Doutor Manuel Carlos Barbosa Figueiredo por todo o tempo dedicado e disponibilidade demonstrada enquanto orientador.

Aos amigos que ficam do meu percurso académico, que estiveram sempre lá nos bons e maus momentos, por nos apoiarmos mutuamente e por terem sido essenciais nesta jornada.

Por fim, deixo o meu último agradecimento aos meus pais, pelo esforço que fazem todos os dias para eu ter a oportunidade de realizar o meu percurso académico e o apoio que me deram ao longo destes últimos anos.

### DECLARAÇÃO DE INTEGRIDADE

Declaro ter atuado com integridade na elaboração do presente trabalho académico e confirmo que não recorri à prática de plágio nem a qualquer forma de utilização indevida ou falsificação de informações ou resultados em nenhuma das etapas conducente à sua elaboração.

Mais declaro que conheço e que respeitei o Código de Conduta Ética da Universidade do Minho.

Gestão de stocks e fluxos numa empresa de produtos de cortiça

#### <span id="page-5-0"></span>RESUMO

A atual dissertação foi desenvolvida no âmbito do Mestrado em Engenharia e Gestão de Operações da Universidade do Minho, e descreve o projeto realizado na Amorim Top Series S.A, a Unidade Industrial da Corticeira Amorim que desenvolve e produz rolhas capsuladas. O projeto teve como objetivo a gestão de fluxos e *stocks* do armazém de rolhas de cortiça e respetiva reconfiguração de *layout* e normalização dos métodos de trabalho.

Primeiramente foi realizado um enquadramento teórico que abrangeu conceitos relativos a logística, armazéns, fluxos e gestão de stocks, indicadores de desempenho, business intelligence, dashboards, entre outros tópicos.

De seguida, foi realizado um diagnóstico à situação inicial, através da recolha e tratamento da informação, para analisar detalhadamente o projeto. São caracterizados os artigos armazenados, e é descrito o armazém.

Posteriormente, identificaram-se os problemas encontrados, através da utilização de duas ferramentas da qualidade, o Diagrama de *Ishikawa* a fim de perceber o porquê de ser gerado tanto *stock*, e após se identificar as causas mais críticas foi aplicada a metodologia dos 5WHYs com o intuito de definir ações para as causas raiz encontradas.

Posto isto, foram implementadas as ações definidas anteriormente, com principal recurso a duas ferramentas da Microsoft, o Microsoft Excel e o software Power BI, com o propósito de responder aos dois principais objetivos do projeto: reduzir em 20% o stock de rolhas do armazém, e em 30% os slow movers da ATS.

Nos resultados foram analisados os ganhos mensais obtidos, para além disso, os KPIs definidos foram construídos de modo a dar continuação à monitorização destes resultados após a conclusão do presente projeto. De modo geral, foi possível atingir uma redução de 24% do stock do armazém de rolhas de cortiça e de 33% dos slow movers da ATS.

#### PALAVRAS-CHAVE

Fluxo; Gestão de *stocks*; Logística; Power BI; Slow movers

#### Stock and flow management in a cork products company

#### <span id="page-6-0"></span>**ABSTRACT**

The following dissertation was written as part of the Master of Engineering and Operations Management program at the University of Minho. It describes a project completed at Amorim Top Series S.A., the Industrial Unit of Corticeira Amorim, which develops and manufactures capsulated shells. The project's goal was to manage the flow and inventories of the cork shell warehouse, as well as to reconfigure its structure and standardize working techniques.

First, a bibliographic study was performed, which included concepts such as logistics, warehouses, stock flows and management, performance indicators, business intelligence, and dashboards, among other relevant topics.

After collecting and analysing the necessary data, a description of the initial scenario was provided to thoroughly examine the project.

The problems were then identified using two quality tools: the Ishikawa Diagram to understand why so much stock was produced, and the 5WHYs methodology to define actions for the root causes found after identifying the most significant causes.

The above-mentioned actions were carried out, primarily using two Microsoft tools: Microsoft Excel, and Power BI software. The goal was to achieve the project's two main objectives: to reduce warehouse shelf stock by 20% and ATS slow movers by 30%.

The monthly gains achieved were measured in the results, and the defined KPIs were established to continue monitoring these outcomes after the completion of the current project. Overall, the stock of the cork shell warehouse was reduced by 24%, and the ATS slow movers were decreased by 33%.

#### **KEYWORDS**

Flow; Inventory management; Logistics; Power BI; Slow movers

## <span id="page-7-0"></span>ÍNDICE

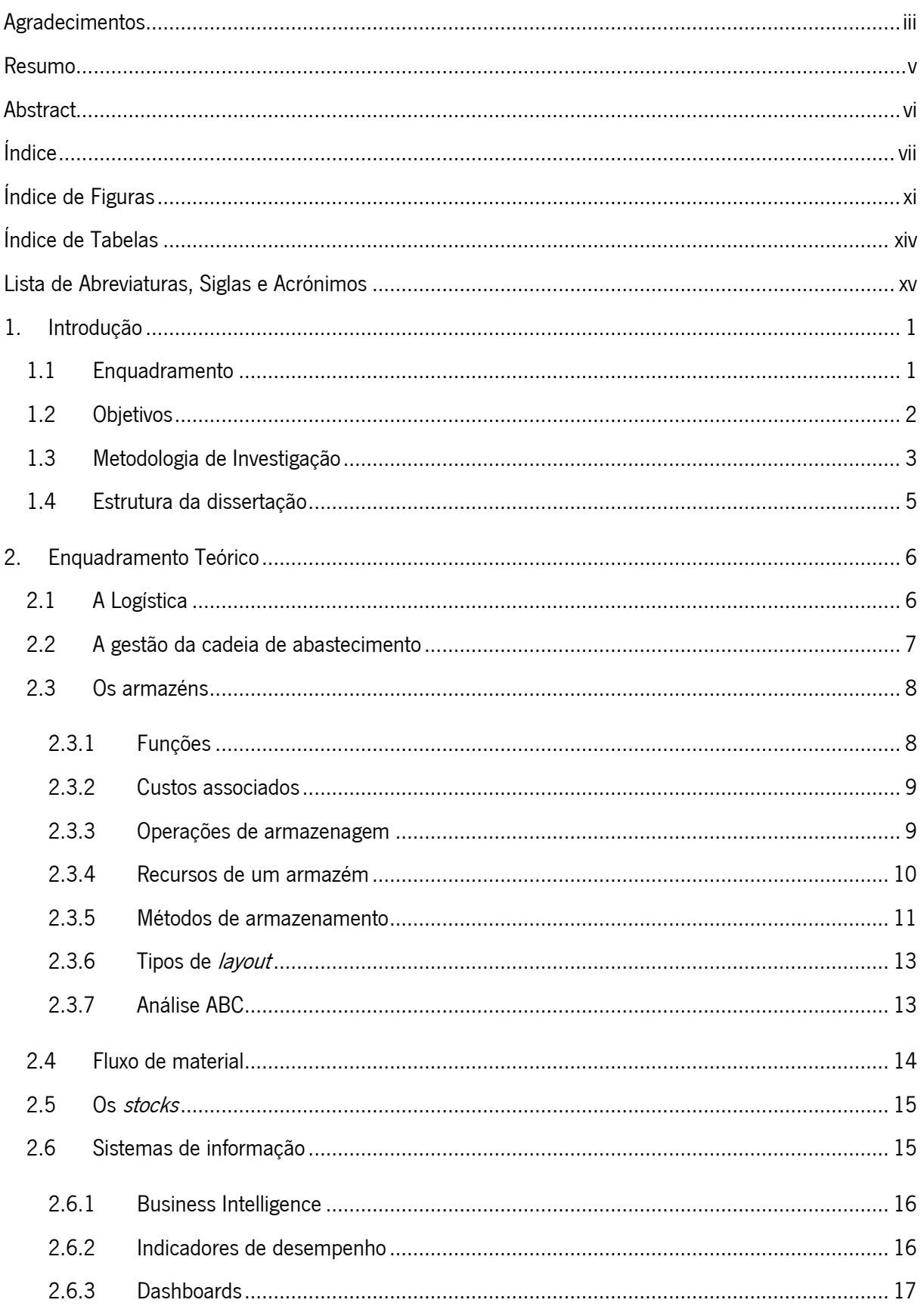

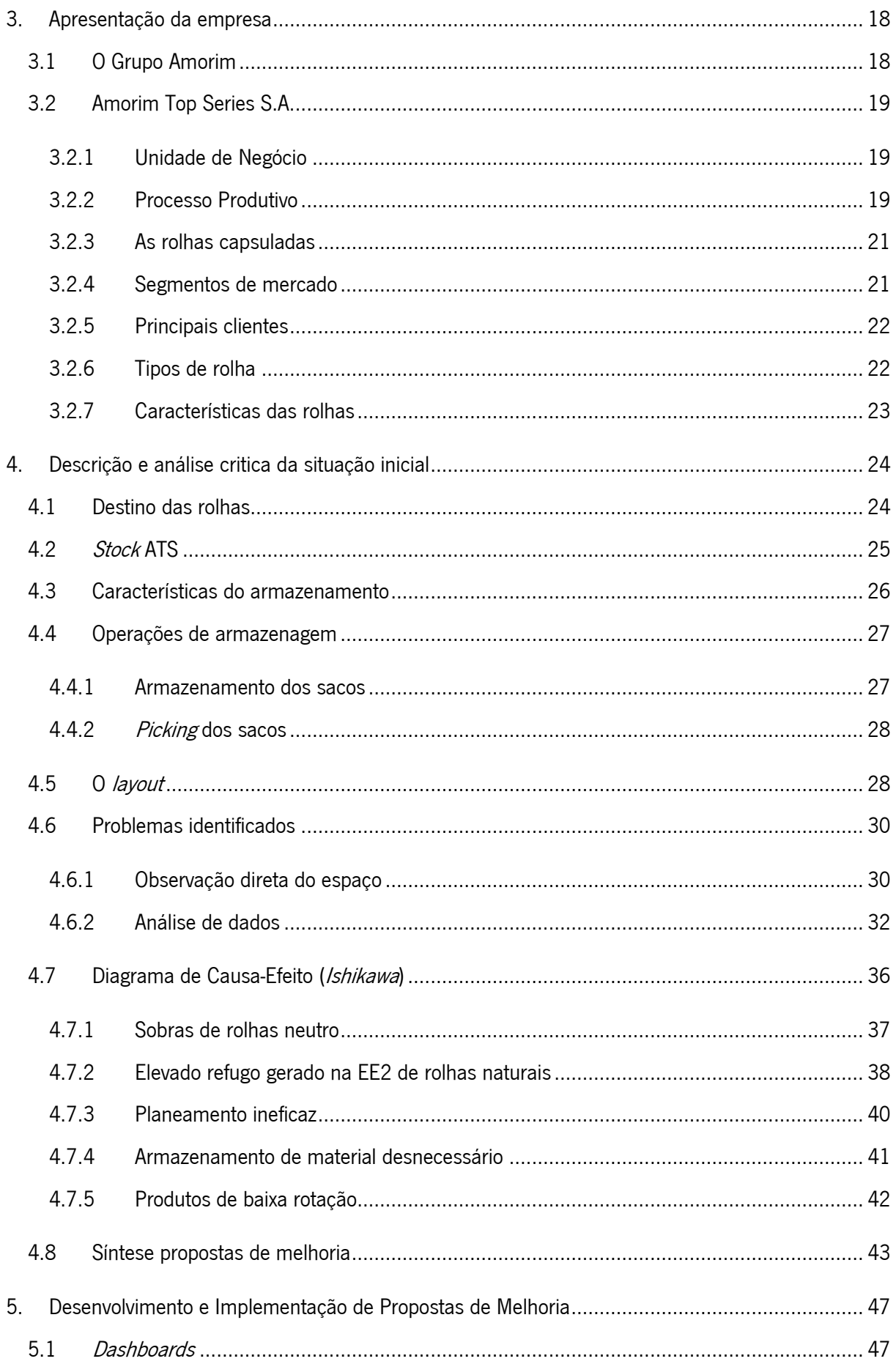

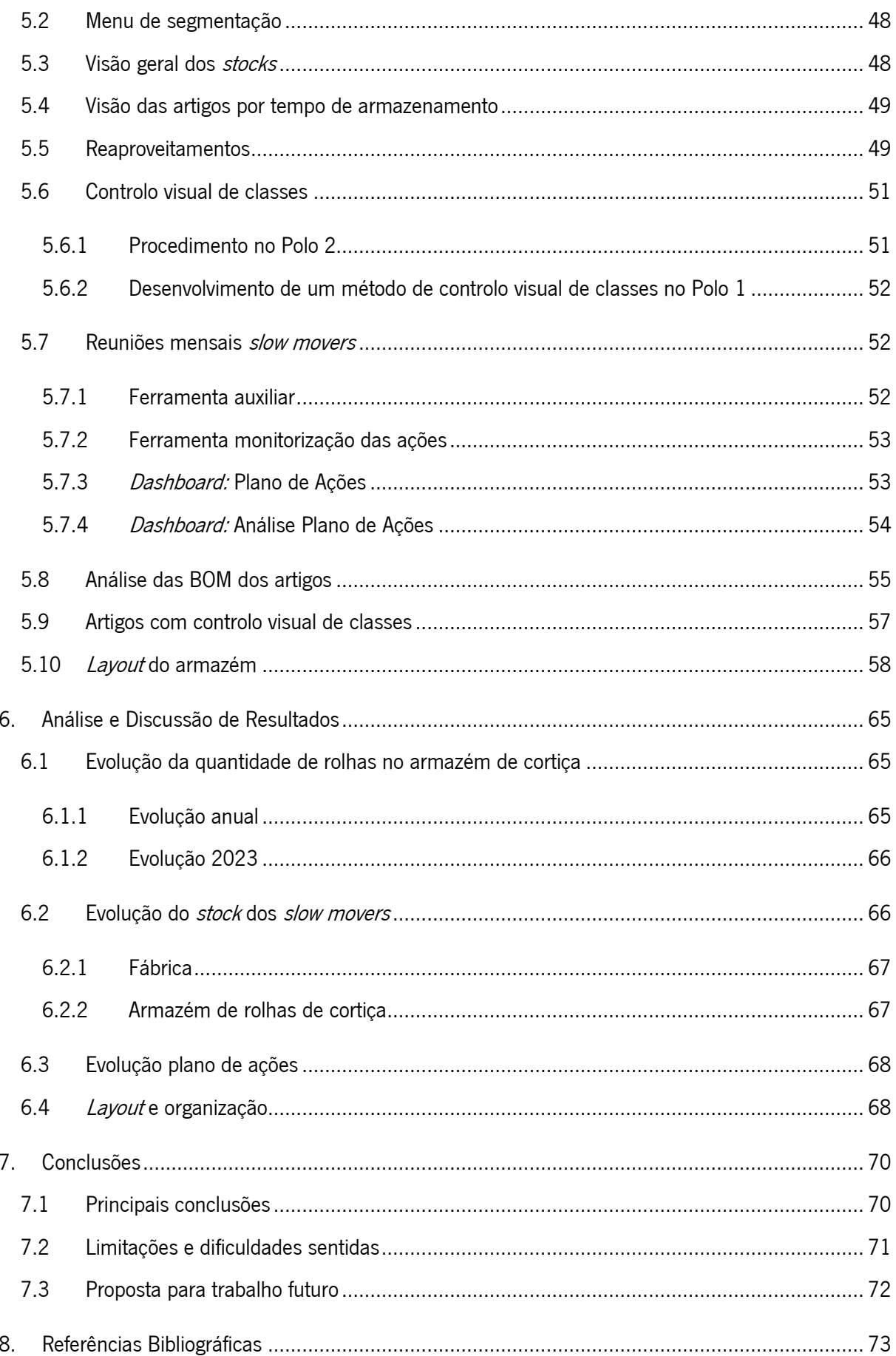

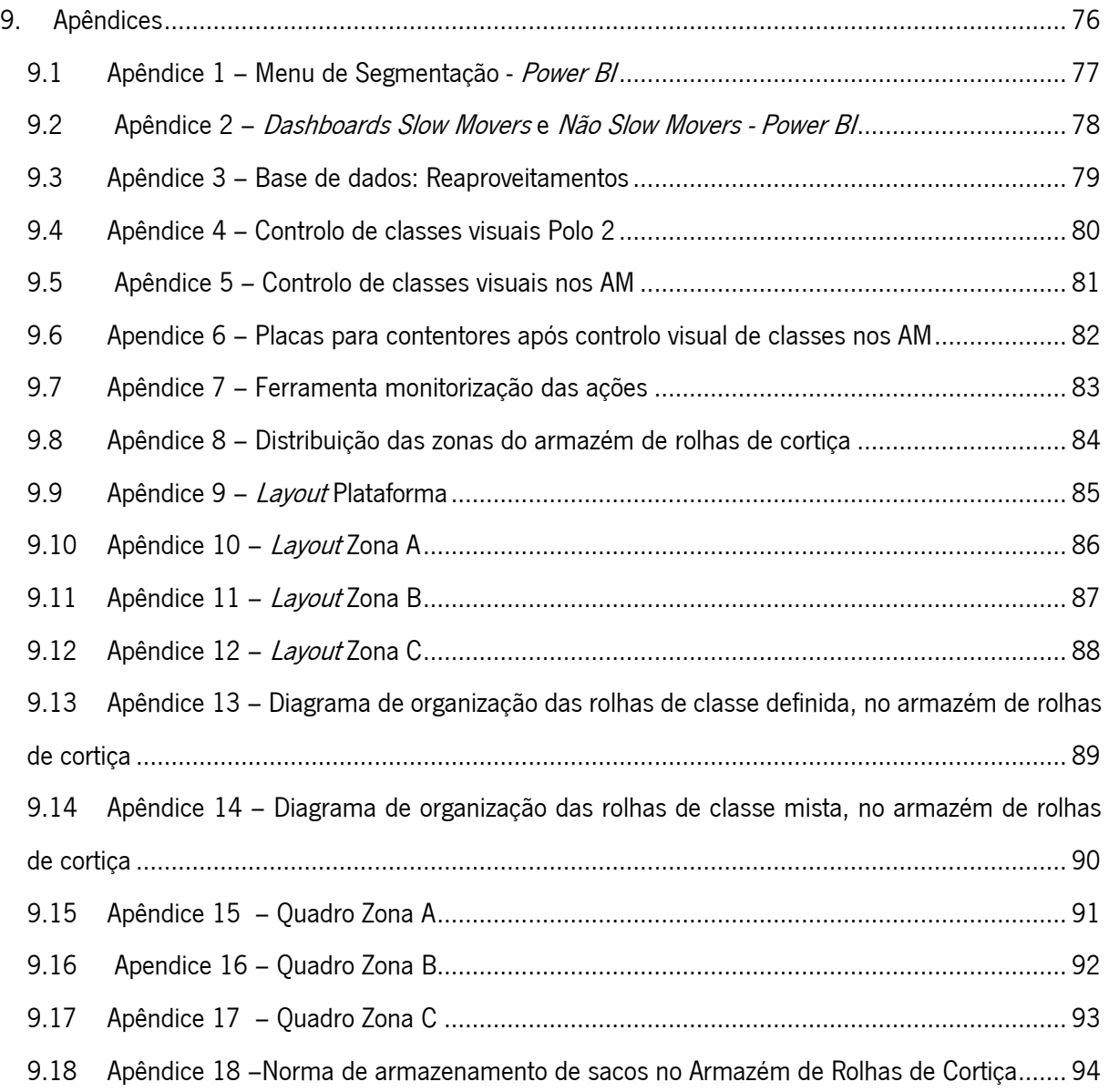

### <span id="page-11-0"></span>ÍNDICE DE FIGURAS

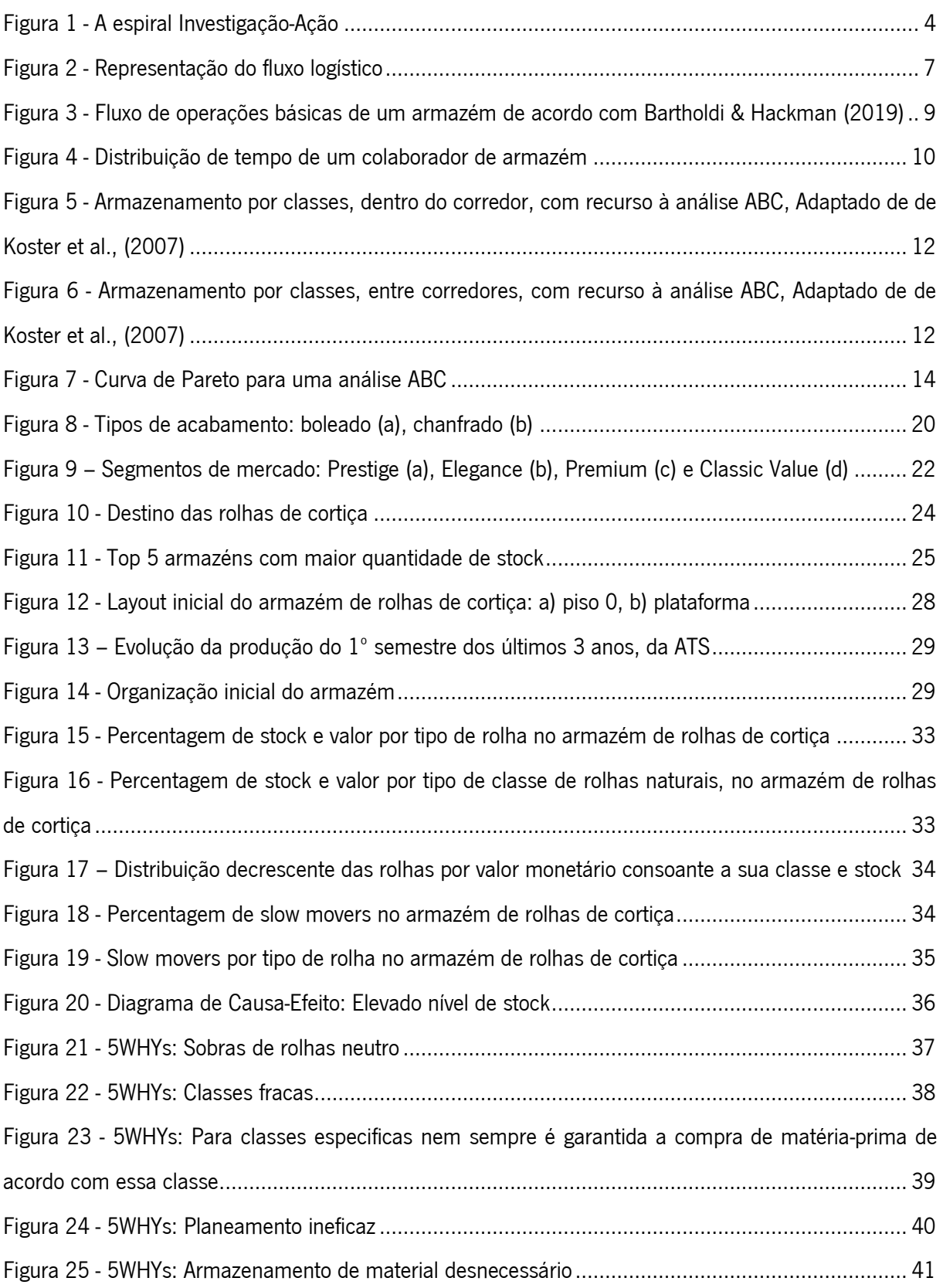

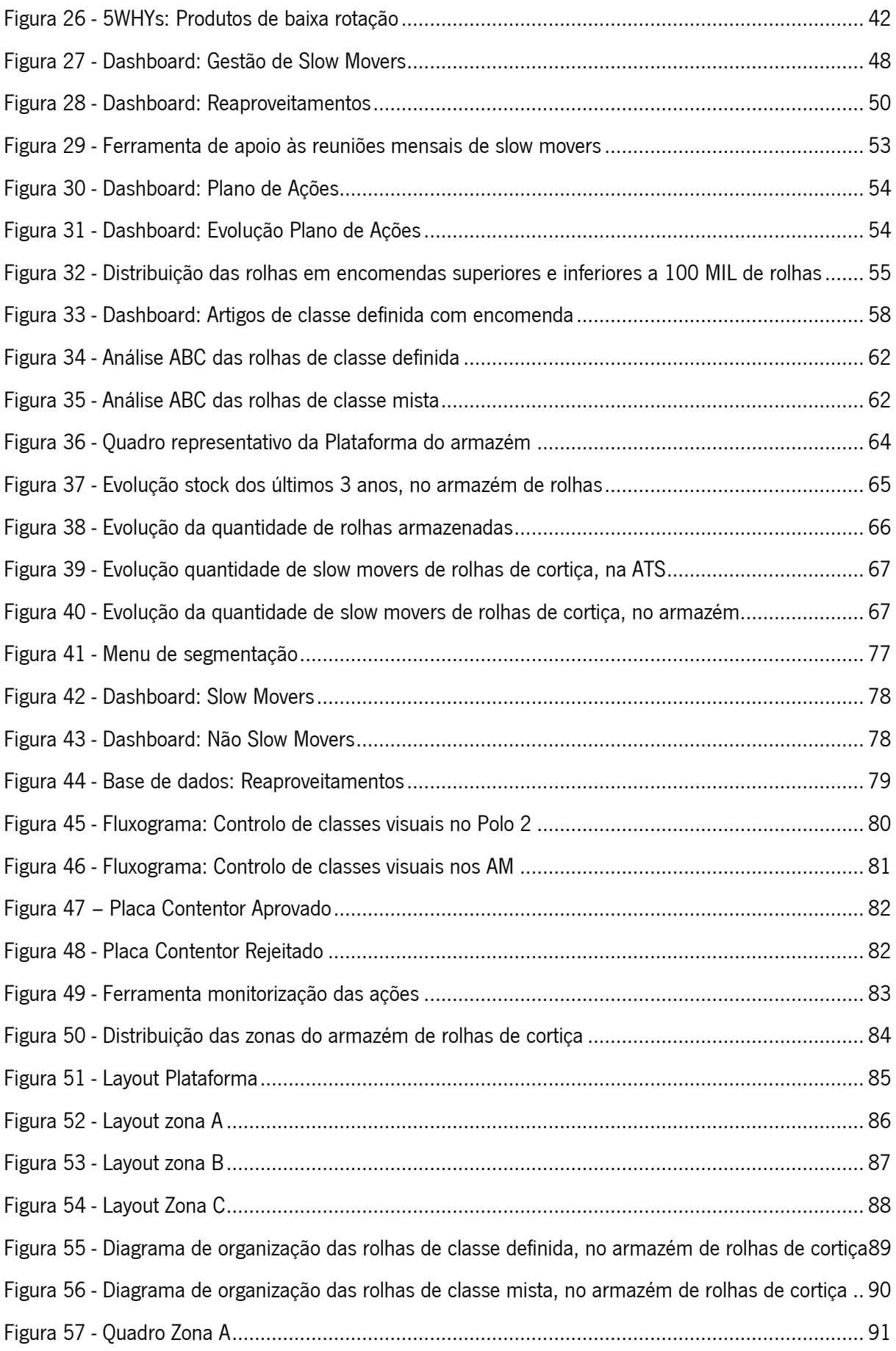

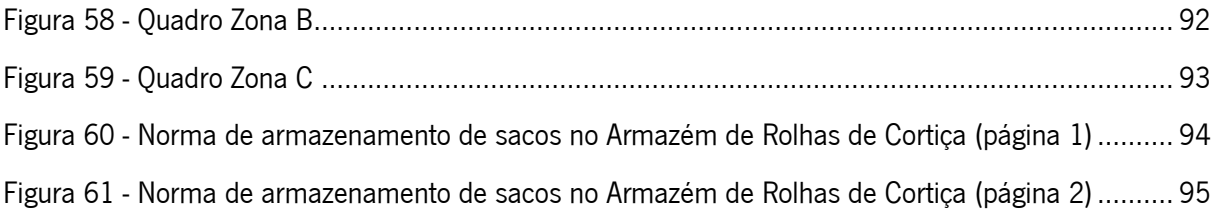

## <span id="page-14-0"></span>ÍNDICE DE TABELAS

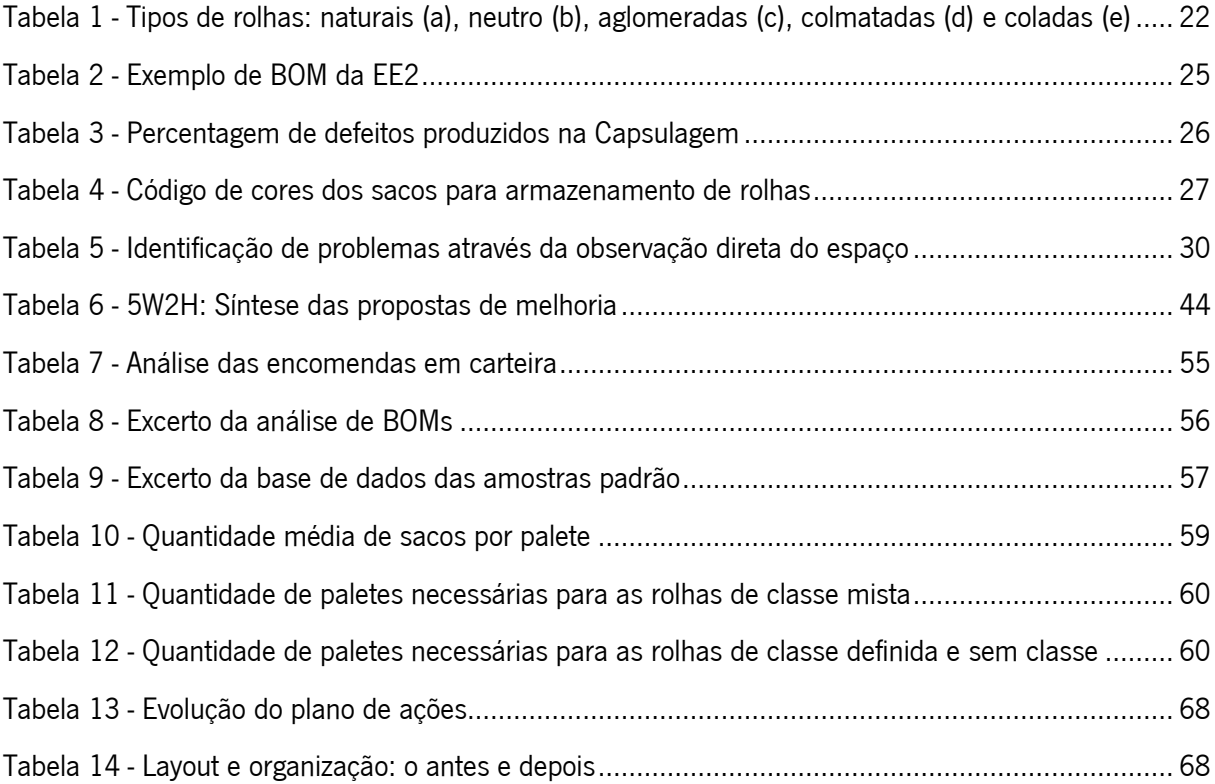

### <span id="page-15-0"></span>LISTA DE ABREVIATURAS, SIGLAS E ACRÓNIMOS

- AM Acabamentos Mecânicos
- ATS Amorim Top Series S.A.
- BI Business Intelligence
- BOM Bill of Materials
- CSCMP Council of Supply Chain Management Professionals
- KPI Key Performance Indicator
- EE1 Escolha Eletrónica 1
- EE2 Escolha Eletrónica 2
- ERP Enterprise Resource Planning
- Lda Limitada
- MES Manufacturing Execution System
- m Metro
- MIL Unidade de medida para rolhas, milheiros
- OV Ordem de Venda
- S.A. Sociedade Anónima
- SAP Systems Applications and Products in Data Processing
- TCA Tricloroanisole

#### <span id="page-16-0"></span>1. INTRODUÇÃO

O presente documento descreve um projeto de dissertação realizado no âmbito do Mestrado em Engenharia e Gestão de Operações da Universidade do Minho. Este foi desenvolvido em contexto empresarial, numa UI da Corticeira Amorim, a Amorim Top Series S.A (ATS), que tem como principal atividade a produção de rolhas capsuladas.

Neste capítulo é apresentado o enquadramento do presente projeto de dissertação, assim como os objetivos, a descrição da metodologia de investigação utilizada e por fim, a estrutura do mesmo.

#### <span id="page-16-1"></span>1.1 Enquadramento

A ATS produz uma grande variedade de rolhas capsuladas para a grande maioria de marcas de bebidas espirituosas presentes no mercado, conduzindo a sua produção predominantemente em função das encomendas que vão surgindo ao longo do tempo (estratégia *make to order*). A vasta gama de produtos é composta por dois componentes: a rolha e a cápsula. A rolha, de cortiça, varia no seu tipo, dimensões, formatos, lavagem e tratamento, enquanto as cápsulas para além das inúmeros possibilidades de designs, também podem ser produzidas de diversos materiais.

Nesta Unidade Industrial (UI), as rolhas são recebidas em corpos cilíndricos, enquanto a maior parte das cápsulas são recebidas como produto final.

Os materiais depositados no armazém de rolhas de cortiça, são provenientes da maioria dos setores da fábrica, derivado da falta de necessidade da produção destas rolhas ou das sobras das mesmas. Assim sendo, os principais setores a enviar rolhas para o armazém são a Escolha Eletrónica 2 (EE2), Escolha Manual, Capsulagem Automática e Capsulagem Manual devido às elevadas sobras de material que resultam destes setores, quer por a classe não ser a pretendida para o cliente, quer por serem os últimos setores desta unidade respetivamente. Estas rolhas têm vindo a acumular-se em elevada quantidade no armazém da empresa. Reduzir esta quantidade elevada de *stock* é um dos pontos principais da organização, não só pela limitação de espaço existente, como também devido ao elevado capital empatado.

Derivado deste excesso e da falta de gestão e fluxo destes produtos, as rolhas transformam-se na maioria das vezes, para a empresa, em *slow movers*. Consequentemente vão perdendo o seu valor comercial e poderão tornar-se obsoletas. O grupo Amorim considera um slow mover um produto que esteja armazenado há mais de 180 dias, com uma perda inicial de 15% do seu valor comercial, agravando-se

com o passar do tempo, chegando a atingir os 75% ao fim de mais de 548 dias. Assim, estes artigos, afetam o valor residual da empresa, daí o grande interesse da organização, neste projeto.

Para além disso, as rolhas de cortiça, apresentam a enorme vantagem de serem um produto natural, e por isso, podem ser reprocessadas no setor de Acabamentos Mecânicos (AM), onde são transformadas num outro calibre. Consequentemente a classe da rolha, ou seja, o seu aspeto visual pode melhorar e originar uma rolha com mais valor comercial. Este reprocessamento torna-se viável devido à elevada diversidade de artigos que esta UI produz.

Com a criação de um método de gestão e fluxo de rolhas pretende-se que estas sejam introduzidas com mais frequência no planeamento, minimizando assim a compra de rolhas a fornecedores externos. Consequentemente reduzir o valor gasto em compras de matéria-prima, o *stock* em armazém e o capital que se encontra empatado.

#### <span id="page-17-0"></span>1.2 Objetivos

O presente projeto tem como objetivo criar um método de gestão e fluxo eficiente para os artigos do armazém de produtos de cortiça, as rolhas, bem como para os respetivos *slow movers*, que se encontram dispersos por toda a fábrica e que representam uma grande percentagem destes artigos. Assim, como referido anteriormente, pretende-se não só reduzir o *stock* de rolhas, como também a respetiva compra, e o capital empatado, reintroduzindo-as no processo produtivo e evitando a geração de rolhas que têm como destino este armazém. Adicionalmente, o projeto visa reconfigurar o *layout* do armazém e estabelecer normas de trabalho para melhorar a eficiência operacional.

Ao longo do presente projeto pretende-se desenvolver, propor e implementar medidas a fim de atingir os objetivos supramencionados.

Como tal foram definidos objetivos específicos que pretendem ir de encontro aos objetivos principais:

- Análise do processo produtivo;
- Análise visual e análise de dados ao estado atual do armazém;
- · Identificação das causas do elevado nível de stock;
- Definição e planeamento de ações de melhoria que atuem sobre as causas raiz selecionadas;
- Implementação das ações propostas;
- Monitorização e análise critica dos resultados.

Como resultados deste projeto pretende-se:

- Reduzir em pelo menos 20% o *stock* de rolhas do armazém;
- Reduzir em pelo menos 30% os slow movers da ATS;
- Introduzir as rolhas em stock no planeamento da produção;
- Identificar rolhas sem utilização direta;
- Identificar que tipo de rolhas podem ser originadas após o reprocessamento das mesmas;
- Trabalhar junto com o departamento de planeamento para evitar que haja gastos desnecessários na compra de novas rolhas e sejam introduzidas aquelas que se encontram em stock;
- Garantir que a empresa dê continuidade a esta cultura de melhoria, sustentando os resultados alcançados.

A abordagem que irá integrar o modelo de gestão de *stocks* e fluxos permitirá que se conheça em tempo real que rolhas estão disponíveis para uso tendo em conta as características da rolha pretendida. Garantido assim, a utilização eficiente das mesmas por parte do departamento de planeamento.

#### <span id="page-18-0"></span>1.3 Metodologia de Investigação

A estratégia de Investigação-Ação foi a metodologia usada na presente dissertação. Esta utiliza uma abordagem científica para estudar a resolução de questões sociais ou organizacionais importantes junto daqueles que vivenciam essas questões diretamente.

Segundo Coughlan & Coghlan, (2002) esta é definida como uma metodologia participativa, uma pesquisa em simultâneo com a ação, uma sequência de eventos e uma abordagem para a resolução de problemas. Saunders, Lewis e Thornhil (2007) defendem que a Investigação-Ação se destaca de outras estratégias de investigação devido ao seu foco na ação, em particular na promoção de mudanças dentro da organização.

Posto isto, a Investigação-Ação demostra ser a metodologia mais adequada para atingir os objetivos acima mencionados. Tendo como base ciclos iterativos de: recolha e análise de dados, planeamento, ação e avaliação, conduzindo a mais uma recolha de dados e por aí adiante (Coughlan & Coghlan, 2002). A figura 1, representa um exemplo desta metodologia.

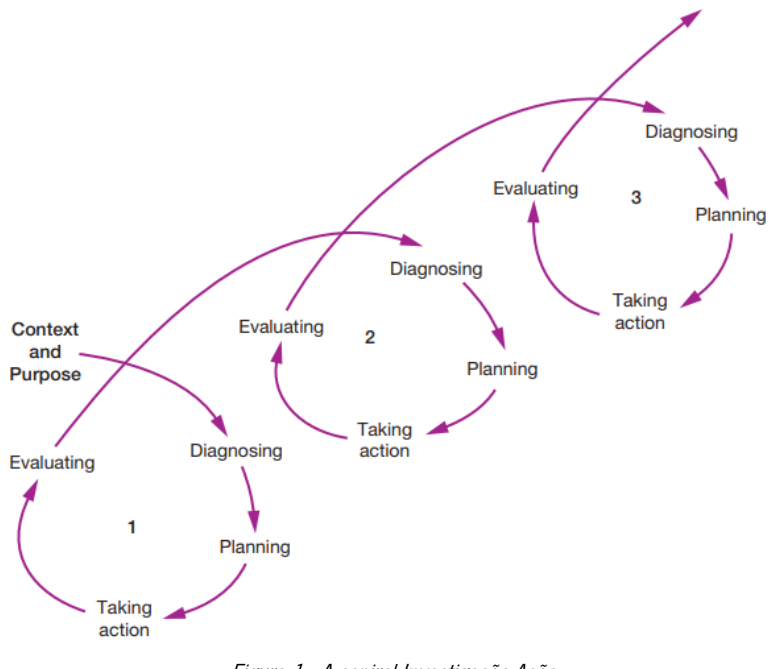

Figura 1 - A espiral Investigação-Ação Fonte: Saunders et al. (2007)

O diagnóstico irá consistir numa avaliação do estado atual do armazém, através de uma análise de dados aos níveis de *stocks* e *slow movers* existentes e à capacidade de armazenamento. Além disso, é importante fazer uma análise visual do espaço a fim de identificar problemas a nível de organização e normalização do espaço.

Na fase do planeamento, com as informações anteriores recolhidas e analisadas, são identificadas melhorias concretas e viáveis, que possam ser implementadas com os recursos disponíveis. É importante também definir KPIs que permitam monitorizar os resultados das ações que irão ser implementadas.

Posteriormente a fase da ação, irá consistir na implementação de melhorias e respetiva monitorização dos resultados obtidos. É pertinente que a equipa esteja envolvida no processo e que haja uma boa comunicação entre ela, a fim de garantir o sucesso das ações implementadas.

Na fase de avaliação é indispensável que os resultados obtidos sejam analisados e discutidos com a equipa, de modo a compreender e quantificar as melhorias resultantes, comparando-as com a situação inicial.

Em simultâneo, com todo este processo, será elaborada a dissertação, onde será documentado todo o trabalho desenvolvido, incluindo a descrição do problema, a metodologia utilizada, os resultados obtidos, as conclusões e as lições aprendidas.

#### 1.4 Estrutura da dissertação

<span id="page-20-0"></span>A presente dissertação encontra-se dividida em sete capítulos que seguem uma estrutura lógica e organizada, sendo eles: a introdução, a revisão da literatura, a apresentação da empresa, a descrição e análise critica da situação atual, a apresentação e implementação de propostas de melhoria, a discussão de resultados e, por fim, as conclusões.

No primeiro capítulo é feita a introdução do projeto, com o enquadramento do tema em análise e os objetivos a atingir. Em seguida, é exposta a metodologia de investigação adotada e por fim, o modo como o projeto está organizado.

O segundo capítulo, é dedicado ao enquadramento teórico, que fornece uma base teórica para o desenvolvimento do projeto, abrangendo tópicos que servirão de apoio para os capítulos seguintes. São abordados os principais conceitos, metodologias e ferramentas sobre as quais a dissertação assenta.

No terceiro capítulo, são apresentados o Grupo Amorim e a UI Amorim Top Series, onde decorreu o estágio curricular. É explicado o respetivo processo produtivo, o segmento de mercado, e por fim, os produtos desta unidade fabril e as suas características.

No quarto capítulo, é realizada uma análise critica da situação atual do projeto, identificando os principais problemas com base em análise de dados e visual ao espaço.

De seguida, o quinto capítulo apresenta as propostas de melhoria implementadas, que atuam sobre as causas raiz dos problemas mencionados no capítulo anterior.

No capítulo seis, são avaliados os ganhos adquiridos com a implementação das melhorias através dos KPIs definidos.

Por fim, no sétimo e último capítulo, são retiradas as principais conclusões e considerações finais do trabalho desenvolvido, incluindo as limitações e dificuldades encontradas e ainda, uma sugestão de ação de melhoria futura.

#### <span id="page-21-0"></span>2. ENQUADRAMENTO TEÓRICO

Este capítulo apresenta o enquadramento teórico que serve de base para o desenvolvimento da presente dissertação. Inicialmente define-se os conceitos da logística, atividades logísticas e gestão da cadeia de abastecimento. De seguida, expõe-se o principal papel de um armazém, bem como alguns aspetos inerentes a este, tais como: funções, custos associados, operações de armazenagem, recursos, métodos de armazenamento, tipos de *layout* e análise ABC. Posteriormente, introduz-se os conceitos de fluxo de material e *stocks*, e respetiva gestão.

Por fim, caracterizam-se os sistemas de informação, os KPIs, o *business intelligence*, e finalmente, as dashboards.

#### <span id="page-21-1"></span>2.1 A Logística

A sobrevivência das empresas, no atual contexto de híper competição, requer a adoção de estratégias que assegurem vantagem competitiva face aos concorrentes. Atualmente, a logística é considerada, por muitos autores, um dos elementos-chave do sucesso empresarial, com potencialidade para reduzir os custos, o tempo de resposta aos pedidos e melhorar o serviço ao cliente (Moura, 2006) Segundo o Council of Supply Chain Management Professional (CSCMP) (2013) a gestão logística é a parte da gestão da cadeia de abastecimentos que planeia, implementa e controla o fluxo direto e inverso eficiente e eficaz, do armazenamento de bens, serviços e informações relacionadas entre o ponto de origem e o ponto de consumo, a fim de atender às necessidades dos clientes. As atividades de gestão logística normalmente incluem a gestão de transporte de entrada e saída, a gestão da frota, o armazenamento, a manipulação de materiais, o atendimento de pedidos, o *design* de rede logística, a gestão de *stocks*, o planeamento do consumo e a procura, e a gestão de fornecedores de serviços de logística externos (Council of Supply Chain Management Professional, 2013).

Numa perspetiva de gestão de *stocks*, a logística, trata das questões da gestão de materiais, sejam estes produtos acabados, semiacabados ou matérias-primas, quer se encontrem em movimento quer estejam armazenados (Carvalho, 2020). Assim, e ainda segundo o último autor, esta é responsável pela gestão dos fluxos físicos e de informação, qualquer que seja a condição do fluxo: ativo ou inativo, em movimento ou parado.

#### 2.2 A gestão da cadeia de abastecimento

<span id="page-22-0"></span>A gestão da cadeia de abastecimentos é definida pelo CSCMP (2013) como a gestão que abrange o planeamento e a gestão de todas as atividades envolvidas na venda e aquisição, alteração e gestão logística. É importante salientar, que esta também inclui a coordenação e colaboração com parceiros de distribuição, que podem ser fornecedores, intermediários, fornecedores de serviços externos e clientes. Muitas das vezes o termo de gestão logística e gestão da cadeia de abastecimentos são confundidos, contudo é possível afirmar, tal como referido anteriormente, que a gestão logística é uma componente integrante da gestão da cadeia de abastecimentos (Rushton, Croucher, & Baker, 2014), sendo esta abrangência o que distingue ambas as definições (Carvalho, 2020) tal como é possível visualizar na figura 2.

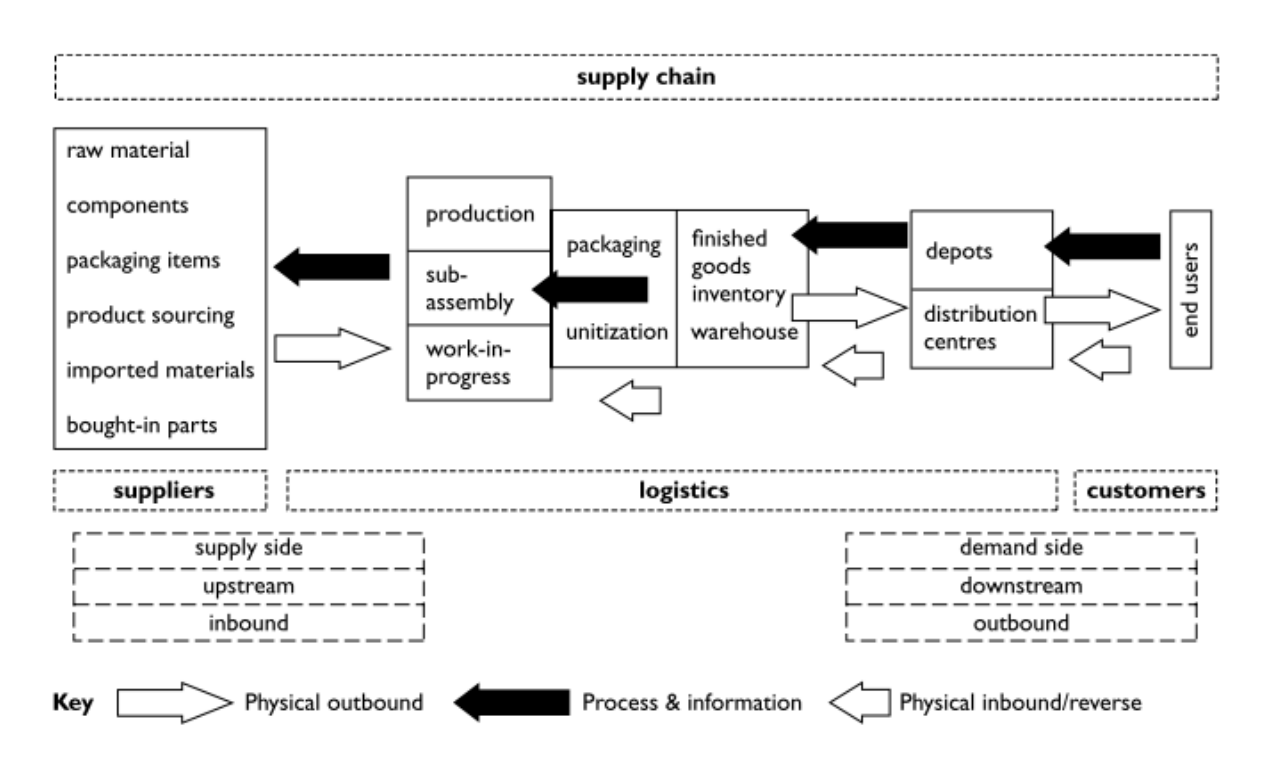

Figura 2 - Representação do fluxo logístico Fonte: Rushton, Croucher, and Baker (2014)

#### 2.3 Os armazéns

<span id="page-23-0"></span>Segundo Gu et al. (2007), os armazéns são um componente essencial de qualquer cadeia de abastecimento. Frazelle (2002) defende que, atualmente, o armazém possui cada vez mais um papel importante no sucesso ou fracasso das empresa.

Contudo, este deve ser visto como um local temporário para armazenar *stock* e como um amortecedor nas cadeias de abastecimento (Gwynne, 2021).

Para projetar um armazém, é necessário ter em consideração diversos fatores. Chan & Chan (2011) identificam alguns desses fatores, que são essenciais durante o desenvolvimento de um armazém, dos quais se destacam:

- Características do produto;
- Métodos de armazenamento;
- Tamanho e layout do armazém;
- Equipamentos de movimentação utilizados;
- Rotatividade dos produtos;

#### <span id="page-23-1"></span>2.3.1 Funções

De modo geral, os armazéns são utilizados para armazenar produtos nas mais diversas fases, desde a matéria-prima, aos produtos em processamento e produtos acabados, entre os pontos de origem e pontos de consumo. (de Koster, Le-Duc, and Roodbergen, 2007).

Para além disso, Gu et al. (2007) afirmaram que as principais funções de um armazém incluem:

- Proteger o fluxo de material ao longo da cadeia de abastecimento, a fim de acomodar a variabilidade causada por fatores como sazonalidade do produto e/ou lotes em produção e transporte;
- Armazenamento de produtos de vários fornecedores para entrega combinada aos clientes;
- Processamento de valor agregado, como montagem de kits, preços, rotulagem e personalização de produtos.

A competição do mercado exige a melhoria contínua na operação de distribuição da produção em rede, o que por sua vez exige um maior desempenho dos armazéns (Gu et al., 2007).

#### <span id="page-24-0"></span>2.3.2 Custos associados

Contudo, os armazéns geralmente envolvem grandes custos de investimentos e operações (de Koster et al., 2007) devido à natureza das instalações, pessoal e equipamentos necessários. Assim, estes são muitas vezes um dos elementos mais caros da cadeia de abastecimento e, portanto, a sua gestão bemsucedida é crítica em termos de custo e serviço (Rushton et al., 2014). O armazém contribui com cerca de 20% para os custos logísticos das empresas pesquisadas em 2003 (de Koster et al., 2007), sendo que os custos de manutenção revelam ser cerca de 20 a 25 por cento, deste valor. No total, estes representam uma soma muito significativa para muitas empresas (Rushton et al., 2014).

No entanto, apesar dos elevado custos que acarretam, os armazéns oferecem serviços úteis que dificilmente desaparecerão no cenário económico atual (Bartholdi & Hackman, 2019).

#### <span id="page-24-1"></span>2.3.3 Operações de armazenagem

Embora os armazéns possam servir para diferentes fins, a maioria partilha as mesmas operações básicas do fluxo de material de um armazém: a receção, arrumação, que correspondem ao fluxo de entrada dos materiais, o picking, e a expedição que representam o fluxo de saída (Bartholdi & Hackman, 2019). Na figura 3, está representado o fluxo de operações básicas de um armazém.

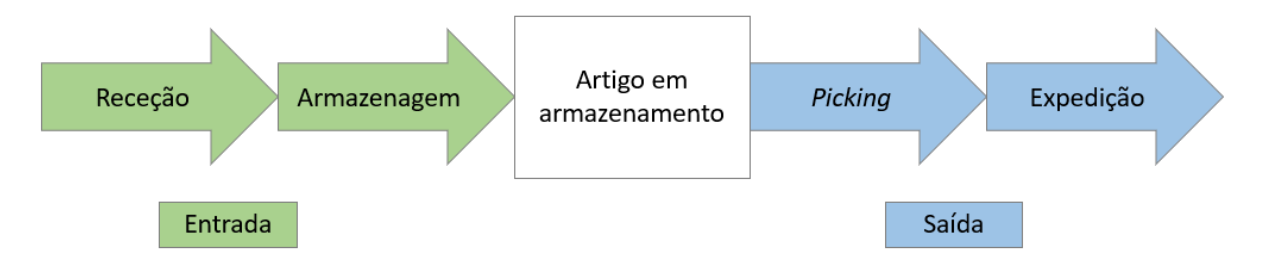

Figura 3 - Fluxo de operações básicas de um armazém de acordo com Bartholdi & Hackman (2019)

De Koster et al. (2007) apresentam as definições destas operações básicas como:

- Receção: inclui a operação de descarregar os artigos do equipamento utilizado, inspecionar os mesmos a fim de verificar a sua conformidade, e por fim atualizar o stock,
- Armazenamento: transporte dos artigos para a sua respetiva localização no armazém;
- Picking: agrupar os tipos de artigos na quantidade pretendida, a fim de satisfazer a necessidade do cliente;
- Expedição: Transporte dos artigos do armazém para o respetivo local de expedição, de modo a enviar as encomendas para os clientes.

A maioria dos armazéns emprega humanos nas operações de armazenamento (de Koster et al., 2007). Ainda segundo este autor, nos sistemas de recolha manual de pedidos, o tempo de viagem é uma função crescente da distância da mesma. Assim sendo, a distância percorrida é muitas vezes considerada o ponto principal no projeto de otimização de armazéns.

Tal como demonstrado na figura 4, a deslocação é a atividade que maior percentagem de tempo ocupa a um colaborador deste setor.

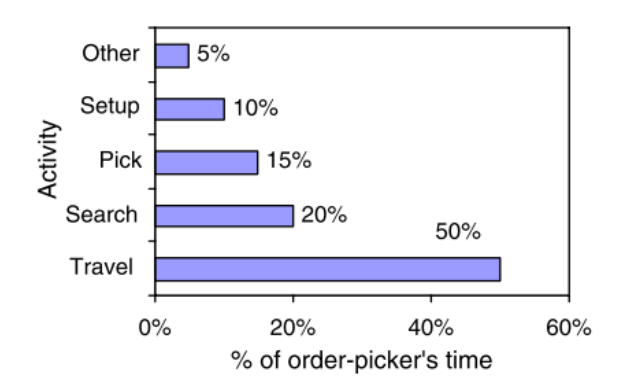

Figura 4 - Distribuição de tempo de um colaborador de armazém Fonte: Koster et al., (2007)

De modo geral, a opinião dos autores, acerca daquelas que são as operações básicas de um armazém são unânimes, tal como se verificou com de Koster et al. (2007) e Bartholdi & Hackman (2019).

#### <span id="page-25-0"></span>2.3.4 Recursos de um armazém

Segundo Rouwenhorst et al. (2000), um armazém pode ser distinguido pelos diversos recursos que utiliza:

- Unidade de armazenamento: onde ou sobre os produtos podem ser armazenados, tais como, caixas, paletes, sacos;
- Sistema de armazenamento: estes podem ser muito diversos, desde simples prateleiras até sistemas altamente automatizados;
- Equipamentos: para manusear os produtos, tais como empilhadores e porta-paletes, ou para auxiliar o colaborador, como por exemplo pistolas para ler o código de barras dos artigos;
- Sistema de computador: a fim de permitir o controlo informático dos processos e stock, através de um sistema de gestão de armazéns;
- Operadores: estes apresentam um papel fundamental nos armazéns que por norma requerem uma elevada disponibilidade dos operadores.

#### <span id="page-26-0"></span>2.3.5 Métodos de armazenamento

A fim de armazenar os produtos no respetivo local, é necessário selecionar o método de armazenamento mais eficaz, sendo este um conjunto de regras com o objetivo de alocar os produtos aos respetivos locais de armazenamento (de Koster et al., 2007).

De seguida são expostas várias políticas de armazenamento, nomeadamente: armazenamento aleatório, armazenamento dedicado, armazenamento com rotação total, armazenamento por classes e armazenamento por famílias.

#### Armazenamento aleatório

No armazenamento aleatório, os artigos são colocados aleatoriamente, numa posição selecionada de entre todos os locais vazios, no momento, com igual probabilidade (Rouwenhorst et al., 2000).

Este método resulta numa baixa necessidade de espaço, no entanto requer uma maior distância percorrida. Para além disso, este apenas funcionará com um armazém controlado por um sistema informático (de Koster et al., 2007).

#### Armazenamento dedicado

Neste método de armazenamento, ao contrário do anterior, cada artigo tem um local fixo. Este é baseado na classificação ABC, alocando zonas para grupos específicos de produtos, muitas vezes com base na sua taxa de rotatividade (Rouwenhorst et al., 2000).

Uma desvantagem deste tipo de armazenamento é que um local está sempre reservado mesmo para artigos que estejam em falta. Além disso, para cada artigo deve ser reservado um espaço suficiente para o nível máximo de stock. Assim, a utilização do espaço é a mais baixa entre todas as políticas de armazenamento. Contudo, uma vantagem é que os operadores do armazém ficam familiarizados com a localização dos produtos (de Koster et al., 2007).

#### Armazenamento com rotação total

Esta política distribui os artigos pela área de armazenamento de acordo com o seu volume de faturação. Os artigos com maiores taxas de venda estão localizados nos locais de mais fácil acesso, enquanto os produtos de lenta rotação estão localizados num local mais distante e de difícil acesso. A principal desvantagem é que as taxas de procura podem variar constantemente, assim como a gama de produtos. Cada mudança exigiria uma grande reorganização do *stock* (de Koster et al., 2007).

#### Armazenamento em classes

Este método combinada alguns dos mencionados anteriormente. O *stock* é agrupado utilizando o método de Pareto, com base na sua popularidade. Assim sendo, os produtos são agrupados em classes, de forma à classe com uma movimentação mais rápida (classe A) contenha apenas cerca de 15% dos produtos armazenados, mas contribua com aproximadamente 85% do volume de negócios.

A cada classe é então atribuída uma área dedicada do armazém, sendo o armazenamento aleatório dentro desta.

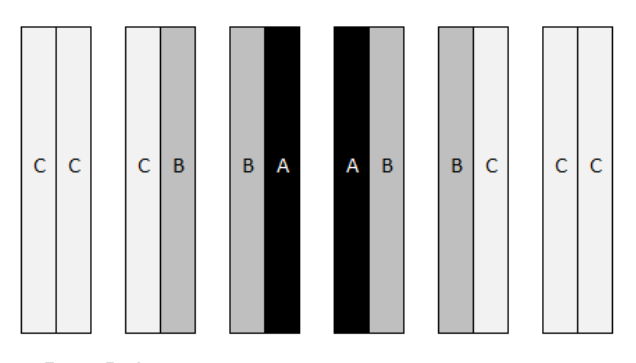

Figura 5 - Armazenamento por classes, dentro do corredor, com recurso à análise ABC, Adaptado de de Koster et al., (2007)

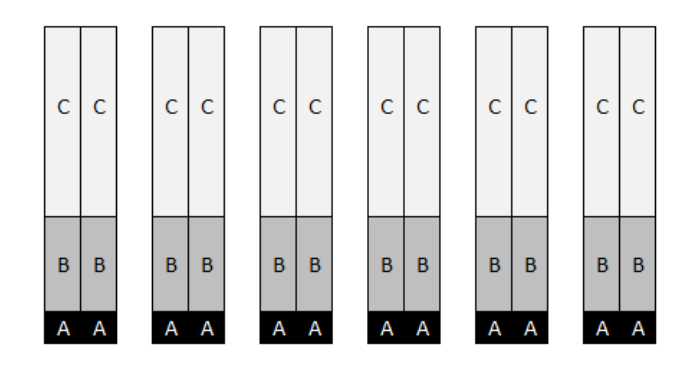

Figura 6 - Armazenamento por classes, entre corredores, com recurso à análise ABC, Adaptado de de Koster et al., (2007)

A figura 5 representa um armazém onde a cada corredor de armazenamento pertence apenas uma classe. Como outra alternativa, a figura 6 demonstra as classes distribuídas entre os corredores. Representando assim dois métodos diferentes de armazenamento (Chen et al., 2010).

#### Armazenamento em família

O armazenamento em família consiste em arrumar os artigos similares na mesma região da área de armazenamento. Este pode ser combinado com outros métodos mencionados anteriormente.

Sendo possível então, usar o armazenamento baseado em classes e agrupar simultaneamente itens relacionados. Contudo, a decisão em que classe localizar os produtos depende de uma combinação das propriedades de todos os produtos do grupo (de Koster et al., 2007).

#### <span id="page-28-0"></span>2.3.6 Tipos de *layout*

O desenho do layout de um armazém é um processo complexo, visto que requer um extenso conhecimento acerca dos requisitos dos clientes, das características dos produtos armazenados, dos equipamento de transporte utilizados e do modo de manuseamento dos produtos. Um *layout* eficaz é aquele cujo todas as operações estão alinhadas (Ross, 2015).

Ross (2015), afirma ainda que a organização de um armazém pode assumir diversas formas dependendo dos produtos que este armazena, o tipo de armazenamento e respetivos objetivos, e ainda as características físicas do armazém.

Como referido anteriormente, a figura 5 e 6, representam dois tipos de *layouts* diferentes, sendo estes os mais utilizados, devido à sua fácil implementação e manutenção (Chen et al., 2010).

#### <span id="page-28-1"></span>2.3.7 Análise ABC

A classificação ABC, de acordo com o princípio de Pareto, é o método mais conhecido e utilizado para gerir problemas de gestão de *stocks* (Braglia et al., 2004).

Braglia, Grassi & Montanari (2004) afirmam ainda que esta classificação, de modo geral, é baseada em aspetos administrativos, como custos de stock, taxas de rotação, entre outros, a partir de dados históricos da empresa. Categorizando assim, estes artigos, em três grupos: A, B ou C, dependendo dos seus valores relativos (Bhattacharya, Sarkar & Mukherjee, 2007).

Os artigos de classe A referem-se aqueles com maior importância, que apesar de serem uma pequena percentagem representam a maior parte do rendimento. A classe B representa os artigos de média importância e, por fim, a classe C corresponde à maioria dos produtos, contudo possuem um valor pouco significativo (Bartholdi & Hackman, 2019).

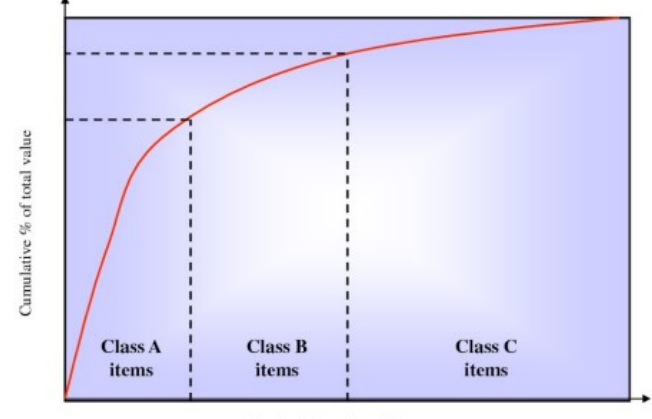

% of total number of items

Figura 7 - Curva de Pareto para uma análise ABC Fonte: Bartholdi and Hackman (2019)

A regra 80/20 dita que 20% dos artigos de uma empresa são responsáveis por 80% das suas vendas (Rushton et al., 2014).

Segundo Douissa & Jabeur (2016), o principal objetivo deste método é gerir de forma eficaz um conjunto de artigos em stock, determinando assim, a política mais adequada para cada categoria. Deste modo, os gestores podem monitorizar todos os custos de stocks.

#### <span id="page-29-0"></span>2.4 Fluxo de material

Bartholdi & Hackman (2019) realizaram uma analogia do fluxo de material com o fluxo de fluidos. Estes últimos fluirão mais rapidamente em segmentos de tubo mais estreitos do que mais largos, pois este ao ser forçado a passar por uma área menor, é mais concentrado, consequentemente atinge uma maior velocidade. Por outro lado, em segmentos mais largos o fluxo espalha-se e a velocidade diminui.

Quando existem elevados níveis de produtos armazenados, o fluxo é mais lento. No entanto, quando o contrário se verifica, o fluxo é mais rápido, pois o nível de *stock* é menor (Bartholdi & Hackman, 2019). Assim Bartholdi & Hackman (2019) sugerem que:

- O produto deve ser mantido em movimento;
- Evitar *layouts* que obstruam o fluxo dos materiais;
- Identificar e resolver *bottlenecks* no fluxo.

#### 2.5 Os stocks

<span id="page-30-0"></span>Uma prática comum é sempre que uma organização tem materiais que não usa imediatamente, colocaos em stock (Waters, 2003), no armazém.

Os *stocks* são bens físicos inativos com valores económicos, que são conservados, em armazéns, de diversas formas por uma organização, como matérias-primas, produtos em processamento ou produtos acabados (Panda, Khan, & Shaikh, 2019). Contudo, o *stock* é limitado pelo espaço e pelo custo (Braglia et al., 2004).

O custo de capital, espaço e obsolescência de manter os *stocks* aumentou, exigindo uma gestão prudente destes (Whybark & Yang, 1996). Uma boa operação logística pode oferecer oportunidades para melhorar o desempenho financeiro (Rushton et al., 2014) das organizações, onde grande parte destes custos poderia ser investido noutras áreas.

Os *stocks* representam grande parte do investimento empresarial e devem ser bem geridos, de forma a maximizar o lucro ou minimizar a perda.

A gestão e a monitorização adequada dos *stocks* desempenham um papel vital num negócio lucrativo bem-sucedido (Panda et al., 2019). Uma boa gestão de *stocks* tem reflexos bastante positivos nos resultados das organizações. Contribuído não só para a diminuição de custos incorridos pelo armazém, visto que estes são caros, devido aos custos de capital empatado, armazenamento, proteção, deterioração, perda, seguros, embalagens, administração, entre outros (Waters, 2003), como também para uma compra de matéria-prima de forma mais responsável, sabendo qual é a disponibilidade imediata dos produtos que necessita, em armazém, e tendo uma certa independência de fornecedores externos, e consequentemente um aumentando dos lucros da organização.

#### <span id="page-30-1"></span>2.6 Sistemas de informação

Atualmente, para responder rapidamente à procura do cliente e às exigências do mercado em constante mudança, é fundamental possuir a interligação de todas as funções e processos internos de uma organização (Hsu & Chen, 2003).

A Indústria 4.0 é uma abordagem promissora que se baseia na integração dos processos de negócio, bem como a integração de todos os intervenientes da cadeia de valor da empresa (fornecedores e clientes). As ferramentas que os diversos *softwares* oferecem, são cruciais para o funcionamento da fábrica inteligente da Indústria 4.0, assim, as ferramentas *Enterprise Resource Planning* (ERP) e Manufacturing Execution System (MES) representam os softwares básicos presentes numa empresa (Rojko, 2017).

Os ERP são *softwares* que interligam todos os departamentos de uma organização e armazenam todas as suas informações. São usados, principalmente, para equilibrar e gerir todos os recursos que uma organização possui (Zhang & Liang, 2006). Segundo Hsu & Chen (2003) estes estão desenvolvidos para fornecer suportes integrados de sistemas de informação, que atuam em várias áreas de um negócio, tais como, gestão de stocks, marketing, processamento de pedidos, entre outros.

Enquanto, o MES abrange a gestão do chão de fábrica, através de relatórios de produção, rastreabilidade de artigos, análise de desempenho, alocação de recursos, entre outras atividades semelhantes (Rojko, 2017).

Para além disso, estas tecnologias apresentam um papel fundamental para a gestão das organizações, contribuindo para uma gestão da informação em tempo real e atualizada, de forma mais eficiente e clara.

#### <span id="page-31-0"></span>2.6.1 Business Intelligence

Segundo Gwynne (2021), para além da evolução dos armazéns, também a tecnologia evoluiu rapidamente e, como resultado, oportunidades para melhorar a eficiência e a eficácia dentro do armazém são constantemente introduzidas. Adicionalmente, as crescentes exigências dos clientes e as pressões internas para reduzir custos e, ao mesmo tempo, melhorar os níveis de serviço, podem revelar-se um desafio significativo para os gestores de armazéns e de logística.

Loshin (2012) define BI como os processos, tecnologia e ferramentas para transformar dados em conhecimento e informações relevantes para a tomada de decisões que resultam em ações lucrativas para a organização.

#### <span id="page-31-1"></span>2.6.2 Indicadores de desempenho

A medição contínua de Key Performance Indicator (KPIs) é fundamental para monitorizar a melhoria do processo. Rushton et al. (2014) ainda afirma que, os armazéns precisam de operar dentro de padrões rígidos de serviço e custo, e o não cumprimento desses pode significar a diferença entre um negócio bem-sucedido ou não.

Ainda, segundo o mesmo autor, estes indicadores estão agrupados em nove categorias, de seguida são mencionados alguns exemplos:

- Nível de serviço: Percentagem de pedidos concluídos dentro do prazo, disponibilidade do stock, prazo de entrega dos pedidos;
- Eficiência operacional: Número de pedidos realizados por pessoa por hora;
- Eficiência de custos: Custo por palete armazenada, custos de pessoal, manutenção e equipamentos;
- Utilização de recursos: Percentagem utilizada da capacidade de armazenamento da palete, número de horas de utilização dos equipamentos, número de horas trabalhadas pelos operadores;
- Integridade do *stock*: Nível médio de *stock* e rotação;
- Tempo de ciclo: Número médio de horas entre a chegada dos artigos e o armazenamento na localização correta, número médio de horas entre a o pedido do cliente e o envio dos artigos;
- Colaboradores: Número de dias de formação, percentagem de colaboradores polivalentes, taxas de absentismo e doença.
- Segurança: Número de dia sem acidentes de trabalho, adesão a auditorias de segurança e monitorização de perigos;
- Ambiente: Consumo de eletricidade, percentagem de artigos devolvidos.

Contudo, os armazéns podem desempenhar diversas funções, portanto, os KPIs têm de ser definidos consoante as funções de cada um (Rushton et al., 2014).

#### <span id="page-32-0"></span>2.6.3 Dashboards

Nos últimos anos, as organizações confiam cada vez mais nas tecnologias de informação para recolher e analisar dados pertinentes à sua organização. Assim, as empresas utilizam *dashboards* como um elemento-chave da sua estratégia proporcionando-lhes uma vantagem competitiva (Pauwels et al., 2009). Uma *dashboard* é uma exibição visual das informações mais importantes e necessárias para atingir um ou mais objetivos, consolidados e organizados num único ecrã, para que as informações possam ser monitorizadas rapidamente. Estas usam a combinação de texto e gráficos, com ênfase nestes últimos mencionados, para além disso, estes visuais devem de ser e intuitivos para a fácil utilização dos utilizadores (Few, 2013).

Velcu-Laitinen & Yigitbasioglu (2012), acrescentam que estas *dashboards* são também ferramentas capazes de fornecer aos gestores uma rápida visão geral do desempenho de uma empresa.

Os objetivos das *dashboards* são definidos por Pauwels et al. (2009) como:

- Consistência nas medidas e métodos de medição;
- Monitorização dos KPIs;
- Planeamento de ações futuras;
- Comunicação com todas as partes interessadas.

#### <span id="page-33-0"></span>3. APRESENTAÇÃO DA EMPRESA

Neste capítulo é feita uma breve apresentação geral da empresa onde foi realizada a presente dissertação. Primeiramente, é feita uma contextualização do Grupo Amorim a nível global, explicando a sua origem, dimensão e valores. Em seguida, é feito um enquadramento da Amorim Top Series S.A., a UI onde foi desenvolvido o presente projeto de dissertação, a fim de descrever o seu processo produtivo e o seu segmento de mercado, posteriormente são apresentados os produtos desta unidade fabril e as suas características.

#### <span id="page-33-1"></span>3.1 O Grupo Amorim

A história da Corticeira Amorim, teve início num pequeno negócio de família, em 1870, quando António Amorim iniciou a produção manual de cortiça no Cais de Vila Nova de Gaia, com o objetivo de fornecer rolhas de cortiça aos produtores de vinho do Porto. Com a rolha a começar a ser vista como um produto de luxo, obrigatório nos vinhos de elevada qualidade produzidos pelas melhores caves da época, nasceu uma nova oficina em 1908, localizada em Santa Maria das Lamas.

Em 1922 nasceu a Amorim & Irmão, Lda, em Santa Maria de Lamas, atualmente denominada por Amorim Cork. A partir daqui a expansão foi clara e estratégica, com o crescimento de instalações a nível nacional nomeadamente a aproximação à produção de matéria-prima, no Sul do país, tornando-se uma empresa de referência da indústria corticeira em Portugal.

Em 1944 um incêndio destruiu a principal fábrica da Corticeira Amorim, a Amorim & Irmão, Lda. Contudo, 6 anos depois a família Amorim conseguiu recuperar a posição de maior fábrica corticeira da região norte. Na década de 70 esta tornou-se responsável por cerca de 75% da produção nacional, tendo, ao longo dos anos seguintes, adquirido novas unidades fabris e ampliado as suas áreas de negócio.

Atualmente a Corticeira Amorim, conta já com 153 anos, é o maior grupo de transformação de cortiça do mundo, sendo responsável por 1/3 da produção mundial de cortiça e a mais internacional das empresas portuguesas, exportando 96% da sua produção para mais de 100 países, produzindo mais de 25 milhões de rolhas por dia.

A cortiça detém numeras aplicações, não só para o mais convencional como os vinhos, efervescentes e espirituosos, mas também para a arquitetura e *design*, construção e infraestrutura, mobilidade, energia, aeroespacial, desporto, entre outros. Assim, o Grupo atua em diversas áreas de negócio, nomeadamente nas matérias-primas, nos revestimentos, nos aglomerados compósitos, nos isolamentos e rolhas.

#### <span id="page-34-0"></span>3.2 Amorim Top Series S.A.

#### <span id="page-34-1"></span>3.2.1 Unidade de Negócio

Amorim Top Series é a unidade especializada dedicada ao *design*, engenharia e produção de rolhas capsuladas exclusivas para as mais prestigiadas marcas do mundo (Corticeira Amorim, 2023), fundada em 2010 pela Corticeira Amorim.

Esta é a única UI que trabalha com produtos que não são feitos apenas de cortiça, foca-se no desenvolvimento de soluções inovadoras e personalizadas de vedantes de cortiça, oferecendo assim, uma enorme variedade de soluções a nível de formato, técnicas de gravura, cores e materiais. A criação desta UI foi estrategicamente pensada para responder às necessidades de produtores de espirituosos premium.

A sede da ATS localiza-se em Portugal, e está dividida em dois polos: o Polo 1 e o Polo 2, tendo uma outra UI localizada em França. Atualmente apresenta uma produção diária de, aproximadamente, 1.8 milhões de rolhas capsuladas, exporta para mais de 100 países em todo o mundo, marcando assim presença nos 5 continentes.

#### <span id="page-34-2"></span>3.2.2 Processo Produtivo

O processo produtivo da ATS está dividido em dois polos, denominados de Polo 1 e Polo 2, ambos localizados no concelho de Santa Maria da Feira.

O processo inicia-se no Polo 2 com a receção de rolhas, onde estas chegam em forma de corpos cilíndricos, anteriormente adquiridas a um prestador de serviços interno do Grupo Amorim, ou externo a este. Os lotes são rececionados tendo em conta as necessidades do planeamento referidas na ordem de venda (OV), e posteriormente controladas pelo laboratório. Após a confirmação do laboratório em relação à conformidade das rolhas estas ficam disponíveis para utilização, no armazém de receção de rolhas.

De acordo com as necessidades do planeamento, alguns lotes são determinados para passar no Baco, que tem como objetivo eliminar o Tricloroanisole (TCA) das rolhas. O TCA é o fungo responsável pelo odor e sabor indesejável a cortiça nas bebidas alcoólicas, apesar deste não apresentar problemas para a saúde, quando detetado pelo consumidor a sua perceção da qualidade da bebida diminui.

De seguida, acontece a primeira escolha eletrónica denominada de Escolha Eletrónica 1 (EE1). Esta consiste na seleção das rolhas por classe, de acordo com a quantidade de poros da rolha e o respetivo valor económico.

Posteriormente, são enviadas para o Polo 1 da ATS, onde ao longo do processo produtivo, a rolha em corpo cilíndrico é trabalhada até se obter o produto final desejado: as rolhas capsuladas.

O primeiro processo de transformação são os AM. Este é um conjunto de operações de polimento mecânico, de forma a conferir as dimensões e o acabamento final desejado pelo cliente. Existem dois tipos de acabamentos principais: o boleado (a) e o chanfrado (b), que têm como função facilitar a abertura e fecho das garrafas, visto que estas podem ser consumidas durante longos períodos.

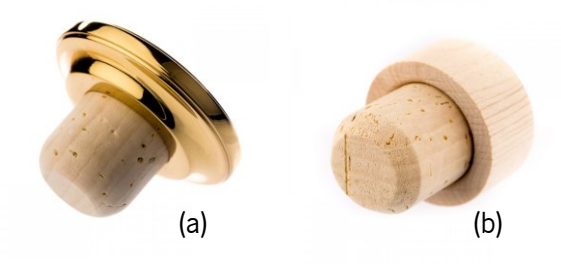

Figura 8 - Tipos de acabamento: boleado (a), chanfrado (b)

O processo seguinte é a lavagem e a secagem das rolhas, que consiste numa lavação química, que tem como objetivo não só desinfetar, como branquear as rolhas, conferindo-lhe um aspeto homogéneo. Após a lavação, a secagem concede às rolhas um teor de humidade adequado à sua utilização. De seguida, é necessário que a rolha fique em estabilização, a fim de regularizar a percentagem de humidade após a lavação.

Seguidamente, a rolha pode seguir dois caminhos: a Escolha Manual ou a Escolha Eletrónica 2 (EE2).

A Escolha Manual destina-se não só a rolhas para clientes mais *premium* e com um maior grau de exigência como também a rolhas não *standard*, que não podem ser introduzidas nas máquinas devido ao seu formato ou à sua dimensão, necessitando assim de um trabalho manual. Após este processo as rolhas podem seguir para a Capsulagem Automática, manual ou diretamente para o cliente.

Na EE2, as rolhas são divididas consoante a sua classe (flor, extra, superior, 1°, 2° e 3°) e retiradas do processo todas as rolhas que não pertencem à classe indicada na ordem de fabrico ou então alguma rolha que contenha algum tipo de defeito não detetável nas fases anteriores. No caso de se tratar de rolhas neutro ou aglomeradas, acontece apenas a segregação dos defeitos. Este processo de escolha eletrónica repete-se porque as rolhas sofreram uma redução de dimensões no setor dos AM, o que pode tornar expostos alguns poros anteriormente não visíveis à superfície (ou o contrário) e, desta forma, implicar uma redefinição das classes.

Posteriormente é feita uma inspeção a 100% no detetor de metais, e de seguida, as rolhas são sujeitas a um tratamento de superfície, através da aplicação de produtos impermeabilizantes e lubrificantes, de
forma a permitir a adequada funcionalidade do produto na altura do engarrafamento e posteriormente nas aberturas e fechos da garrafa pelo consumidor.

O último processo é a capsulagem, onde ocorre a junção da cápsula à rolha de forma automática ou manual, através de um aglutinante. À semelhança do processo de Escolha Manual, a Capsulagem Manual destina-se a clientes mais *premium* e com maior grau de exigência, onde as cápsulas podem possuir várias especificidades diferentes, como por exemplo, vários componentes, e as rolhas formatos não standards que a máquina não consegue trabalhar.

Por fim, as rolhas capsuladas são embaladas de acordo com o especificado e disponibilizadas no armazém de expedição para posteriormente serem enviadas para o cliente.

#### 3.2.3 As rolhas capsuladas

As rolhas capsuladas destinam-se a bebidas espirituosas com elevado teor alcoólico (>18%). A rolha fornece um meio de vedação para a garrafa, que pode ser reutilizada sucessivamente até que todo o seu conteúdo tenha sido consumido (Corticeira Amorim, 2023).

Uma rolha capsulada normalmente consiste em duas partes principais (a rolha de cortiça e a cápsula), podendo, também, ser constituída por várias outras partes, dependendo da complexidade da cápsula e dos materiais utilizados. Nestas podem ser utilizados vários materiais, em conjunto ou não, desde madeira, cerâmica, vidro, plástico, metal, entre outros.

A cápsula para além de ser um elemento decorativo confere ainda, a facilidade de reutilização destas rolhas, visto que as garrafas de bebidas espirituosas podem ser consumidas durante um período mais alargado que outras bebidas de teor mais baixo.

Enquanto as rolhas de cortiça utilizadas para vinhos tranquilos e espumantes têm uma gama relativamente limitada de estilos e tamanhos, as rolhas capsuladas têm uma enorme variedade de acabamentos, cores, formas, tamanhos e designs.

#### 3.2.4 Segmentos de mercado

A ATS desenvolve uma enorme variedade de soluções de rolhas capsuladas em quatro segmentos de mercado: Prestige (a), Elegance (b), Premium (c) e Classic Value (d). Esta categorização depende não só da complexidade da rolha capsulada, como também dos matérias utilizados, e do valor final do produto. O segmento *Prestige* engloba a gama de cápsulas mais caras, havendo uma maior liberdade criativa, contrariamente ao *Classic Value* que apresenta rolhas simples, onde a cápsula é maioritariamente fabricada num polímero termoplástico.

21

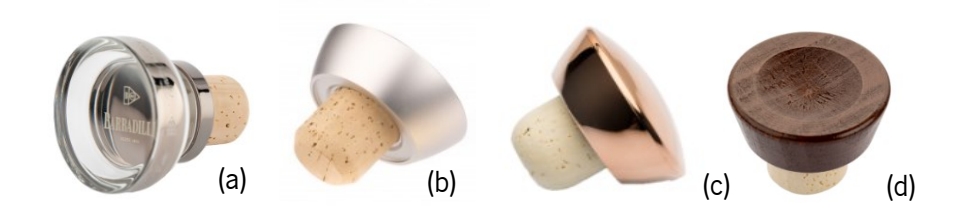

Figura 9 – Segmentos de mercado: Prestige (a), Elegance (b), Premium (c) e Classic Value (d)

# 3.2.5 Principais clientes

A ATS no seu portfólio detém a maioria das marcas de bebidas espirituosas mais populares do mundo, tais como na categoria de whisky escocês Johnnie Walker, nos Estados Unidos o Jack Daniel's, na tequila Don Julio, nos rum o Bacardi, entre muitos outros.

# 3.2.6 Tipos de rolha

A Amorim Top Series trabalha com cinco tipos de rolhas diferentes: naturais (a), neutro (b), aglomeradas (c), colmatadas (d) e coladas (e).

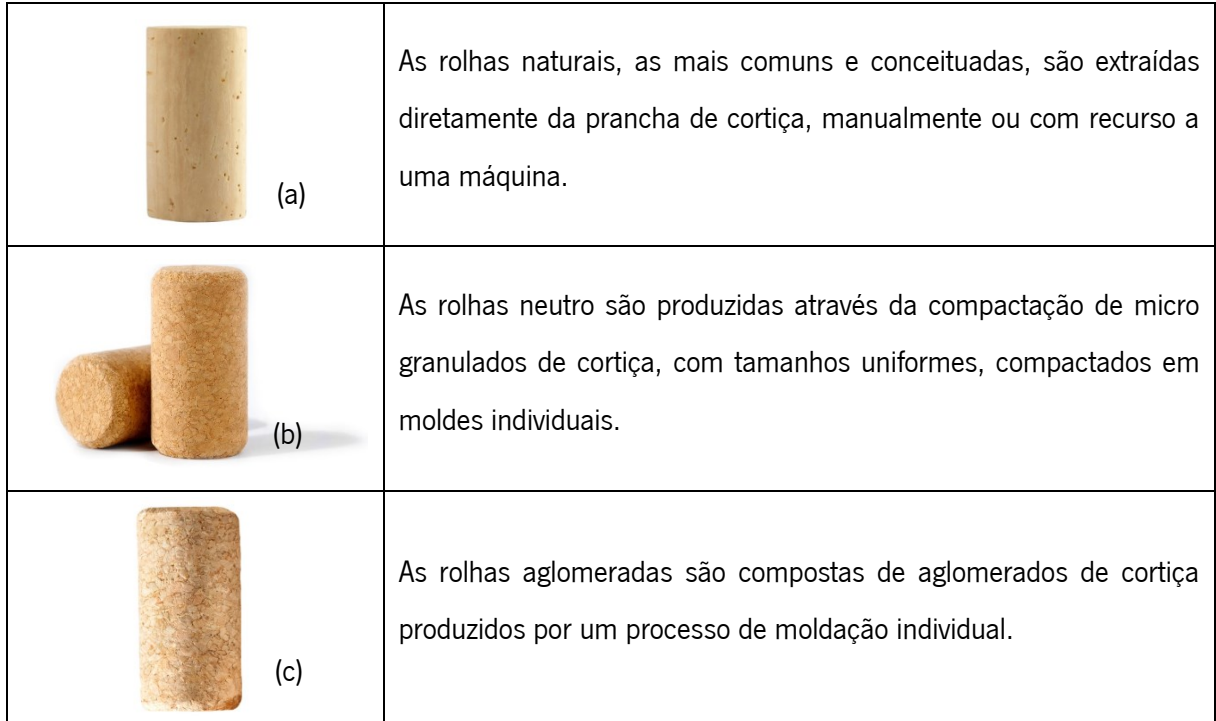

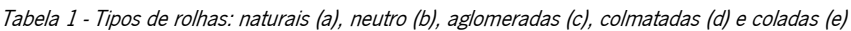

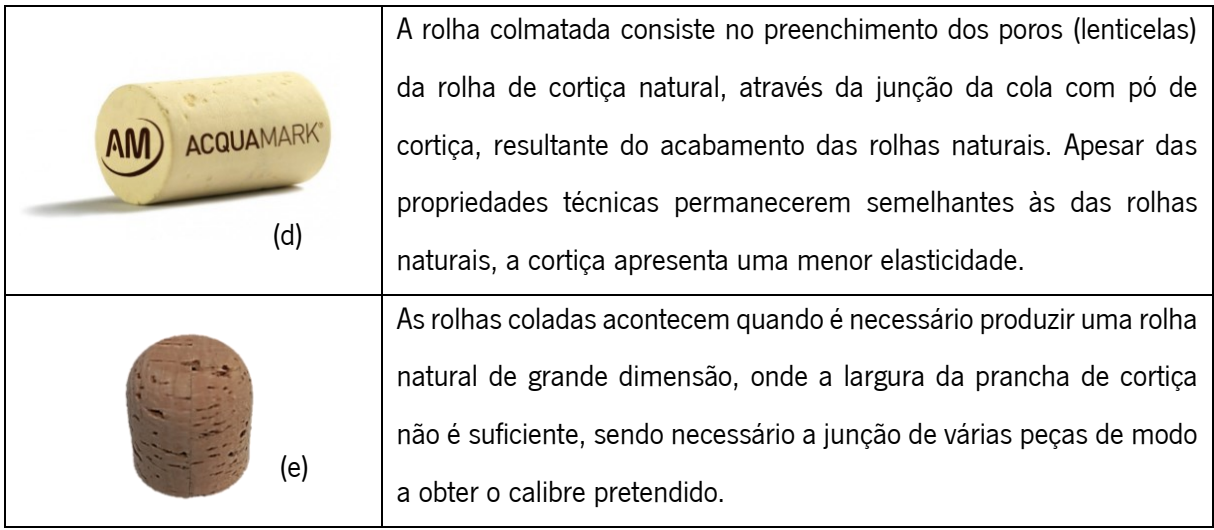

#### 3.2.7 Características das rolhas

As rolhas são caracterizadas por diversos parâmetros, sendo eles: o tipo de rolha, a classe, o calibre, o acabamento, o tipo de lavação e o tratamento.

Anteriormente já foram mencionados os tipos de rolhas existentes nesta UI. Apenas as rolhas naturais, colmatadas e coladas são classificadas consoante a sua classe, esta é estabelecida pela quantidade de poros que a sua superfície apresenta visualmente, quanto menos imperfeições a rolha apresentar melhor será a sua classe e maior será o seu valor monetário. Numa escala decrescente, da melhor para a pior, as classes são as seguintes: flor, extra, superior, 1º, 2º, 3º.

O calibre da rolha refere-se às suas dimensões. Tendo em conta a possibilidade de personalização dos artigos, a ATS conta no seu portfolio com inúmeros calibres diferentes, desde rolhas muito pequenas para garrafas de bolso, a rolhas com grandes dimensões.

Nesta UI existem dois processos distintos de acabamentos: o boleado e o chanfrado.

A lavação das rolhas depende do tipo de rolha utilizado. As rolhas neutro e aglomeradas podem ser aplicadas qualquer uma das lavações: N101, CL0 e CL2, contudo às rolhas naturais apenas pode ser aplicado os dois últimos tipos de lavação mencionados, dependendo do que é pretendido pelo cliente. O tratamento varia entre SilkO, Silk1, Silk2 e Silk Plus para todos os tipos de rolhas, à exceção do PWS que apenas pode ser utilizado em rolhas naturais.

## 4. DESCRIÇÃO E ANÁLISE CRITICA DA SITUAÇÃO INICIAL

Este capítulo inicia-se, com uma breve explicação dos diferentes destinos que uma rolha de cortiça pode ter, as características do *stock*, do armazenamento e do armazém. De seguida é feita uma descrição e análise critica da situação inicial da gestão e fluxo do *stock*, destacando não só os problemas identificados através da observação direta ao espaço, como também de uma análise de dados. Por fim, é elaborado um Diagrama de *Ishikawa* e é aplicada a metodologia dos 5WHYs para chegar à causa raiz dos problemas considerados como mais relevantes.

### 4.1 Destino das rolhas

Ao longo de todo o processo produtivo, são realizados vários controlos às rolhas, quer pela própria máquina, quer pelo laboratório. Assim sendo, o esquema da figura 10 ilustra os diferentes destinos que a rolha pode seguir.

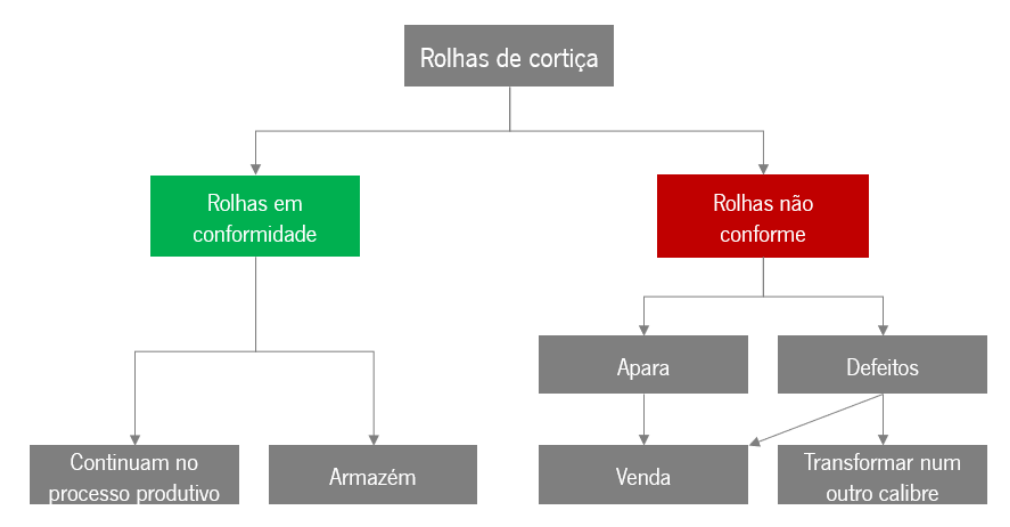

Figura 10 - Destino das rolhas de cortiça

As rolhas em conformidade com os padrões de qualidade continuam o seu processo produtivo normalmente ou são disponibilizadas para consumo, num dos armazéns.

Enquanto as rolhas não conformes, como a apara, que apresenta grandes defeitos que a impossibilitam de ser transformada numa outra rolha, apenas é vendida para ser transformada, por exemplo, em granulado. As rolhas com defeitos são aquelas que contém imperfeições mais pequenas, que ao serem transformadas, nos AM, para um calibre mais pequeno poderão desaparecer. Dependendo do calibre desta rolha, algumas são transformadas internamente outras são vendidas a clientes externos.

# 4.2 Stock ATS

O stock da ATS está dividido em três locais principais: o polo 1, o polo 2 e os blocos. O armazém mais crítico é o armazém de rolhas de cortiça, figura 11, (ou armazém de pilhas como é denominado em MES) situado no polo 1, justificando assim a incidência do presente projeto neste armazém.

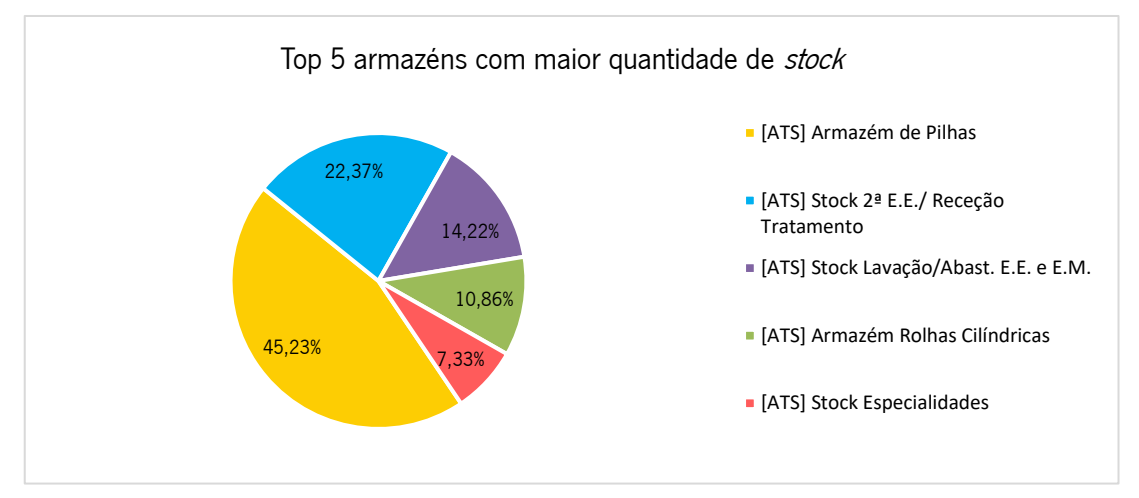

Figura 11 - Top 5 armazéns com maior quantidade de stock

O stock do armazém de rolhas de cortiça é proveniente da maioria dos setores existentes na ATS, excluindo apenas o setor de AM. Aqui, podem-se destacar duas áreas como as mais críticas no envio de rolhas para o armazém: a escolha e a capsulagem.

Na escolha (Manual e EE2), este problema pode ser explicado não só pelos defeitos encontrados nas rolhas, bem como pelo refugo gerado pelas rolhas naturais. Ou seja, na EE2, para além de ser dividida a classe da rolha pretendida pelo cliente, são divididas outras classes previamente definidas na Bill of Materials (BOM) do artigo (tabela 2), em sistema SAP, que posteriormente serão armazenadas neste armazém. Neste setor, a BOM dos artigos contêm informações sobre as classes finais e mistas em que determinado artigo é dividido, bem como as respetivas quantidades.

|                      | Descrição do Material         | Quantidade |
|----------------------|-------------------------------|------------|
| Material Consumido   | RT NAT 27X23,3 EXT SUP CF CL2 | 100 000    |
| Materiais Produzidos | RT NAT 27X23,3 EXT CF CL2     | 55 000     |
|                      | RT NAT 27X23,3 SUP CF CL2     | 35 000     |
|                      | RT NAT 27X23,3 2 3 CF CL2     | 8 500      |
|                      | RT DEF NAT 27X23,3 CF         | 1 000      |
|                      | RT DEF NAT APARA              | 500        |

Tabela 2 - Exemplo de BOM da EE2

Os setores de capsulagem são, os outros dois principais setores. Estes são os últimos setores onde as rolhas passam antes da expedição, e devido à possibilidade de a máquina rejeitar rolhas por não estarem conforme os padrões de qualidade, resultando em defeitos (tabela 3), são abastecidas mais rolhas que o necessário para completar a encomenda, o que origina sobras de material no final da produção.

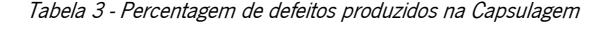

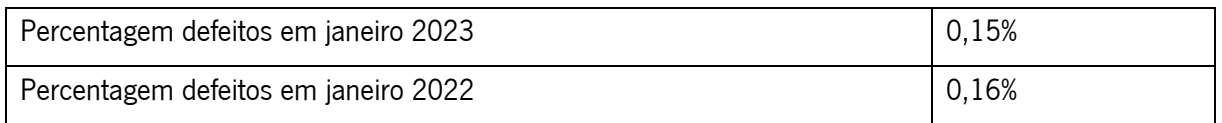

No entanto, neste armazém existem rolhas em diversas fases do processo produtivo e por isso todos os setores da ATS consomem rolhas deste armazém, sendo o setor dos AM aquele que mais se destaca, pois é onde as rolhas podem ser transformadas em outros calibres.

# 4.3 Características do armazenamento

A possibilidade de personalização do artigo, traduz-se numa grande variedade de artigos diferentes. Adicionalmente, a rolha ao passar pelos diferentes setores e ao sofrer transformação não só muda o seu nome de designação, como o respetivo código de material.

Atualmente encontram-se armazenados cerca de 2000 artigos diferentes, no armazém de rolhas de cortiça, afetando assim o processo de planeamento, gestão e fluxo dos artigos em stock dada a variedade de calibres e outras especificações técnicas que estes artigos possuem.

Para o armazenamento de rolhas são utilizados sacos de ráfia, que posteriormente se fecham por costura. A quantidade de rolhas por saco varia consoante o tipo de rolha, o calibre e consequentemente o peso:

- As rolhas neutro e aglomeradas são mais pesadas, portanto os sacos são embalados com uma menor quantidade de rolhas;
- Sacos com rolhas de calibres muito pequenos, possuem uma maior quantidade de rolhas;
- Sacos com rolhas de calibres muito grandes, como é o caso das rolhas coladas, possuem uma menor quantidade de rolhas;
- Rolhas de sobras da produção, a quantidade por saco é muito variável.

Estes sacos seguem um código de cores segundo a sua classe ou tipo de rolha, na tabela 4, é possível consultá-los.

#### Tabela 4 - Código de cores dos sacos para armazenamento de rolhas

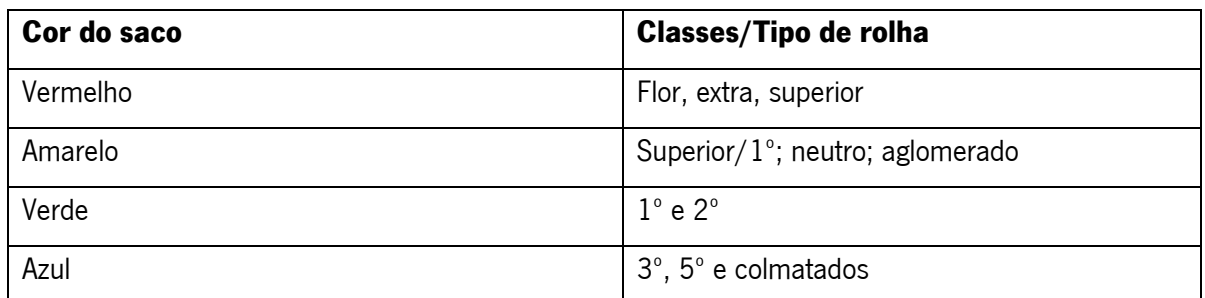

Neste armazém, os sacos de rolhas são armazenados em pilhas, em paletes industriais com uma área de armazenagem de 1200x1000 mm<sup>2</sup> .

# 4.4 Operações de armazenagem

O operador do comboio logístico *Mizusumashi* é o responsável por todas as operações do armazém. Este ao passar por toda a fábrica recolhe não só, todos os sacos de rolhas que se encontram nos diferentes setores, como também todos os pedidos de materiais.

Estes, são solicitados pelos responsáveis dos setores da fábrica e pelos planeadores, sempre que existe essa necessidade. Estes pedidos são feitos através da entrega de uma folha que contém os números dos contentores, a descrição do artigo, respetivo código e a localização do corredor e da palete. Esta é depositada nos locais apropriados em cada setor para pedidos ao *Mizusumashi*, ou no caso dos planeadores, é entregue direitamente ao operador do mesmo.

#### 4.4.1 Armazenamento dos sacos

Como mencionado anteriormente, os sacos com rolhas chegam ao armazém no comboio logístico Mizusumashi, onde, o operador observa a cor do saco, que corresponde à classe da rolha, e coloca manualmente os sacos sobre uma palete, em pilha, onde os sacos anteriores sejam da mesma cor. A estratégia adotada consiste em agrupar os sacos por famílias de classe de rolhas, sendo este o único critério. No entanto, as rolhas neutro são uma exceção pois, possuem duas filas dedicadas aquele tipo. A palete é considerada completa quando o operador não consegue alcançar o cimo da mesma para colocar mais sacos.

#### 4.4.2 Picking dos sacos

O operador, para realizar o *picking*, de um saco de rolhas do armazém, começa por observar qual a localização do saco no corredor e na palete e dirigir-se para o respetivo local, de seguida, na palete, procura pelo calibre pretendido, quando encontra um saco com o mesmo calibre verifica se número da etiqueta deste saco corresponde ao número que se encontra no pedido. Se sim, retira o saco e coloca no empilhador, caso contrário repete o processo até encontrar o saco com o número da etiqueta pretendido.

A falta de instruções de trabalho claras e bem definidas, resulta em sacos do mesmo artigo espalhados por várias zonas do armazém, assim, a tarefa de recolha dos sacos torna-se complexa. Adicionalmente, outra dificuldade é quando os sacos pedidos se encontram no fundo da palete, sendo o armazenamento em pilhas é necessário retirar todos os que se encontram por cima, e posteriormente, voltar a colocá-los de volta na palete.

### 4.5 O layout

O armazém de rolhas de cortiça está dividido entre o piso 0 e uma plataforma situada a cerca de 5 metros do chão. A planta deste armazém, no início do projeto é representada pela figura 12, onde estão indicados os locais onde se encontravam paletes com sacos de rolhas. É possível observar que estas estavam presentes em locais inapropriados, tais como, corredores e em frente ao reservatório de água. É ainda visível, que o piso 0 é partilhado com outros armazéns, nomeadamente o armazém do setor da capsulagem, AM e lavação.

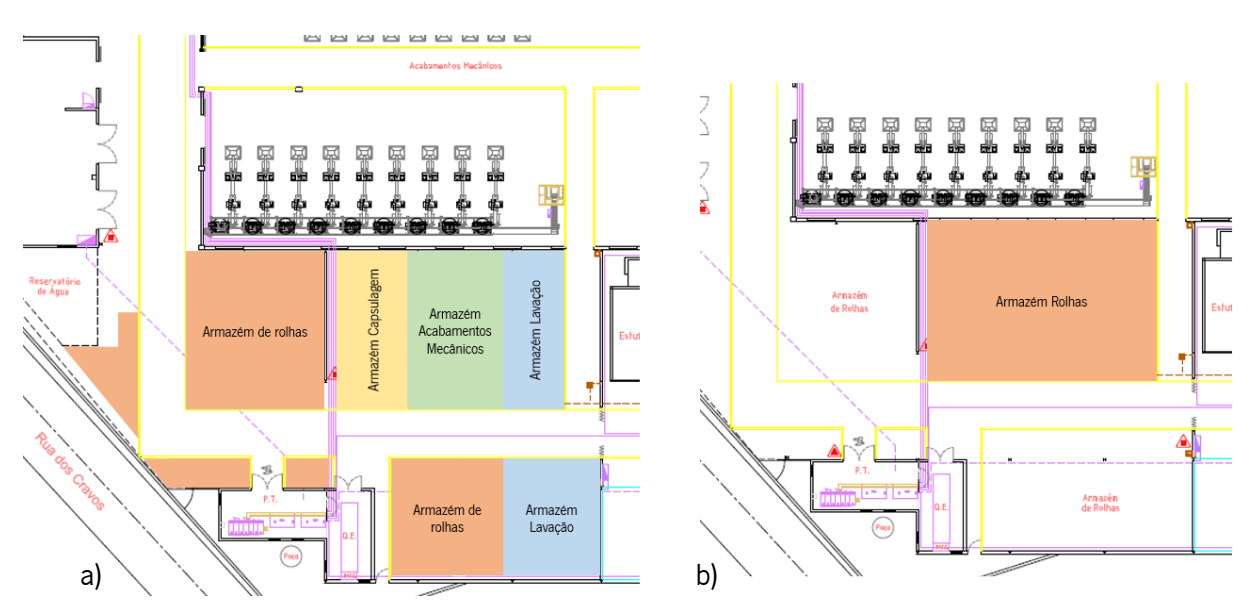

Figura 12 - Layout inicial do armazém de rolhas de cortiça: a) piso 0, b) plataforma

Na figura 13 é visível o crescimento acentuado de produção da ATS. No 1º semestre do ano de 2020 para o de 2021 registou-se um crescimento de 17%, e no do ano seguinte de 8%.

Estes valores têm vindo não só agravar a limitação de espaço da fábrica, como a desorganização deste armazém e o pouco controlo de artigos que existia. Consequentemente, verifica-se um aumento constante da quantidade de stock existente e do capital empatado.

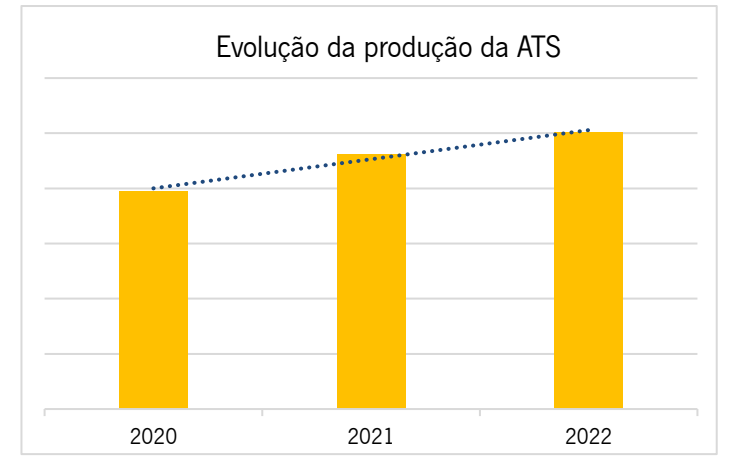

Figura 13 – Evolução da produção do 1º semestre dos últimos 3 anos, da ATS

Inicialmente, este armazém, como ilustrado na figura 14 era constituído por 30 corredores, 230 paletes, com um número variável de paletes que são numeradas considerando a número 1 a primeira palete junto à parede. Para além disso, as paletes possuíam alturas muito variados, algumas ultrapassando os 2 metros e a largura de alguns corredores não cumpriam os requisitos.

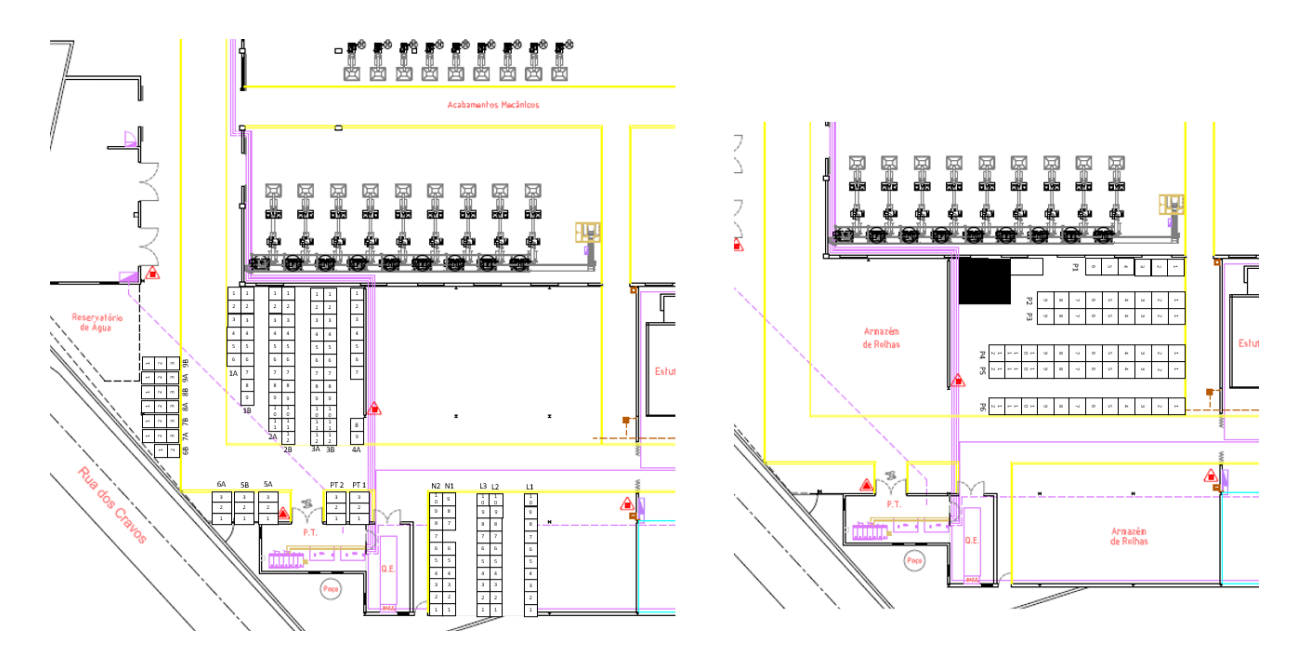

Figura 14 - Organização inicial do armazém

Na plataforma os corredores são denominados de P por ser a primeira letra do local onde se encontram. No piso 0, os corredores L1, L2 e L3 possuem esta denominação por serem os corredores mais próximos do setor da lavação, sendo o L1 o mais próximo. Por outro lado, os corredores dedicados aos neutros têm a denominação N1 e N2. Já os corredores em frente ao posto de transformação possuem a designação de PT1 e PT2, enquanto os restantes corredores seguem uma ordenação numérica de 1 a 10 e alfabética apenas com as letras A e B.

# 4.6 Problemas identificados

A identificação de problemas ocorreu essencialmente em duas fases: através da observação direta do espaço com a presença física no espaço, e de uma análise de dados, de acordo com os dados fornecidos pelos sistemas de informação SAP e MES.

# 4.6.1 Observação direta do espaço

Através da observação direta do armazém de rolhas de cortiça foi possível identificar alguns dos problemas, as respetivas consequências e imagens representativas. Adicionalmente, as imagens evidenciam o estado inicial do armazém.

Na tabela 5, encontram-se descritos os quatro problemas: excesso de stock, layout e organização, falta de manutenção e normalização do método de trabalho.

| <b>Problema</b>     | Consequência                                                                                                    | Imagem Ilustrativa |
|---------------------|----------------------------------------------------------------------------------------------------|--------------------|
| Excesso de<br>stock | Corredores obstruídos<br>Os acesso a determinadas paletes é impedido, diminuindo<br>assim a eficiência operacional. Em caso de necessidade de<br>aceder as paletes, o colaborador é obrigado a retirar todos<br>os sacos que estão a impedir o acesso e, posteriormente<br>voltar a colocar no local. |                    |
|                     | <i>Stock</i> nos corredores<br>O stock acumulava-se nas zonas de passagem e de<br>acessos.                                                                                                    |                    |

Tabela 5 - Identificação de problemas através da observação direta do espaço

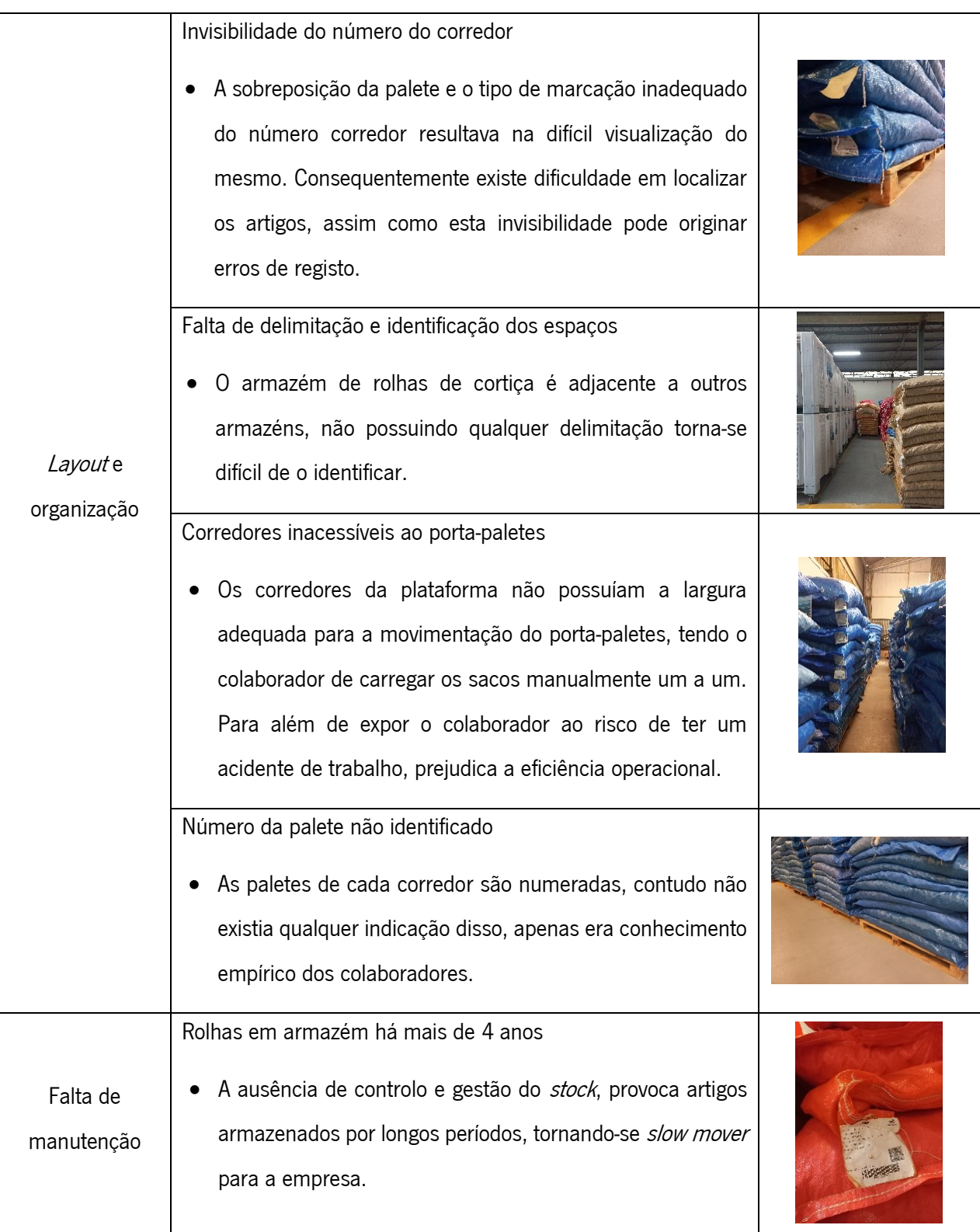

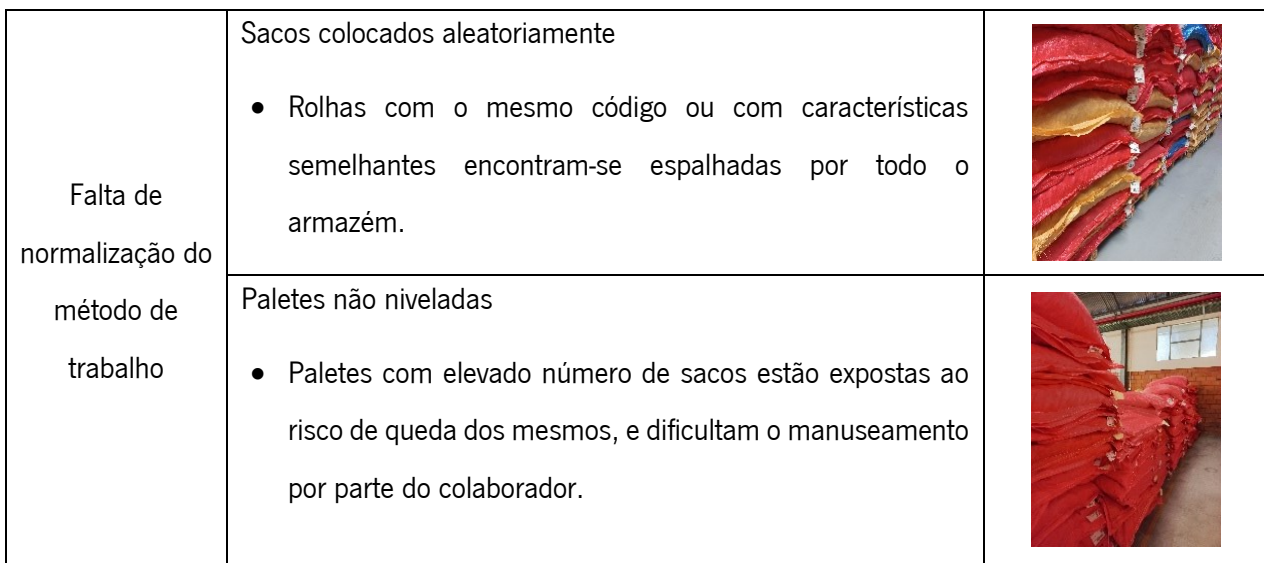

Após esta análise, identificaram-se três ações a serem tomadas. Primeiramente, é importante perceber como é gerado o elevado nível de *stock* existente no armazém de rolhas de cortiça, após tomar ações sobre este problemas e consequentemente estas começarem a ter impacto no armazém, será possível implementar um novo layout, uma vez que haverá espaço para movimentar os materiais, e criar instruções e normas de trabalho para o respetivo local.

#### 4.6.2 Análise de dados

O Grupo Amorim possui dois *softwares* complementares, o *software* de gestão SAP e o *software* de gestão e controlo de produção MES, estes enviam todas as informações para uma base de dados denominada de cubo, onde por sua vez, toda a informação é possível ser tratada em Microsoft Excel.

Numa fase inicial foi realizado um levantamento dos indicadores mais pertinentes para análise do *stock*, junto dos encarregados dos setores que mais contribuem para a produção deste. Para além dos já existentes, foram estudados outros indicadores relevantes que pudessem vir a ser desenvolvidos através da base de dados da empresa.

Primeiramente, foi criado um cubo MES com os indicadores mais relevantes que a empresa já possuía na sua base de dados, tais como: o código e respetiva descrição do artigo, o código da etiqueta do saco, a quantidade de *stock* e a localização. Através da descrição do artigo foi possível completar a tabela com o tipo de rolhas e característica, tipo de acabamento, lavação e tratamento.

De seguida, e com o objetivo de ter uma base de dados concisa e completa, foi necessário extrair do cubo SAP o tempo de armazenamento, e o valor de cada artigo, consequentemente obteve-se a informação de quais os artigos que já estavam em slow mover e qual o respetivo valor em imparidade.

32

Assim, foi possível realizar uma análise ao stock não só do armazém de rolhas de cortiça como de toda a ATS, identificando os *slows movers* que podem estar distribuídos por toda a fábrica.

## Análise do stock

As duas principais características das rolhas de cortiça, o tipo e a classe, foram analisadas para perceber como estava distribuído o *stock* e respetivo valor no armazém de rolhas de cortica.

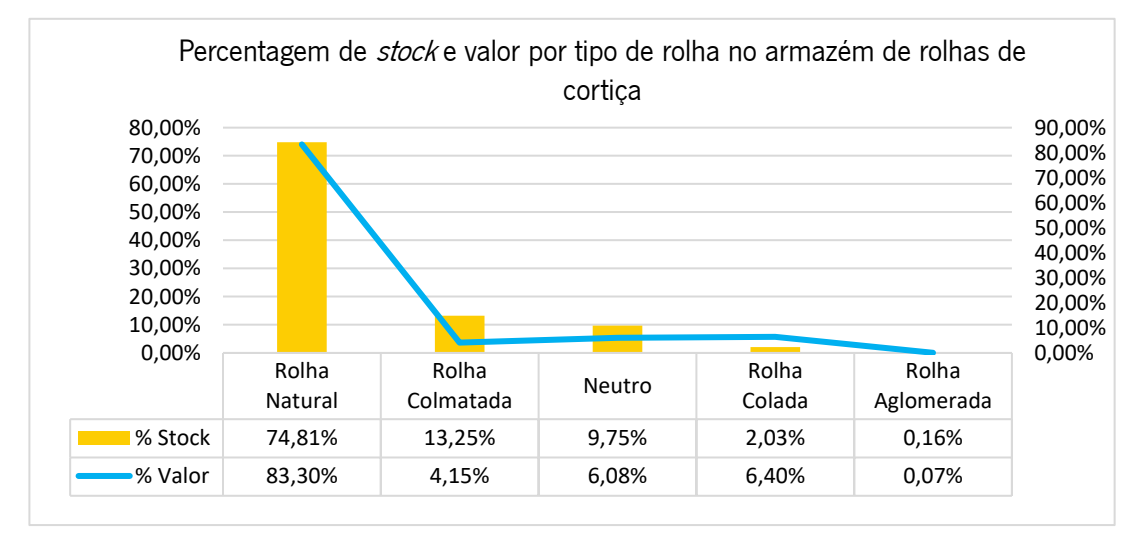

Figura 15 - Percentagem de stock e valor por tipo de rolha no armazém de rolhas de cortiça

A figura 15, revela que as rolhas naturais ocupam aproximadamente 75% do espaço e correspondem a cerca de 83% do valor total do armazém, seguindo-se as rolhas colmatadas, que apesar não possuírem um elevado valor no armazém, detêm de uma elevada quantidade de rolhas, cerca de 13%. Assim, estes dois tipos de rolhas representam cerca de 90% do *stock* deste armazém.

Numa classificação posterior de rolhas naturais por tipo de classes, figura 16, cuja sua classe boa era classificada como: flor, extra, superior,  $1^\circ$  e  $1^\circ/2^\circ$ , apesar de existirem em grande quantidade possuem um elevado valor. Ao contrário das rolhas de classe fraca, como 2°, 2°/3°, 3°, 3°/5°, que ocupam mais espaço, no entanto possuem um valor muito inferior.

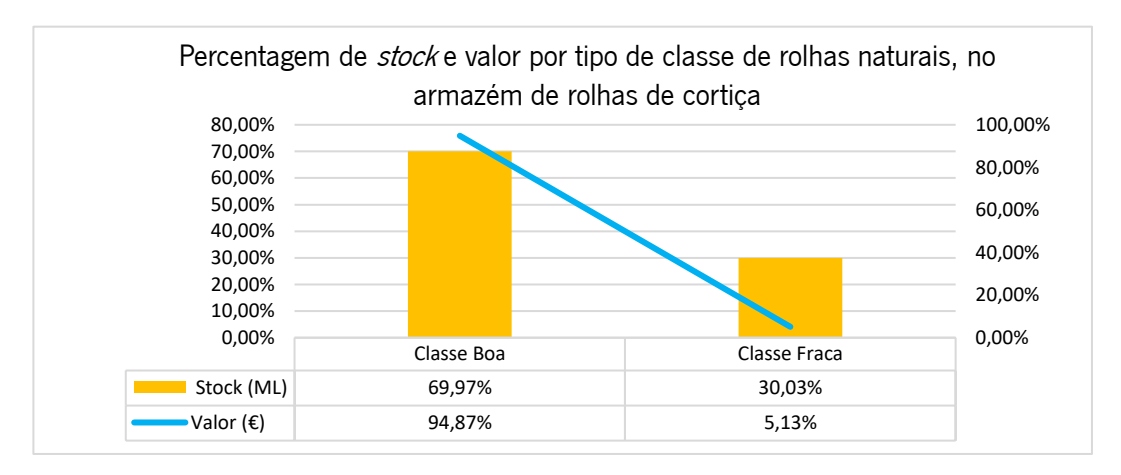

Figura 16 - Percentagem de stock e valor por tipo de classe de rolhas naturais, no armazém de rolhas de cortiça

Como demonstra a figura 17, as classes que existem em maior quantidade neste armazém são a superior, superior/1° e 1°/2°. Em comparação, com as classes mais valiosas, como flor, extra e extra/superior, estas apresentam uma presença menos marcante neste armazém.

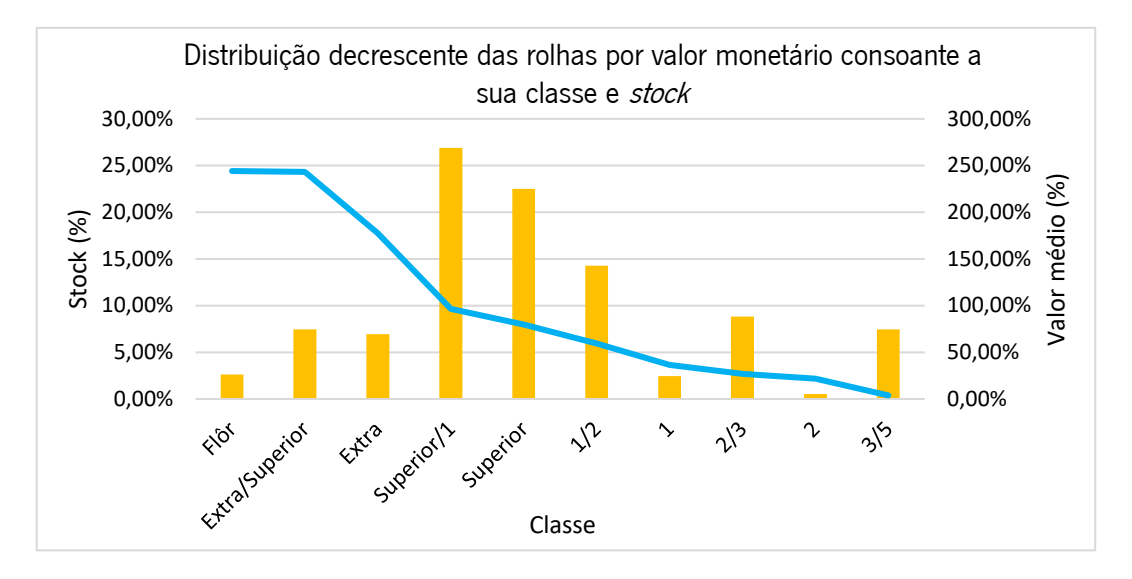

Figura 17 – Distribuição decrescente das rolhas por valor monetário consoante a sua classe <sup>e</sup> stock

#### Slow movers

No Grupo Amorim, os produtos de baixa rotação, slows movers, são um indicador que afeta o valor residual da organização. Aqui, para um artigo ser considerado slow mover, é necessário que esteja armazenado há mais de 180 dias sem nenhuma movimentação.

Os diferentes setores de transformação vão acrescentado valor à rolha, porém as rolhas com o passar do tempo vão perdendo o seu valor comercial, agravando-se com a evolução temporal. Aos 180 dias de armazenamento 15% do valor da rolha traduz-se em imparidade, entre 270 e 365 dias, este valor aumenta para 25%, de 365 a 548 dias, o valor modifica-se para 50%, por fim, a partir dos 548 dias 75% do valor da rolha entra em imparidade, sendo esta a percentagem máxima que os artigos podem atingir. O armazém de rolhas de cortiça possui cerca de 35% de *slow movers*, figura 18.

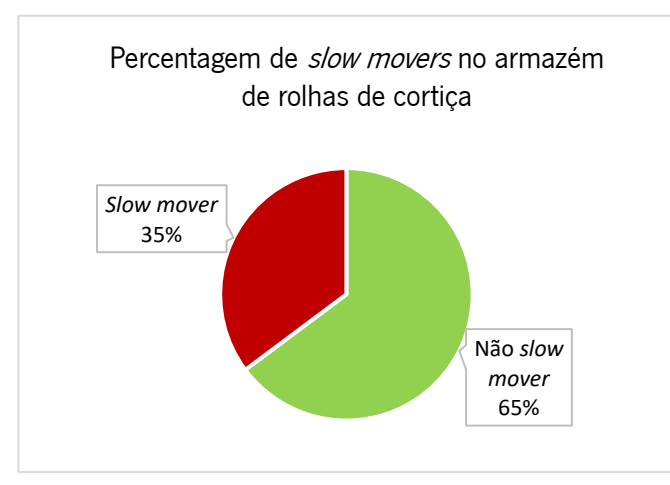

Figura 18 - Percentagem de slow movers no armazém de rolhas de cortiça

À semelhança do que acontece para a totalidade do *stock* existente no armazém de rolhas de cortiça, também nos artigos slow movers, as rolhas naturais são aquelas que se destacam com uma maior percentagem, representando cerca de 27% das rolhas em armazém, figura 19.

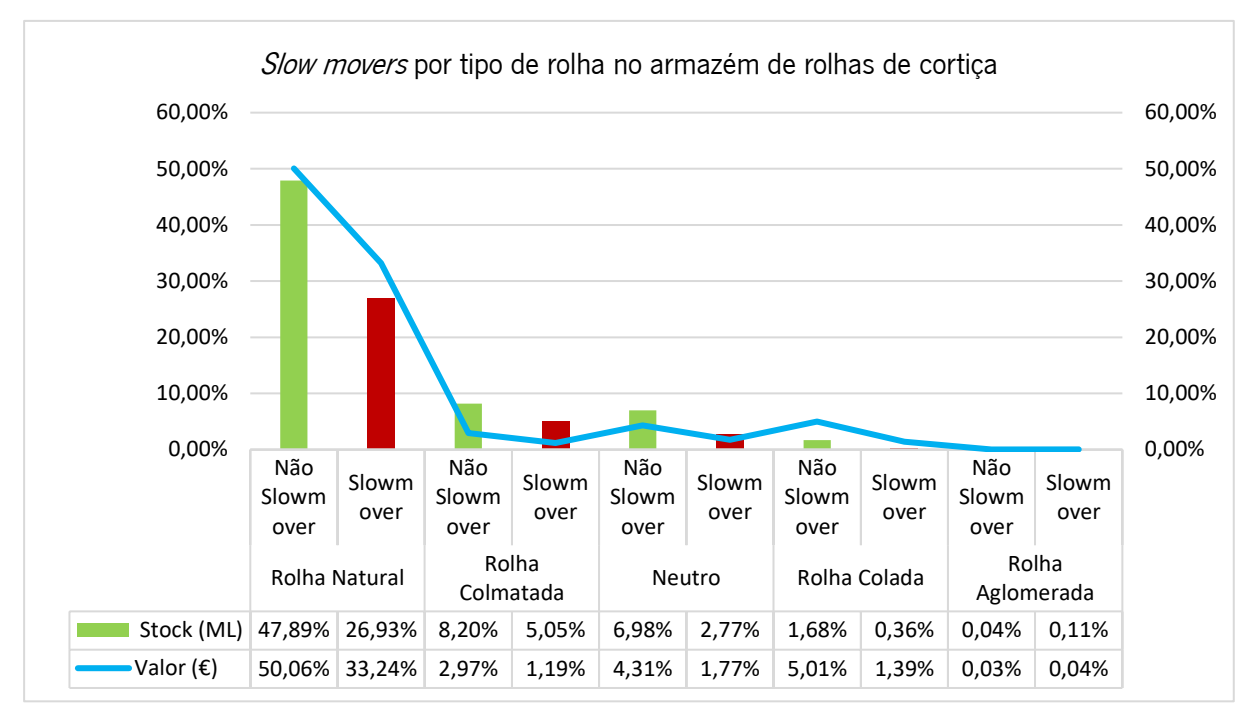

Figura 19 - Slow movers por tipo de rolha no armazém de rolhas de cortiça

Paralelamente, é possível observar que todos os tipos de rolhas registam artigos em slow mover, onde para além das rolhas naturais, destacam-se as colmatadas e as aglomeradas. É de salientar que na maioria dos casos, os *slow movers* representam mais de metade da quantidade de rolhas em não *slow* mover.

#### Reuniões mensais

O destino dos *slow movers* tem obrigatoriamente de ser aprovado pelo diretor de operações da ATS. Para tomar essas decisões, são realizadas reuniões mensais que para além de contarem com a presença do diretor de operações conta ainda com a engenheira responsável pela fábrica, o diretor industrial e o planeador.

Antes da realização das reuniões, o Controlo de Gestão, envia uma análise do *stock, slow movers* e respetivos valores, a fim de fornecer informações relevantes sobre os artigos, para a tomada de decisão, tais como, o tempo de permanência em armazém, quantidade em stock, respetivo valor e por fim, no caso de serem slow mover, o valor em imparidade.

A tabela fornecida, enviada mensalmente, era usada para registar as ações definidas nas reuniões, contudo esta não possuía qualquer tipo de monitorização e indicação do responsável das ações.

35

Devido à falta de registo, muitas das vezes, as ações acabavam-se por perder, não sendo possível determinar se as ações foram efetivamente executadas ou não.

# 4.7 Diagrama de Causa-Efeito (*Ishikawa*)

Para discutir todos os pontos deste projeto, a fim de alcançar o sucesso do mesmo, e consoante as necessidades de quem lida com este problema de gestão de *stocks* e fluxo das rolhas de cortiça, diariamente, foi necessário criar uma equipa multidisciplinar. Esta era constituída pelo diretor industrial, a engenheira responsável de fábrica, a responsável do planeamento, o responsável do setor da EE2 e o dos AM.

Com vista a perceber o porquê de ser gerado tanto stock, tornou-se crucial identificar todas as causas que originavam este problema que afeta negativamente não só os resultados financeiros da empresa, como também a utilização de uma grande percentagem de espaço da fábrica.

Assim, recorreu-se a um *brainstorming* em equipa, onde foi desenvolvido um Diagrama de Ishikawa, como é possível observar na figura 20. Posteriormente, foram decididos quais os pontos mais críticos onde se devia atuar.

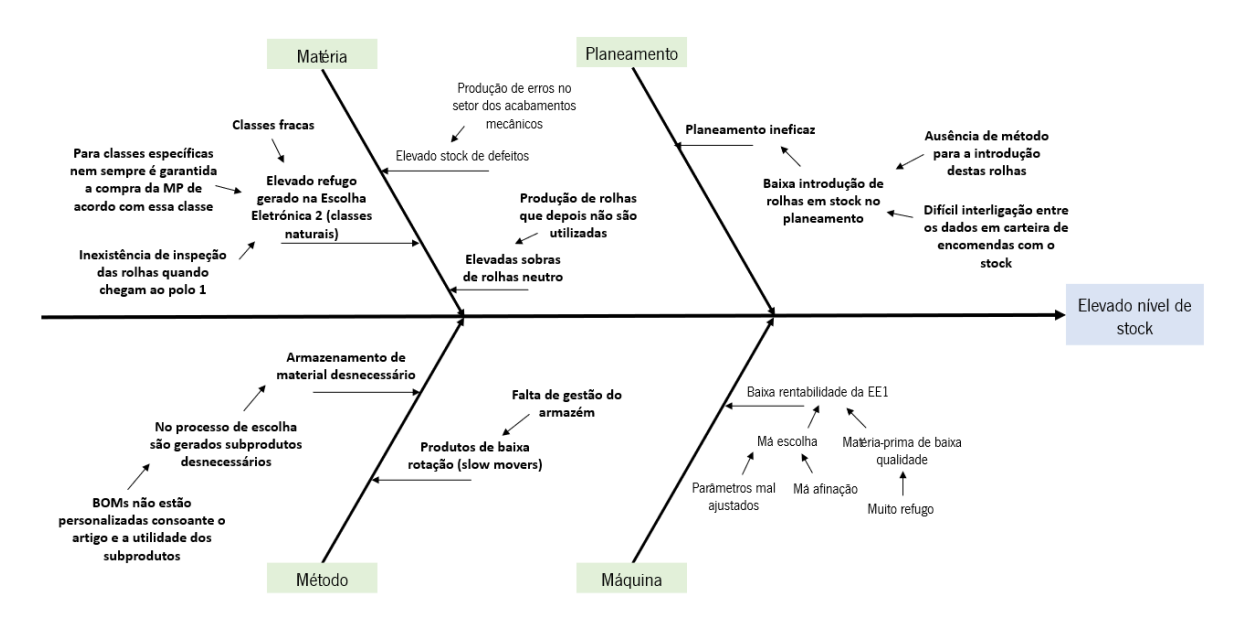

Figura 20 - Diagrama de Causa-Efeito: Elevado nível de stock

As causas que afetavam negativamente o excesso de *stock* foram agrupadas em quatro causas principiais distintas, designadas por: material, planeamento, método e máquina.

Posteriormente, foram discutidas qual das causas possíveis seria a causa raiz dos problemas previamente identificados como mais críticos. Para isso, recorreu-se à ferramenta dos 5 WHYs.

De seguida, será exposta esta ferramenta, assim como as propostas de melhorias a implementar para eliminar ou minimizar os problemas identificados anteriormente.

#### 4.7.1 Sobras de rolhas neutro

Pela análise à faturação da empresa, foi possível concluir que o neutro é o tipo de rolha com mais quantidades vendidas e a representar o valor mais significativo na faturação, por isso é importante atuar sobre este tipo de rolhas.

Através da ferramenta dos 5WHYs, figura 21, conclui-se que as sobras de neutro são resultado da quantidade comprada em excesso destas rolhas devido à falta de inspeção de qualidade em massa por parte do fornecedor.

Porque é que há sobras de rolhas neutro?

•Porque são produzidas rolhas a mais do que o necessário.

Porque é que são produzidas rolhas a mais?

•Porque existe falta de segurança na matéria-prima.

Porque é que existe falta de segurança?

•A qualidade da matéria-prima não é assegurada a 100% pelo fornecedor.

Porque é que essa qualidade não é assegurada pelo fornecedor?

•Porque este não realiza uma inspeção a 100%.

Porque é que não é realizada uma inspeção a 100%?

•Por falta de capacidade.

O fornecedor de rolhas neutro, enfrenta dificuldades em garantir uma inspeção a 100% destas rolhas resultando na produção de quantidades em excesso na ATS, a fim de evitar o risco de escassez de rolhas para a capsulagem, que consequentemente poderia atrasar o envio das encomendas aos clientes.

As rolhas, ao passar na EE2 sofrem uma inspeção a 100%, esta é capaz de identificar qualquer tipo de defeito na rolha (pintas pretas, retração). As rolhas que resultam em sobras por não serem utilizadas, acabam por ir para o armazém de rolhas de cortiça, ficando armazenadas até que sejam novamente introduzidas no planeamento.

Portanto, é importante criar um método de reaproveitamento destas rolhas, tendo em conta que atualmente, vivem-se problemas de escassez de rolhas neutro.

Figura 21 - 5WHYs: Sobras de rolhas neutro

#### 4.7.2 Elevado refugo gerado na EE2 de rolhas naturais

As rolhas naturais são aquelas que existem em maior quantidade e possuem maior valor no armazém de produtos de cortiça (figura 15), por isso, é importante analisar as causas que geram estes elevados valores.

A máquina da EE2 (setor onde as rolhas sofrem uma última divisão por classes) é responsável por examinar todo o corpo da rolha, e de acordo com o número de defeitos identificados atribuir-lhe uma classe. As rolhas são divididas na classe final (classe pretendida pelo cliente) onde são colocadas em carrinhos e quando este se encontra completo ficam disponíveis no *stock* da EE2. São ainda divididas em classes mistas e colocadas em sacos de ráfia para seguirem para o armazém de rolhas de cortiça. Assim que algum destes contentor estiver cheio, o colaborador imprime e coloca a etiqueta que identifica, entre outras coisas, o produto final e a quantidade contida no mesmo.

#### Classes fracas

As classes fracas, para além de representarem a maior percentagem de refugo na EE2, representam ainda uma elevada percentagem de *stock*, com um valor insignificativo (figura 16). Contudo, sendo esta a segunda escolha, a percentagem de refugo gerado não devia de ser tão elevado. Para aprofundar a procura pela causa raiz, foi realizado um 5WHYs, que pode ser consultado na figura 22.

Porque é que há um elevado refugo na EE2, de rolhas naturais?

•Porque há uma elevada quantidade de rolhas de classe fraca.

Porque é que há uma elevada quantiade de rolhas de classe fraca?

•Porque a matéria-prima é de baixa qualidade.

Porque é que a matéria-prima é de baixa qualidade?

•Porque no polo 2 da ATS não garantem a inspeção a todos os contentores de rolha.

Porque é que no polo 2 não é garantida a inspeção a todos os contentores?

•Porque existe sobrecarga de tarefas para o operador da qualidade.

Porque é que existe sobrecarga de tarefas para o operador da qualidade?

•Porque tem várias tarefas para realizar diáriamente.

Figura 22 - 5WHYs: Classes fracas

Como resultado desta análise, concluiu-se que, a falta de controlo visual das rolhas no polo 2, gera uma incerteza em relação à eficácia da EE1. Por isso, a primeira ação para esta causa raiz consistiu em compreender como é executado este controlo através de uma visita e do acompanhamento a este

processo no polo 2 da ATS. Adicionalmente, era imprescindível, à semelhança do que acontece com as rolhas neutro, criar um método de reaproveitamento para as naturais também.

Para classes específicas nem sempre é garantida a compra de matéria-prima de acordo com essa classe Os artigos da ATS possuem diferentes níveis de exigência, sendo que alguns deles requerem obrigatoriamente um controlo de classes visuais realizado pelo laboratório da qualidade. Nesses casos, um colaborador do laboratório dirige-se à EE2 e retira uma amostra do contentor de rolhas já escolhidas em classe final para o cliente. Em seguida, no laboratório, separa as rolhas em diferentes classes para posteriormente comparar com o padrão correspondente aquele artigo. Para este controlo existem dois tipos de padrões, o *standard* da ATS e os dos clientes (denominados de artigos com classe específica), estes últimos contêm percentagens específicas de cada tipo de classe consoante o desejo do cliente.

O planeador quando faz o planeamento, não consegue ter visibilidade em carteira de quais são os artigos que possuem uma classe específica. Todo o conhecimento já adquirido advém principalmente do conhecimento empírico, que os colaboradores adquirem ao longo do tempo. Assim, esta falta de conhecimento pode originar a compra de rolhas de classes *standard* que geram muito refugo, pois não possuem o aspeto visual exigido pelo cliente. Consequentemente, este refugo é enviado para o armazém de rolhas de cortiça.

Para perceber a causa-raiz deste problema, foi mais uma vez realizado um 5WHYs, presente na figura 23.

#### Porque é que há um elevado refugo na EE2, de rolhas naturais?

•Porque para classes específicas nem sempre é garantida a compra de matériaprima de acordo com essa classe.

Porque é que não compram de acordo com a classe?

•Porque o planeador não consegue visualizar na carteira de encomendas que artigos possuem classe específica.

Porque é que o planeador não tem essa visibilidade?

•Porque não existe nenhuma base de dados com a informação destes artigos.

Figura 23 - 5WHYs: Para classes especificas nem sempre é garantida a compra de matéria-prima de acordo com essa classe

Através desta análise, é possível concluir que este problema poderia ter sido evitado se houvesse uma base de dados com todos os artigos de classe específica discriminados.

A fim de combater este problema, a ação consiste em desenvolver uma base de dados onde são identificados todos os artigos que possuem controlo visual de classes e a denominação da respetiva amostra do laboratório, com o objetivo de interligar esta base de dados à carteira de encomendas e assim possuir esta visibilidade que permite eliminar o erro da compra de matéria-prima inadequada.

## 4.7.3 Planeamento ineficaz

O planeador tem um papel fundamental na gestão e fluxo de *stocks*, uma vez que é o responsável por determinar a utilização adequada dos artigos que se encontram em *stock*, a fim de atender à procura dos clientes, consoante as encomendas que surgem em carteira.

# Baixa introdução de rolhas em stock no planeamento

A baixa introdução de rolhas em *stock*, no planeamento, está relacionada com duas causas diferentes: a difícil interligação dos dados em carteira de encomendas com o *stock* existente e a ausência de um método para a introdução destas rolhas no planeamento.

# Difícil interligação dos dados em carteira de encomendas com o stock existente

Na carteira de encomendas, ao contrário do que acontece com as cápsulas que existe uma visão clara da quantidade existente em *stock* e qual a necessária a produzir, o mesmo não acontece com as rolhas. Na aplicação da ferramenta 5WHYs, figura 24, concluiu-se que a causa raiz estava nas diversas alterações que ocorrem tanto no código, como no nome do artigo, ao longo de todos os processos de transformação. Adicionalmente, para o planeador saber quantas rolhas tem disponíveis necessita de pesquisar por vários locais (SAP, ficheiro do armazém de rolhas de cortiça).

#### Porque é que o planeamento é ineficaz?

• Porque existe uma baixa introdução de rolhas, em stock, no planeamento.

Porque é que existe uma baixa introdução de rolhas, em stock, no planeamento?

• Porque é dificil interligar os artigos em *stock* com os da carteira de encomendas.

Porque é que é dificil interligar os artigos em *stock* com os da carteira de encomendas?

•Porque a árvore dos artigos é complexa.

Porque é que a árvore dos artigos é complexa?

•Porque o código e a descrição dos artigos alteram-se consoante a passagem por um setor.

Porque é o código e a descrição dos artigos alteram-se consoante a passagem por um setor?

•Porque o processo não está uniformizado.

Figura 24 - 5WHYs: Planeamento ineficaz

Para minimizar o tempo desperdiçado nesta pesquisa, a ação resultante é combinar todos os dados apenas num local, para uma consulta fácil, rápida e intuitiva do *stock*, através da pesquisa pela OV.

## 4.7.4 Armazenamento de material desnecessário

Tal como referido anteriormente, na EE2, as rolhas são divididas na classe pretendida para o cliente e em classes individuais ou mistas definidas na BOM de cada artigo. Para aprofundar a causa raiz deste problema foi realizado um 5WHYs, que pode ser consultado na figura 25.

#### Porque é que existe armazenamento de material desnecessário?

•Porque no processo de escolha são gerados subprodutos sem utilização direta.

Porque é que são armazenados esses artigos?

•Porque as BOM não estão personalizadas consoante o artigo e a utilidade dos subprodutos.

Porque é que as BOM não são personalizadas?

•Porque são criadas sem verificarem se existe encomendas em carteira para todas as classes que são definidas.

Figura 25 - 5WHYs: Armazenamento de material desnecessário

As BOM são elaboradas segundo um padrão *standard*, onde, por norma, para além de dividir os defeitos e a apara, retira a classe pretendida para o cliente, uma classe acima e duas abaixo. Consequentemente, muitas vezes são armazenadas classes de artigos sem qualquer tipo de utilização, que não possuem encomendas em carteira, ou seja, no processo de escolha são gerados subprodutos desnecessários. Resultando, assim, em artigos que são armazenados durante longos períodos sem qualquer tipo de rotação, tornando-se slow movers para a empresa.

Com vista a mitigar este problema, a ação corretiva passou por analisar os artigos com encomendas em carteira até ao final de 2023 e a respetiva BOM em SAP, para perceber se há encomendas para todas as classes que estão a ser retiradas. Caso isso não se verifique, a BOM do artigo deve ser alterada e devem permanecer apenas os artigos com classes em carteira de encomenda. Assim, prevê-se uma produção mais eficiente evitando a acumulação de produtos com pouca rotação.

#### 4.7.5 Produtos de baixa rotação

Os produtos de baixa rotação, slow movers, representam uma grande percentagem do armazém de rolhas de cortiça (figura 18). A inexistência de uma ferramenta que permita fazer a gestão e a falta de definição de indicadores de desemprenho para monitorização deste armazém torna uma tarefa difícil a gestão e o fluxo dos artigos ali localizados, sendo essa a causa raiz apontada para o problema, como é possível visualizar na figura 26, através da aplicação 5 WHYs.

Porque é que existem produtos de baixa rotação?

•Porque existe falta de gestão do armazém.

Porque é que existe falta de gestão do armazém?

•Porque não existe uma ferramenta que permita fazer a gestão e monitorização do armazém.

Porque é que não existe uma ferramenta de gestão e monitorização do armazém?

•Porque nunca foi desenvolvida.

Figura 26 - 5WHYs: Produtos de baixa rotação

A ausência destas informações em tempo real resulta numa serie de desafios à gestão destes artigos, pela dificuldade da identificação dos artigos em stock, quantidade existente e respetivo valor, tempo de permanência em armazém, e no caso deste ser superior a 180 dias, o valor em imparidade. Consequentemente, é resultado o excesso de *stock*, destacando-se os artigos em *slow mover*.

Para superar estes desafios, é crucial implementar uma ferramenta de gestão apropriada que permita o acompanhamento em tempo real do armazém de rolhas de cortiça, assim, irão ser desenvolvidas dashboards em Power BI com o objetivo de rastrear o stock, fornecer informações precisas sobre os artigos, estabelecer KPIs relevantes e auxiliar na tomada de decisões. Assim, prevê-se melhorar o fluxo de movimentação dos produtos, reduzir o risco destes se tornarem slow mover para a empresa, melhorar os níveis de *stock* e garantir uma utilização mais eficaz dos recursos disponíveis.

# 4.8 Síntese propostas de melhoria

Ao longo do presente capítulo foram não só descritos os problemas apresentados como as propostas de melhoria a implementar para os mesmos.

A tabela 6, apresenta de forma sintetizada tudo o que foi mencionado anteriormente, através do plano de ações desenvolvido com base na ferramenta 5W2H.

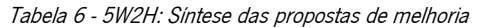

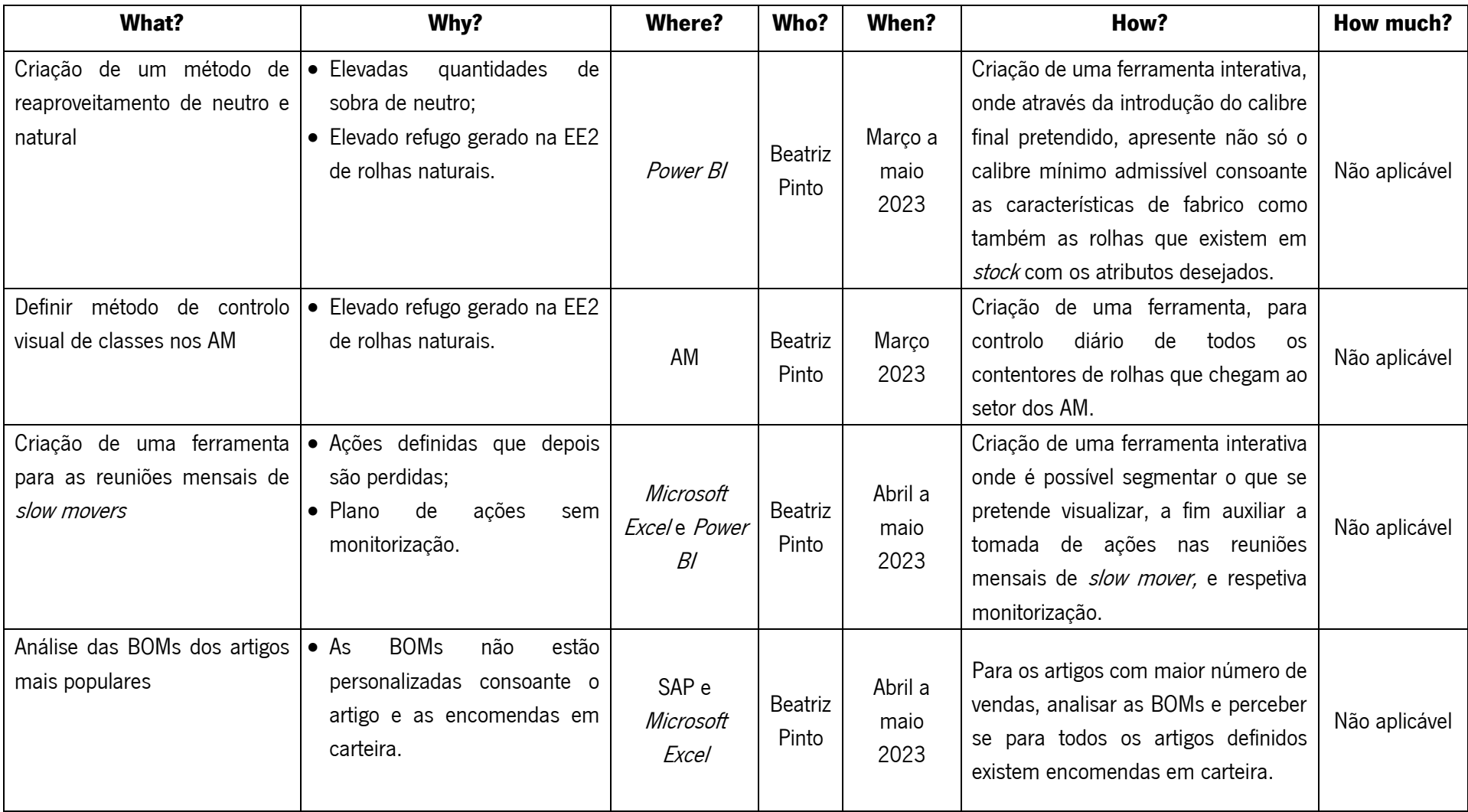

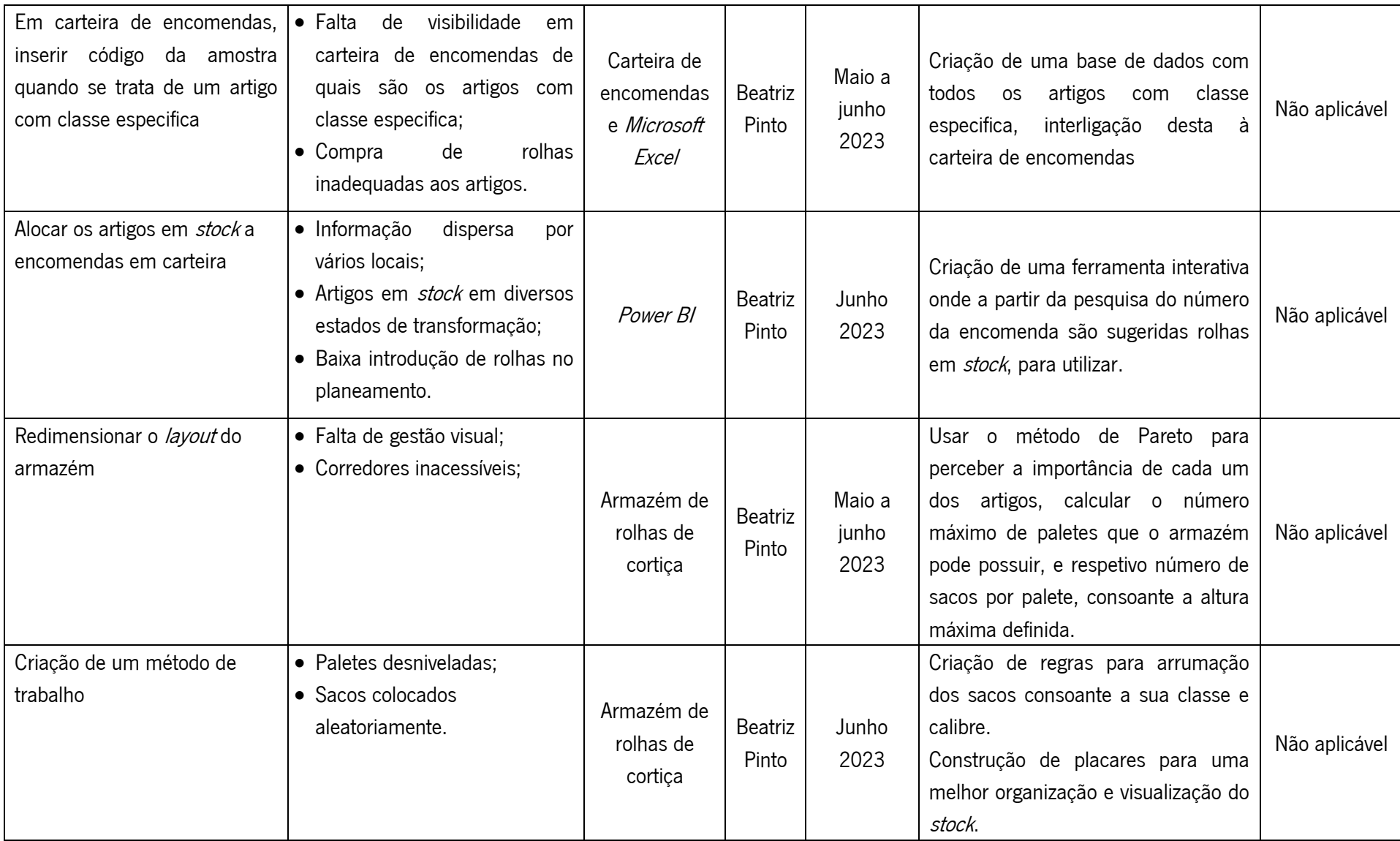

### 5. DESENVOLVIMENTO E IMPLEMENTAÇÃO DE PROPOSTAS DE MELHORIA

O capítulo 5 expõe as propostas de melhorias implementadas para reduzir ou mitigar as causas raiz dos problemas supramencionados.

### 5.1 Dashboards

Foram desenvolvidos *dashboards* interativos, como gráficos e tabelas, com recurso à ferramenta *Power* BI da Microsoft, com o objetivo de ter o acesso à informação de forma simples, intuitiva e em tempo real. A informação destas é alimentada pela base de dados criada anteriormente na análise inicial, que retira informação de ambos os sistemas de gestão da empresa: o cubo SAP e o cubo MES.

Com recurso a esta ferramenta, foi possível cumprir com os requisitos de simplicidade e flexibilidade, permitindo a criação de *dashboards* relevantes para a gestão e o fluxo de *stock*. Através da conexão a várias fontes de dados para extrair informações pertinentes e apresentá-las de forma clara e concisa através de gráficos e tabelas. Assim, é possível obter informações sobre *stock* e *slow movers*, tais como, os respetivos níveis de *stock* e valor monetário, evolução mensal e anual, plano de ações para os slow movers, entre outros.

Esta ferramenta, destina-se principalmente a quem é responsável pelo planeamento de produção, compra de rolhas, os responsável de fábrica e diretor industrial, sendo este um assunto crítico e de foco dos gestores do Grupo Amorim, torna-se uma ferramenta relevante também para estes.

A elaboração das diversas *dashboards* foi baseada em vários aspetos importantes, sendo assegurados por meio de numerosas consultas aos utilizadores alvo, com o objetivo de aprimorar através dos feedbacks destes.

A facilidade e simplicidade na utilização foram considerados como requisitos principais para garantir que todos os utilizados possam interagir com a ferramenta de forma rápida. Para além de uma interface simples e agradável com vários recursos analíticos, como vários tipos de gráficos e tabelas, permitindo que os utilizados visualizem e compreendam os dados de maneira clara e concisa, possibilitando tomadas de decisões informadas e rápidas.

Como explicado de seguida, as *dashboards* construídas dão suporte a vários pontos do presente projeto. A ferramenta desenvolvida é constituída por um menu de segmentação e oito páginas diferentes, sendo estas: Gestão de Slow Movers, Slow Movers, Não Slow Movers, Reaproveitamentos, Armazém de Rolhas de Cortiça, Plano de Ações, Evolução do Plano de Ações, e por último, Artigos de Classe Definida com Encomenda.

47

# 5.2 Menu de segmentação

A capacidade de segmentação de dados nos diferentes *dashboards* foi um aspeto importante. Este menu permite que os utilizadores definam e modifiquem, de acordo com os seus critérios de pesquisa, o que desejam visualizar, assegurando que os resultados apresentados sejam mais precisos e relevantes. Os filtros estão localizados no canto superior esquerdo das páginas e aplicam-se a todas as páginas que disponham dessa opção. Este menu pode ser consultado no Apêndice 1.

# 5.3 Visão geral dos stocks

A página inicial (Gestão de *Slow Movers*), do Power BI, proporciona uma perspetiva geral dos níveis de stock da ATS, permitindo, uma rápida consulta do seu estado.

Na zona superior da página (figura 27) são apresentados os seguintes elementos: a quantidade total de rolhas em milheiro (1), o respetivo valor total (2), e o valor em imparidade (3). Além disso, é possível visualizar a percentagem de artigos classificados como *slow movers* e não *slow mover* (4), bem como a evolução mensal da quantidade de *stock* e respetivo valor em imparidade (5). São destacados os tipos de rolhas que mais populares (6), e o armazém com o maior nível de stock (7). Por último, são exibidas duas tabelas com os 50 principais artigos (8). À esquerda, encontram-se os artigos mais recentemente classificados como slow movers, permitindo um controlo mais atempado, enquanto à direita estão os artigos nos quais os seus valores já atingiram 75% em imparidades.

Os artigos sublinhados a amarelo, tanto na presente página como nas restantes, indica que possuem uma ação a decorrer.

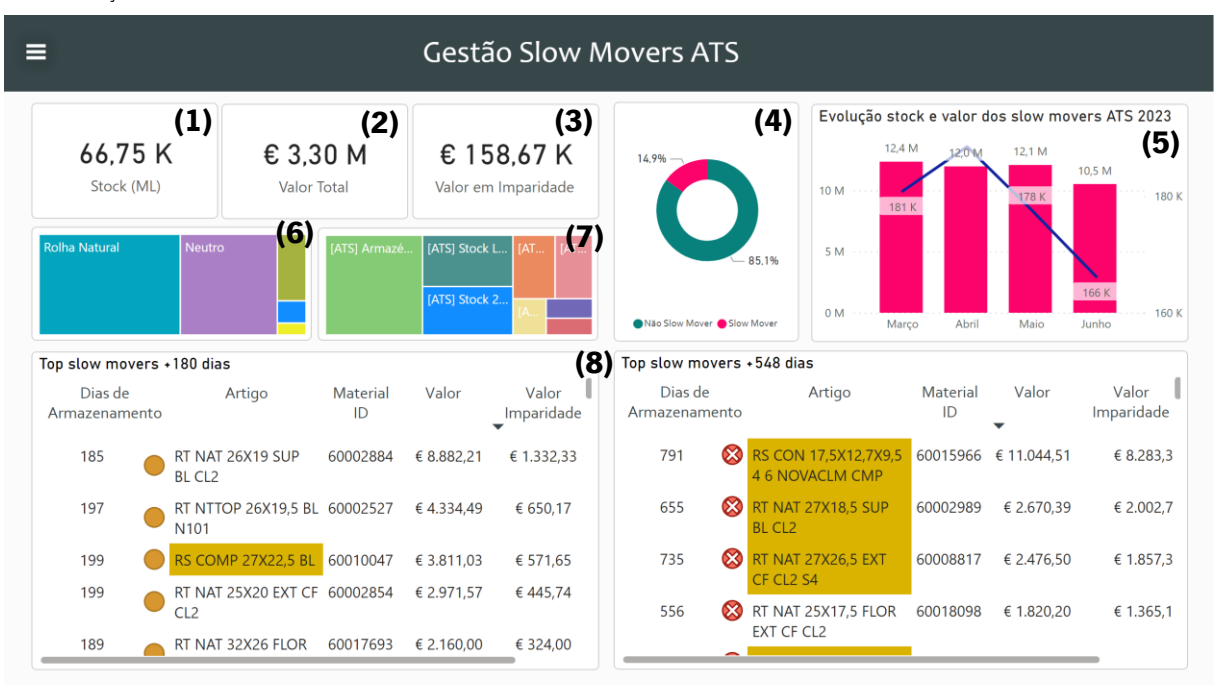

#### 5.4 Visão das artigos por tempo de armazenamento

Dado que o tempo de armazenamento é uma característica dos artigos que pode influenciar os resultados da empresa. Foram criadas as páginas dedicadas aos Slow Movers e aos Não Slow Movers, de forma a destacar devidamente esses artigos. Na primeira página, são destacados aqueles que têm um tempo de armazenamento mais longo, enquanto na segunda, são destacados os artigos que estão prestes a tornarse slow movers.

As *dashboards* que se encontram no Apêndice 2, "Slow Movers" e "Não Slow Movers", apresentam pormenorizadamente todos os artigos com base neste critério. Para além disso, possuem também, o menu de segmentação que permite personalizar a visualização de acordo com as preferências individuais de cada utilizador.

Deste modo, torna-se simples visualizar os artigos com base no tempo de armazenamento e tomar decisões com base neste critério.

#### 5.5 Reaproveitamentos

O setor dos AM é o local onde as rolhas passam por um processo de transformação para atingir as dimensões finais desejadas pelos clientes.

Cada linha de produção é constituída por três máquinas em linha: uma máquina de polir, uma de topejar e uma última responsável por executar o tipo de acabamento desejado. Na máquina de polir, a rolha de cortiça é polida (ou retificada) de acordo com o diâmetro desejado. De seguida, na máquina de topejar acertam se os topos para que a rolha anterior fique com a altura pretendida. Por fim, o acabamento, seja ele chanfrado ou boleado, é aplicado.

No total, o setor possui, 16 linha de produção, sendo 8 dedicadas ao acabamento chanfrado e as restantes 8 ao acabamento boleado. A maioria das máquinas não possuem orientação, ou seja, não conseguem determinar qual o lado da rolha já com acabamento, à exceção de uma das máquinas de boleados que possui orientação e consequentemente consegue fazer essa análise.

Com o objetivo de estabelecer um processo eficiente de reaproveitamento de rolhas neutro e naturais, em colaboração com o responsável deste setor, foram identificadas quais são as características que as rolhas já transformadas anteriormente, ou seja, rolhas que possuem um tipo de acabamento, têm de possuir para ser transformada uma segunda vez no calibre final desejado.

Para as máquinas sem orientação, a dimensão das rolhas a serem transformadas varia consoante o tipo de acabamento desejado. Se a rolha tiver um acabamento chanfrado originalmente, o calibre desta tem de possuir mais 4mm que o calibre final da rolha desejado. Se a rolha tiver um acabamento boleado, o calibre original tem de possuir mais 6mm que o calibre final desejado. No entanto, se as rolhas forem transformadas nas máquinas com orientação, independentemente do tipo de acabamento original, o calibre final apenas têm de possuir mais 0,5mm que o original.

Com base nesta informação, foi desenvolvida uma base de dados. Através do cubo MES obtiveram-se todos os artigos produzidos nos AM ao longo deste ano, e assim, foi possível determinar o calibre mínimo que cada rolha tem de possuir para poder ser transformada no calibre pretendido. No Apêndice 3, é possível observar um excerto desta base de dados.

No Power BI desenvolvido, foi criada uma página dedicada aos reaproveitamentos, como é possível visualizar na figura 28. Nesta página é necessário inserir o código do material ou o calibre final desejado (1), escolher o tipo de máquina onde as rolhas serão produzidas (2), com ou sem orientação, especificar o acabamento da rolha original (3) (no caso de ser uma rolha proveniente do armazém de rolhas de cortiça). No cartão branco, é apresento o calibre final da rolha que se pretende produzir (4), e no cartão amarelo (5), é exibido o calibre mínimo que as rolhas têm de possuir.

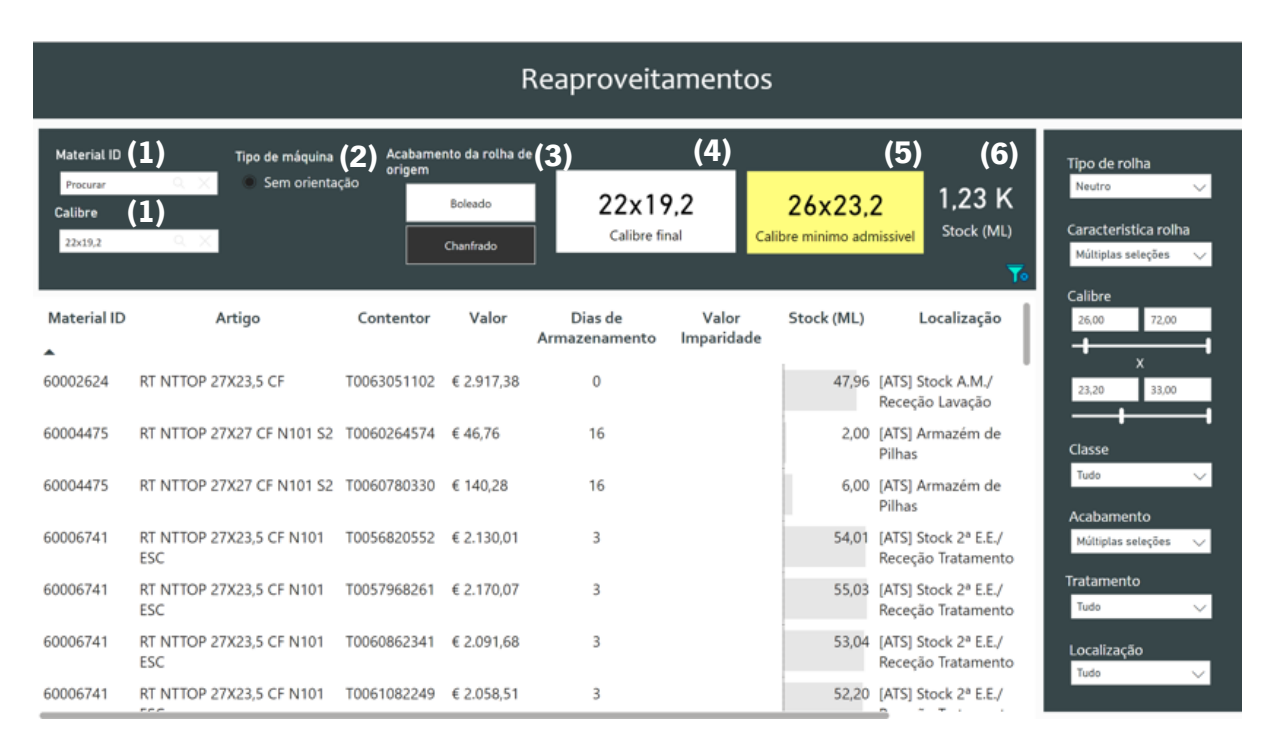

Figura 28 - Dashboard: Reaproveitamentos

Devido à impossibilidade de aplicar uma filtragem automática, após obtenção do calibre mínimo, é necessário, na coluna do lado, efetuar uma filtragem manual, inserindo as medidas obtidas anteriormente, como é ilustrado na figura.

Na figura 28, o objetivo era produzir uma rolha com calibre final 22x19.2mm neutro. Resultando numa altura mínima admissível de 26mm e de diâmetro 23.20mm. Com um acabamento de original do tipo chanfrado, em *stock* (6) existiam 1.23 mil milheiro com as medidas mínimas aceitáveis para produzir esta rolha.

# 5.6 Controlo visual de classes

Na ATS, como já referido anteriormente, o processo produtivo inicia-se no polo 2, onde após a EE1 é realizado o primeiro controlo visual de classes das rolhas de cortiça.

Uma vez que o processo produtivo está dividido em dois polos (polo 1 e polo 2), localizados em locais distintos, a falta de comunicação é muitas vezes um problema. Como resultado, o procedimento do controlo visual de classes era desconhecido no polo 1, que levava a discrepâncias nas classificações das rolhas em alguns dos contentores que chegavam à primeira fase de transformação no Polo 1, ou seja, os AM.

Portanto, era necessário compreender o procedimento, a fim de evitar níveis elevados de rejeição na EE2.

#### 5.6.1 Procedimento no Polo 2

O controlo visual de classes no Polo 2 ocorre após a passagem das rolhas pela EE1, onde são agrupadas em seis classes mistas: Flor/Extra, Extra/Superior, Superior/1, 1/2, 2/3 e 3/5. Cada classe mista possui um contentor específico.

Para cada uma destas classes, o laboratório do polo 2 possui uma amostra padrão composta por 50 rolhas. O colaborador do laboratório da qualidade, retira uma amostra aleatória do tamanho do tabuleiro (aproximadamente 50 rolhas) de cada contentor em produção e faz uma comparação visual entre as rolhas retiradas do contentor e a amostra padrão da classe correspondente.

Se as rolhas apresentarem um aspeto semelhante à amostra padrão, a classe é aprovada, e as rolhas seguem o fluxo normal. No entanto, se forem rejeitadas, o colaborador do laboratório informa o operador da máquina da EE1 para ajustar os parâmetros da máquina.

A fim de documentar o procedimento de controlo visual de classes do polo 2 foi elaborado um fluxograma, apresentado no Apêndice 4.

No entanto, há alguns contentores de rolhas que acabam por seguir para o Polo 1 sem qualquer tipo de inspeção, devido à falta de tempo para inspecionar todos os contentores. Para além disso, a suposição dos colaboradores do Polo 2 de que as rolhas podem ser aprovadas com qualidade inferior à classe correspondente da amostra padrão, devido ao primeiro processo de transformação nos AM, pode afetar o procedimento.

Contudo, se essa suposição não se confirmar, pode resultar no aumento de rolhas de qualidade inferior aprovadas. Posteriormente na EE2, isso resulta numa maior percentagem de refugo que tem como destino o armazém de rolhas de cortiça, pois não atendem aos padrões da classe desejada pelo cliente. Contribuindo assim, para o aumento de rolhas em stock neste armazém.

É importante que os colaboradores do polo 2 estejam cientes da importância do controlo visual de classes e trabalhem de acordo com os padrões estabelecidos pela empresa para garantir a qualidade das rolhas produzidas.

#### 5.6.2 Desenvolvimento de um método de controlo visual de classes no Polo 1

Para garantir que todos os contentores de rolhas são inspecionados, foi implementado um controlo visual de classes à entrada dos AM. O procedimento de controlo é semelhante e encontra-se documentado no Apêndice 5, quem o realiza é o responsável de setor, e também aqui, existem as amostras padrões das diferentes classes. Se o contentor estiver aprovado é colocado uma placa de sinalização para os restantes colaboradores saberem que podem abastecer aquele contentor às máquinas, no entanto se o contentor estiver rejeitado, é colocado uma placa de rejeitado e, posteriormente, é devolvido ao Polo 2. Estas placas podem ser visualizadas no Apêndice 6.

# 5.7 Reuniões mensais slow movers

Para evitar que as ações tomadas na reunião mensal de *slow movers*, em conjunto com o diretor industrial, se perdessem, foi necessário criar um sistema de registo, controlo e monitorização das ações. Aqui são alvo de análise todos os artigos que se encontram em *stock* na ATS. É importante incidir neste total e não apenas naqueles que se encontram no armazém de rolhas de cortiça, pois o mesmo artigo pode estar distribuído pelos armazéns dos diferentes setores.

#### 5.7.1 Ferramenta auxiliar

Para as reuniões mensais foi criada uma *dashboard* em *Excel*, onde estão registados todos os artigos em stock, o respetivo tempo de armazenamento, a quantidade de rolhas em milheiros, o valor total do stock e o valor correspondente em imparidade.

No lado esquerdo da figura 29, é possível filtrar as características dos artigos que se deseja observar, permitindo obter uma visualização personalizada para uma reunião interativa, e tomar ações em relação

52

aos artigos, registando-as no respetivo campo. Os filtros disponíveis incluem a opção de visualizar todos os artigos ou apenas aqueles que não são *slow mover* ou vice-versa (1), se já têm uma ação definida anteriormente ou ainda não (2), a seleção com base no tipo de rolha (3) e/ou em características específicas da rolha (4).

| Slowmover?                        | R<br>狂   | Material ID | Artigo                                | Tempo<br>de<br><b>V</b> armazer | Stock (ML) | Valor (I)  | Valor Imparidade (1) | Ação<br>$\overline{X}$ | Data<br>$\mathbf{r}$ |
|-----------------------------------|----------|-------------|---------------------------------------|---------------------------------|------------|------------|----------------------|------------------------|----------------------|
| Não Slow Mover                    |          | 60017807    | RT NAT 19X38.5 EXT SUP F18 CF CL2     | 182                             | 18,00      | 23 799,06€ | 3 569,86€            |                        |                      |
| <b>Slow Mover</b>                 |          | 60013312    | RT ACQ 29X23 2 BL CL2                 | 206                             | 999.89     | 13 328.51€ | 1999.28€             |                        |                      |
|                                   | $\bf{1}$ | 60015835    | RT NAT 32X26 FLOR EXT                 | 377                             | 9.43       | 2 784,03 € | 1392.01€             |                        |                      |
|                                   |          | 60024544    | RT AGL RA 38X22.5 CF CL2 E            | 218                             | 820.00     | 9 102.00€  | 1 365,30€            |                        |                      |
| <b>Ação Definida?</b>             | 狂<br>R   | 60033727    | RT NAT 25.2X19.3 EXT CF CL2           | 230                             | 109,18     | 7667.57€   | 1150.14€             |                        |                      |
| Não                               |          | 60003578    | RT NAT PWS 27X19.5 EXT CF CL2         | 184                             | 87.90      | 7 633,32 € | 1145.00€             |                        |                      |
|                                   |          | 60004985    | RT NAT 25X20 SUP 1 CF CL2             | 365                             | 145,64     | 4 005,10€  | 1001,28€             |                        |                      |
| Sim                               | (2)      | 60002145    | RS COL 29X24 SUP CF CL2               | 663                             | 10,43      | 1 252,08 € | 939.06€              |                        |                      |
|                                   |          | 60018098    | RT NAT 25X17.5 FLOR EXT CF CL2        | 528                             | 20,00      | 1820,20€   | 910.10€              |                        |                      |
|                                   |          | 60003572    | RT NAT PWS 27X18.5 EXT CF CL2         | 397                             | 22,50      | 1797,08€   | 898,54€              |                        |                      |
| Tipo de rolha geral $\mathcal{G}$ |          | 60042004    | RT NAT 24X20 FLOR EXT CF CL2          | 303                             | 38,37      | 3 492.53 € | 873.13€              |                        |                      |
| Neutro                            |          | 60017810    | RT NAT 19X38.5 EXT F18 CF CL2 S4      | 192                             | 2.20       | 5808.20€   | 871.23€              |                        |                      |
| Rolha Aglomerada                  |          | 60007130    | RT NAT 25X20 SUP 1 BL CL2             | 477                             | 44,15      | 1641.50€   | 820.75€              |                        |                      |
|                                   |          | 60046423    | RT NAT 27X23 EXT SUP CF CL2 BA        | 549                             | 5,60       | 1059.80€   | 794.85€              |                        |                      |
| <b>Rolha Colada</b>               |          | 60048971    | RT NAT 24X19,7 2 3 CF CL2             | 363                             | 139,08     | 3 077,88 € | 769,47€              |                        |                      |
| Rolha Colmatada                   |          | 60053021    | RT NAT 26,3X22,8 EXT SUP CF CL2       | 247                             | 40,02      | 4 979,44 € | 746,92€              |                        |                      |
|                                   |          | 60034196    | RT NAT 27X24 SUP 1 CF+A CL2           | 473                             | 10,90      | 1410,35€   | 705,18€              |                        |                      |
| <b>Rolha Natural</b>              | (3)      | 60013631    | RT NAT 25X18 EXT CF CL2 S4            | 902                             | 13,30      | 936,72€    | 702,54€              |                        |                      |
|                                   |          | 60011094    | RS CP NAT 27X19.5 SUP CF CL2 S4 1636M | 424                             | 1,00       | 1403.85€   | 701,93€              |                        |                      |
| Caracteristica Rolha <i>≤</i> ≡   |          | 60049289    | RT NAT 27X19.5 SUP 1 CF CL2 BA        | 266                             | 112,92     | 4495.23€   | 674.28€              |                        |                      |
|                                   |          | 60002527    | <b>RT NTTOP 26X19.5 BL N101</b>       | 184                             | 158,00     | 4476,14€   | 671.42€              |                        |                      |
| Neutrotop                         |          | 60003152    | RT NAT 27X22 SUP CF CL2               | 188                             | 50,23      | 4 259,67 € | 638.95€              |                        |                      |
| Furada                            |          | 60002986    | RT NAT 27X18.5 FLOR EXT BL CL2+R1     | 1493                            | 10,00      | 800,00 €   | 600.00€              |                        |                      |
| Falange                           |          | 60033447    | RT NAT 26X34,5 SUP 1 CF CL2           | 402                             | 2,90       | 1169,86€   | 584,93€              |                        |                      |
|                                   |          | 60004866    | RT NAT 27X18,5 SUP 1 BL CL2           | 687                             | 26,51      | 762,90€    | 572,18€              |                        |                      |
| <b>Defeitos</b>                   |          | 60008031    | RT NAT 27X25 SUP 1 BL                 | 473                             | 8,73       | 1 100,68€  | 550,34€              |                        |                      |
| Cónica                            | (4)      | 60001591    | RT NAT 26,5X18,3 SUP 1 CF CL2         | 810                             | 19,00      | 712,50€    | 534,38€              |                        |                      |
|                                   |          | 60042010    | RT NAT 24X20 EXT SUP CF CL2           | 280                             | 29,30      | 2 125,42 € | 531,36€              |                        |                      |
|                                   |          |             |                                       |                                 |            |            |                      |                        |                      |

Figura 29 - Ferramenta de apoio às reuniões mensais de slow movers

#### 5.7.2 Ferramenta monitorização das ações

Após a tomada de decisões sobre as ações a serem realizadas para cada artigo, é registado o responsável pela execução, a data da tomada de decisão, o estado da decisão, a quantidade de stock e o valor em imparidade do respetivo artigo, como é possível observar no Apêndice 7. Quando uma ação é concluída, o responsável pela mesma deve aceder à base de dados e alterar o estado da ação para "concluído", tornando a respetiva linha a verde. Assim, é possível criar um histórico de todas as ações tomadas, e acompanhar a evolução e os ganhos das reuniões mensais de slow movers.

### 5.7.3 Dashboard: Plano de Ações

O registo mencionado anteriormente é visualizado no Power BI, na página denominada de "Plano de Ação", como apresentado na figura 30. Esta *dashboard* permite a consulta individual das ações e das diversas localizações onde o artigo se encontra. É possível filtrar a visualização pela código do artigo (1), pela ação (2), ou pelo responsável (3). Para além disso, é visível o valor monetário em imparidade (4), bem como a quantidade de *stock* (5).

| (1)         |                       | (2)                                                                          |                      |                     | Plano de Ações                   | (3)                                 | (4)€ 113,82 K  |   | Valor em imparidade das ações planeadas | $(5)$ 6.21 K<br>Stock (ML)                           |     |
|-------------|-----------------------|------------------------------------------------------------------------------|----------------------|---------------------|----------------------------------|-------------------------------------|----------------|---|-----------------------------------------|------------------------------------------------------|-----|
| Material ID | Procurar              | Ação<br>$Q \times$<br>Tudo                                                   |                      |                     |                                  | Responsável<br>$\checkmark$         | Tudo           |   | $\checkmark$                            |                                                      |     |
| Contentor   | <b>Material</b><br>ID | Artigo                                                                       | <b>Stock</b><br>(ML) | Valor<br>Imparidade | Ação                             | Localização                         |                |   | Corredor Palete Responsável             | Data                                                 |     |
| T0020699253 |                       | 60003021 RT NAT 27X19 SUP BL                                                 | 2.27                 | € 85.13             | 2220010923/10                    | [ATS] Blocos                        |                |   | Rita Lima                               | quarta-feira, 14 de E<br>Junho de 2023               |     |
|             |                       | T0023966555 60003021 RT NAT 27X19 SUP BL 6.17                                |                      | € 231.23            | 2220010923/10                    | <b>IATSI Blocos</b>                 |                |   | Rita Lima                               | quarta-feira, 14 de E<br>Junho de 2023               |     |
|             |                       | T0027413529 60013478 RT NAT 20X16.5 EXT<br>BL CL <sub>2</sub> S <sub>4</sub> | 8.30                 | € 65.11             | 2220004610/10 e<br>2220004612/10 | [ATS] Armazém<br>de Pilhas          | 3B             | 6 | Rita Lima                               | quarta-feira, 14 de E<br>Junho de 2023               |     |
| T0036469379 |                       | 60002145 RS COL 29X24 SUP CF<br>CL <sub>2</sub>                              | 10.43                | € 939.06            | 27x22,5 sup cf                   | [ATS] Armazém<br>de Pilhas          | P <sub>2</sub> | 4 | João Oliveira                           | quarta-feira, 14 de E<br>Junho de 2023               |     |
| T0038093824 |                       | 60015835 RT NAT 32X26 FLOR<br><b>EXT</b>                                     | 4.00                 | € 590.40            | Ter em atenção para<br>usar      | [ATS] Armazém<br>Rolhas Cilíndricas |                |   | Rita Lima                               | quarta-feira, 14 de E<br>Junho de 2023               |     |
| T0038881849 |                       | 60004408 RT NAT 25X19.7 SUP<br>BL CL2 SO                                     | 5.00                 | € 39.68             | 2220011672/10                    | [ATS] Armazém<br>de Pilhas          | 2 <sub>b</sub> | 6 | Rita Lima                               | quarta-feira, 14 de E<br>Junho de 2023               |     |
| T0041335349 |                       | 60004490 RT NAT 25X20 EXT BL<br><b>CL2 S0</b>                                | 0.50                 |                     | 2223004334/10                    | [ATS] Armazém<br>de Pilhas          | 4A             |   | Rita Lima                               | quarta-feira, 14 de E<br>Junho de 2023               |     |
| T0041944581 |                       | 60013606 RT NAT 25,5X18,5 SUP<br>CF CL2 S4                                   | 9.00                 | € 0.02              | 2220000295/10                    | [ATS] Armazém<br>de Pilhas          | 2A             | 5 | Rita Lima                               | quarta-feira, 14 de<br>Junho de 2023                 | - E |
| T0042005595 |                       | 60017807 RT NAT 19X38,5 EXT<br>SUP F18 CF CL2                                | 5.00                 | € 991,63            | Encomenda cuervo                 | [ATS SM] Receção<br>Rolha           |                |   |                                         | Catarina Pina quarta-feira, 14 de E<br>Junho de 2023 |     |
|             |                       |                                                                              |                      |                     |                                  |                                     |                |   |                                         |                                                      |     |

Figura 30 - Dashboard: Plano de Ações

#### 5.7.4 Dashboard: Análise Plano de Ações

A segunda *dashboard* (figura 31) permite monitorizar as ações. É apresentado a quantidade de *stock* eliminado com as ações já concluídas (1) e o valor em imparidade do respetivo stock eliminado (2). Do lado direito é apresentado o stock que possui ações por atuar (3) e o valor correspondente em imparidade (4), a percentagem de stock (5) e de em imparidade (6) com ações definidas. Para além disso, é possível acompanhar o estado das ações, incluindo o número de ações concluídas e quantas

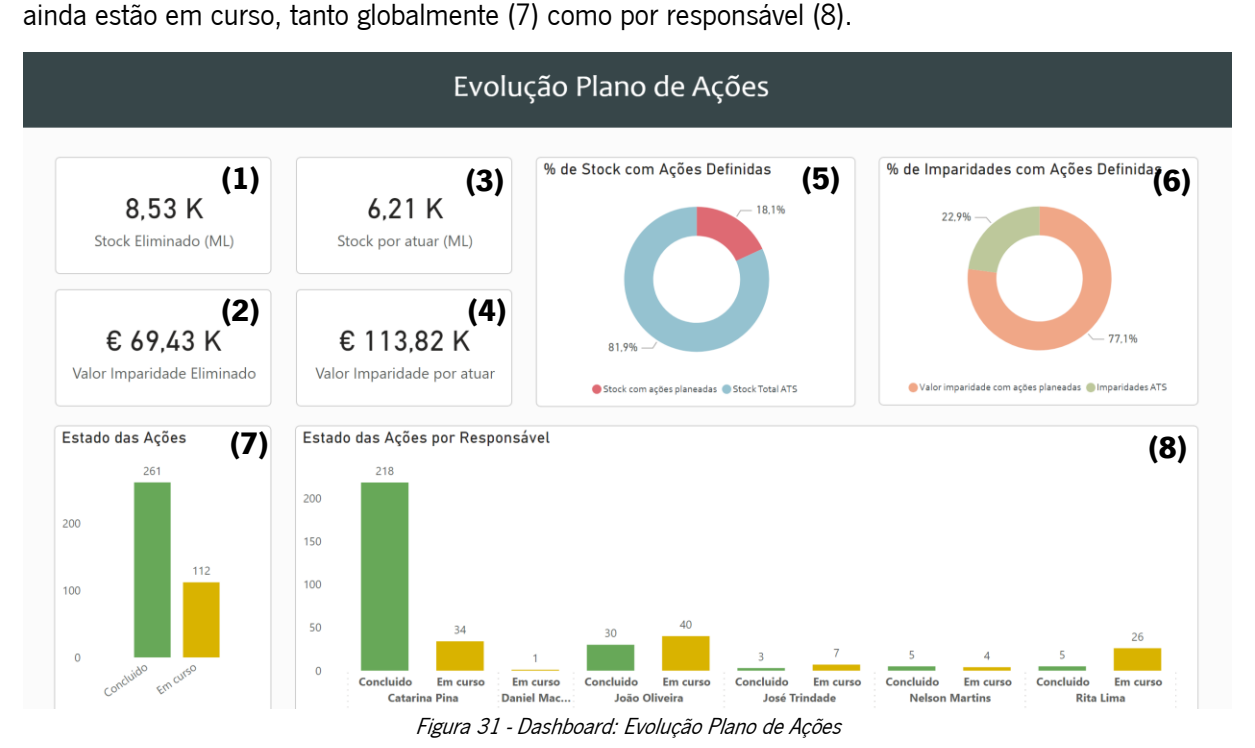

54

Assim, com um sistema estruturado de gestão e monitorização de ações, é possível garantir que estas são efetivamente realizadas, o que contribui para uma melhoria continua no fluxo de produção de rolhas, aumentando a sua eficiência.

# 5.8 Análise das BOM dos artigos

A fim de evitar o armazenamento de rolhas sem qualquer tipo de utilização pela ausência de encomendas em carteira, foram analisadas as BOM dos artigos com maiores quantidades de encomenda. Primeiramente, na carteira de encomendas, foi efetuado um levantamento das encomendas de 2023 com maior quantidade de rolhas que possuem classes, ou seja, as rolhas naturais, colmatadas e coladas.

|                                      | <b>Número</b> | de<br>artigos | Quantidade total de |
|--------------------------------------|---------------|---------------|---------------------|
|                                      | diferentes    |               | rolhas (MIL)        |
| Encomendas com quantidades de rolhas |               | 91            |                     |
| superior a 100 MIL                   |               |               | 89 748,18           |
| Encomendas com quantidade de rolhas  | 158           |               | 3 895,12            |
| inferior a 100 MIL                   |               |               |                     |
| <b>Total</b>                         |               | 249           | 93 643,30           |

Tabela 7 - Análise das encomendas em carteira

Dado a grande diversidade de artigos, não é viável analisar todos eles. A partir da tabela 7, é possível observar que em carteira de encomendas existem 249 artigos diferentes. Portanto foi definido analisar os artigos com encomendas iguais ou superiores a 100 milheiros de rolhas. Apesar de representarem cerca de 37% do total de artigos em carteira, esses artigos compreendem 96% da quantidade total de rolhas, conforme ilustrado na figura 32.

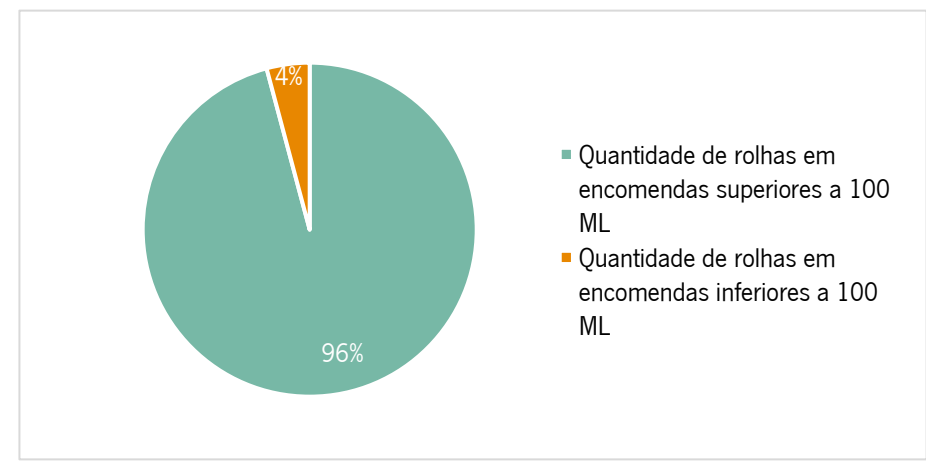

Figura 32 - Distribuição das rolhas em encomendas superiores e inferiores a 100 MIL de rolhas

Existem artigos com várias versões de produção, e essas versões são criadas devido às diferentes classes de rolhas nas quais um artigo pode ser dividido.

Os 91 artigos resultaram em 131 versões de produção diferentes na EE2, em SAP. Na tabela 8, é apresentado um excerto da análise realizada. Onde é apresentado o código do material (1), a sua descrição (2), o número da versão de produção (3), as classes definidas na BOM (4) do respetivo artigo e as classes dessa rolha que possuem encomendas em carteira (5).

| <b>Material ID</b> | Artigo (2)          | N <sup>o</sup> da versão | <b>Classes</b> | <b>Classes com</b> |
|--------------------|---------------------|--------------------------|----------------|--------------------|
| (1)                |                     | de produção              | definidas na   | encomendas em      |
|                    |                     | (3)                      | <b>BOM (4)</b> | carteira (5)       |
| 60053777           | RS CP NAT 27X20 EXT | 1                        | EXT; SUP; 3/5  | EXT; FLOR; SUP; 1  |
|                    | BL CL2 S4 E 1139M   |                          |                |                    |
| 60053777           | RS CP_NAT 27X20 EXT | 3                        | EXT; FLOR;     | EXT; FLOR; SUP; 1  |
|                    | BL CL2 S4 E 1139M   |                          | SUP; 3/5       |                    |
|                    |                     | $\cdots$                 |                |                    |
| 60003743           | RS CP_NAT 26X22,5   | 3                        | SUP; 3/5       | <b>SUP</b>         |
|                    | SUP CF CL2 S4 E     |                          |                |                    |
|                    | 0634M               |                          |                |                    |

Tabela 8 - Excerto da análise de BOMs

Através desta análise, pode concluir-se que há classes que são escolhidas na EE2 e não possuem qualquer tipo de utilização, ou seja, não existem encomendas em carteira para aquele tipo rolha e acabam por ir para o armazém de rolhas de cortiça.

Como é possível visualizar na última linha da tabela 8, é retirado a classe superior e o 3/5, no entanto apenas há encomendas para superior. Sendo o 3/5 uma classe visual muito fraca, e como referido anteriormente estas classes ocupam muito espaço em armazém e equivalem a um valor muito reduzido, a sugestão é alterar a BOM para apenas serem retiradas as rolhas com classe superior e as restantes irem diretamente para apara.

Sendo uma decisão que envolve valores monetários é necessário a aprovação do diretor da unidade industrial, e por isso, foi lhe enviado o ficheiro para o mesmo analisar as alterações propostas e tomar uma decisão em relação às mesmas.

# 5.9 Artigos com controlo visual de classes

É fundamental o planeador conhecer quais são os artigos que sofrem um controlo visual de classes, a fim de comprar a matéria-prima adequada aquele artigo. Da mesma forma, é importante que os responsáveis dos setores, onde se procede à escolha das rolhas, possuam este conhecimento, de modo a garantir os parâmetros mais apropriados no processo.

Assim, foram construídas duas bases de dados: a primeira com todas as amostras padrões existentes e a segunda com as especificações de todos os artigos que sofrem um controlo visual de classes. Sempre que uma nova amostra padrão é criada ou um novo artigo com uma classe específica é produzido, ou quando surge a necessidade de efetuar modificações, os dados devem ser inseridos nestas bases de dados. A responsabilidade de manter estas bases de dados atualizadas fica a cargo do laboratório no final deste projeto.

A primeira base de dados, identificada na tabela 9, contém informações sobre as amostras padrões utilizadas, nomeadamente a sua designação (1) e a percentagem que cada amostra contém de cada classe (2).

| Designação (1) | Composição da Amostra (2)                            |  |  |  |  |
|----------------|------------------------------------------------------|--|--|--|--|
| F1.            | xx% Flor / yy% Extra / zz% Superior / w% $1^{\circ}$ |  |  |  |  |
|                | $\cdots$                                             |  |  |  |  |
| A7             | $xx\%$ 1° / yy% 2° / zz% 3°                          |  |  |  |  |

Tabela 9 - Excerto da base de dados das amostras padrão

A segunda, contém as informações detalhadas sobre cada artigo, algumas colunas são preenchidas manualmente e outras são automáticas consoante as informações das colunas anteriores. Com a base de dados criada foi possível interligar esta informação com a carteira de encomendas e permitir assim que o planeador tivesse a visibilidade.
A última página, desta ferramenta, apresenta todos os artigos que possuem encomendas em carteira, filtrando pelo número da OV (1).

No topo da página, é possível visualizar algumas informações relevantes sobre a OV, incluindo a descrição do artigo (2), a presença de controlo visual de classes (3) e, quando aplicável, a composição da amostra correspondente (4), também é apresentada a identificação do cliente (5).

No canto superior direito é exibido o *stock* total de rolhas (6) para a pesquisa efetuada. Por fim, na restante página são listadas todas as rolhas disponíveis em *stock* para a OV pesquisada, juntamente com as suas localização. Tal como exemplificado na *dashboard* abaixo, da figura 33.

| Artigos de classe definida com Encomenda |                                   |                                                                      |                          |            |                    |                                                                                             |                            |                 |                |  |
|------------------------------------------|-----------------------------------|----------------------------------------------------------------------|--------------------------|------------|--------------------|---------------------------------------------------------------------------------------------|----------------------------|-----------------|----------------|--|
| OV/Item<br>Amostra<br>Cliente            | 2223004154/10<br>Amostra Standard | (1)<br>2223004154/10<br>(3)<br>S <sub>1</sub><br>AMORIM CORK AMERICA | (5)                      |            |                    | RS CP_COL 24X26 SUP CF+A CL2 S4 E 0457M (2)<br>5% Extra / 60% Superior / 30% 1° / 5% 2° (4) |                            |                 |                |  |
| Contentor                                | <b>Material</b><br>ID             | Artigo                                                               | Dias de<br>Armazenamento | Stock (ML) | Valor $(\epsilon)$ | Valor<br>Imparidade $(\epsilon)$                                                            | Localização                | Corredor Palete |                |  |
| T0058223497                              |                                   | 60035307 RS COL 24X26 SUP CF+A CL2                                   | 202                      | 7,20       | € 1.895,98         | € 284,40                                                                                    | [ATS] Armazém de<br>Pilhas | P <sub>2</sub>  | 3              |  |
| T0058223499                              |                                   | 60035307 RS COL 24X26 SUP CF+A CL2                                   | 202                      | 7,20       | € 1.895,98         | € 284,40                                                                                    | [ATS] Armazém de<br>Pilhas | P <sub>2</sub>  | 3              |  |
| T0058223501                              |                                   | 60035307 RS COL 24X26 SUP CF+A CL2                                   | 202                      | 7,20       | € 1.895,98         | € 284,40                                                                                    | [ATS] Armazém de<br>Pilhas | P <sub>2</sub>  | 3              |  |
| T0058223504                              |                                   | 60035307 RS COL 24X26 SUP CF+A CL2                                   | 202                      | 7,20       | € 1.895,98         | € 284,40                                                                                    | [ATS] Armazém de<br>Pilhas | P <sub>2</sub>  | 3              |  |
| T0058223506                              |                                   | 60035307 RS COL 24X26 SUP CF+A CL2                                   | 202                      | 7,20       | € 1.895,98         | € 284,40                                                                                    | [ATS] Armazém de<br>Pilhas | P <sub>2</sub>  | 3              |  |
| T0050154675                              |                                   | 60035401 RS COL 24X26 SUP CF+A CL2 S4                                | 188                      | 5,00       | € 1.317.40         | € 197.61                                                                                    | [ATS] Armazém de<br>Pilhas | P <sub>2</sub>  | $\overline{c}$ |  |
| T0050303009                              |                                   | 60035401 RS COL 24X26 SUP CF+A CL2 S4                                | 188                      | 9.50       | € 2.503.06         | € 375.46                                                                                    | [ATS] Armazém de<br>Pilhas | P <sub>2</sub>  | 3              |  |
| T0057501870                              |                                   | 60035401 RS COL 24X26 SUP CF+A CL2 S4                                | 188                      | 5.30       | € 1.396.44         | € 209,47                                                                                    | [ATS] Armazém de           | P <sub>2</sub>  | 3              |  |

Figura 33 - Dashboard: Artigos de classe definida com encomenda

### 5.10 Layout do armazém

O armazém de rolhas de cortiça tem capacidade para armazenar 169 paletes, sendo que a quantidade de rolhas e sacos por palete varia de acordo com o tipo de rolha e respetivo calibre.

Como já referido anteriormente, a elevada diversidade de artigo, em diferentes fases de transformação, torna a organização complexa. Portanto, realizou-se uma reunião com a equipa de projeto, para discutir os principais aspetos a ter em consideração no redimensionamento do *layout*. Isso resultou na seguinte premissa: o armazém deve ser organizado de acordo com o tipo de rolhas e a respetiva classe (mista e final). Para além disso, todos os artigos que não possuem classe (rolhas aglomeradas e neutros), bem como os de classe mista, devem ser organizados segundo um intervalo de altura das rolhas. Por outro lado, os artigos de classe definida devem estar ordenados consoante a classe da rolha.

Os artigos de classe final têm como destino exclusivo o setor da capsulagem, enquanto os artigos de classe mista ou sem classe podem seguir para qualquer setor da fábrica, à exceção do já mencionado anteriormente.

Assim, o armazém será dividido em duas partes: uma para as rolhas de classe mista e outra para as rolhas de classe final, e os artigos vão ser agrupados em classes e por famílias.

## Quantidade de rolhas por palete

Tal como foi exposto anteriormente, não havia um limite máximo de altura definido para as paletes. Portanto, foi estabelecido uma altura máxima de 154cm por parte do responsável da higiene e segurança da ATS. Isso exigiu uma estimativa da quantidade média de sacos por palete para a altura definida. Na tabela 10, apresenta-se a quantidade média de rolhas por palete e respetiva quantidade de sacos, consoante o seu tipo. As rolhas aglomeradas foram excluídas para o estudo anterior, uma vez que, nos últimos 3 anos, a quantidade média de sacos deste tipo de rolha, no armazém, tem sido insignificante.

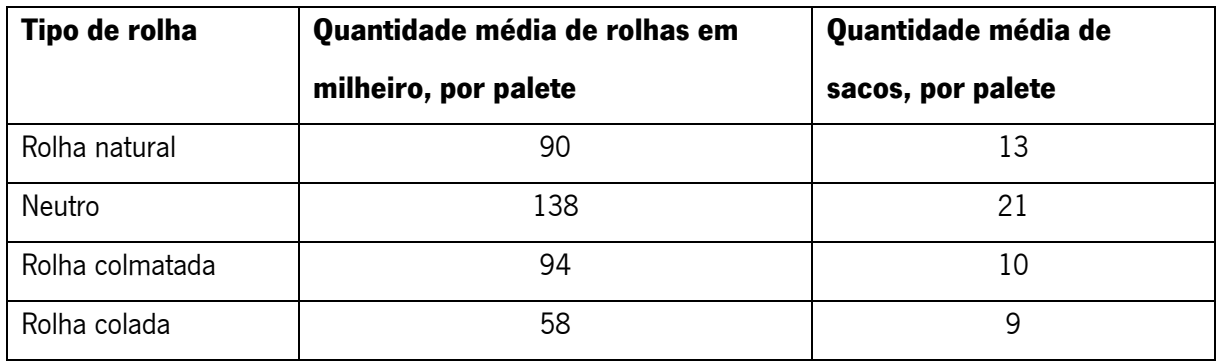

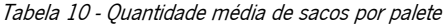

As rolhas neutro apresentam valores mais elevados pois o número médio de rolhas por saco é inferior às restantes devido ao seu elevado peso. Em contrapartida, as rolhas coladas são as que possuem um maior calibre, justificando assim, os valores inferiores para as quantidades de rolhas por sacos.

## Quantidade de paletes necessárias

De seguida, com base no número médio de sacos em armazém nos últimos 3 anos, foram calculadas quantas paletes eram necessárias para cada tipo de rolha segundo a sua classe: mista ou final.

| Tipo de rolha   | Quantidade média de | Quantidade média de | Quantidade de       |  |  |
|-----------------|---------------------|---------------------|---------------------|--|--|
|                 | sacos, por palete   | sacos, por palete   | paletes necessárias |  |  |
| Rolha natural   | 935                 | 13                  | 70                  |  |  |
| Rolha colmatada | 53                  | 10                  | 6                   |  |  |
| Rolha colada    | 35                  |                     |                     |  |  |
| <b>Total</b>    | 1023                |                     | 80                  |  |  |

Tabela 11 - Quantidade de paletes necessárias para as rolhas de classe mista

A classe mista (tabela 11) apenas inclui três tipos de rolhas: as naturais, colmatadas e coladas. No total são necessárias 80 paletes para esta classe, sendo que 70 pertencem às rolhas naturais, 6 às colmatadas e as restantes 4 às coladas.

Tabela 12 - Quantidade de paletes necessárias para as rolhas de classe definida e sem classe

| Tipo de rolha    | Quantidade média de | Quantidade média     | Quantidade de       |  |  |
|------------------|---------------------|----------------------|---------------------|--|--|
|                  | sacos armazenados   | de sacos, por palete | paletes necessárias |  |  |
| Rolha natural    | 786                 | 13                   | 59                  |  |  |
| Neutro           | 292                 | 21                   | 14                  |  |  |
| Rolha colmatada  | 257                 | 10                   | 28                  |  |  |
| Rolha colada     | 32                  | 9                    | 4                   |  |  |
| Rolha aglomerada | 6                   | 9                    |                     |  |  |
| <b>Total</b>     | 1 3 7 3             |                      | 106                 |  |  |

A classe final (tabela 12) inclui todos os tipos de rolhas, mesmo aqueles que não possuem classe (neutro e aglomerada), sendo necessárias 106 paletes, 59 das quais para as rolhas naturais, 14 para as neutro, 28 para as colmatadas, 4 para as coladas e por fim, 1 palete para as aglomeradas.

No total, para ambos os tipos classes, seriam necessárias 186 paletes. No entanto, o armazém apresenta uma capacidade de apenas 169 paletes, resultando numa sobrelotação de 10%. Apesar de representar uma melhoria em relação à situação inicial, onde eram necessárias 230 paletes, o que resultava numa sobrelotação de cerca de 36%, o nível de stock ainda está acima da capacidade máxima.

Assim, apenas quando o *stock* atingir 100% da capacidade do armazém será possível avançar com as propostas mencionadas no final do presente capítulo.

## Dimensionamento do Armazém

Primeiramente, foram definidos os nomes das zonas onde o *stock* seria alocado no armazém: Plataforma, Zona A, Zona B e Zona C, como é possível observar no Apêndice 8.

Estabeleceram-se outras premissas pelo responsável da higiene e segurança da ATS, nomeadamente:

- A distância entre as paletes e a parede é de 1m;
- A distância entre os corredores, entre paletes, é de 1m;
- Para o manuseamento dos produtos são utilizados porta-paletes;
- As paletes devem ser colocadas com o lado mais comprido virado para o corredor, devido à impossibilidade de visualizar as etiquetas caso a palete seja posicionada de outra forma.

Após a medição do espaço, foram estudadas as melhores disposições para as paletes com base no espaço disponível. Os layouts finais podem ser consultados do Apêndice 11 ao 14.

Os corredores foram designados com a letra da zona e numerados sequencialmente, enquanto as paletes estão numeradas sequencialmente, sendo a palete número 1 aquela que se encontra mais próxima da parede.

## Análise ABC

Para uma melhor organização de *stock*, no armazém, é crucial classificar os artigos de acordo com a sua importância, usando uma ferramenta que tenha em consideração o seu critério fundamental, nomeadamente o critério do valor económico.

Neste sentido, foi realizada uma análise ABC segundo um armazenamento por famílias (o tipo de rolha), do valor de vendas dos últimos 3 anos, tanto para os artigos de classe mista, como os de classe final. Isto acontece porque, como referido anteriormente, o armazém será dividido em duas partes distintas.

## Artigos com classe definida

Para a classe final, para além das rolhas naturais, colmatadas e coladas, foram também consideradas aquelas que não possuem qualquer tipo de classe: os neutros e as aglomeradas.

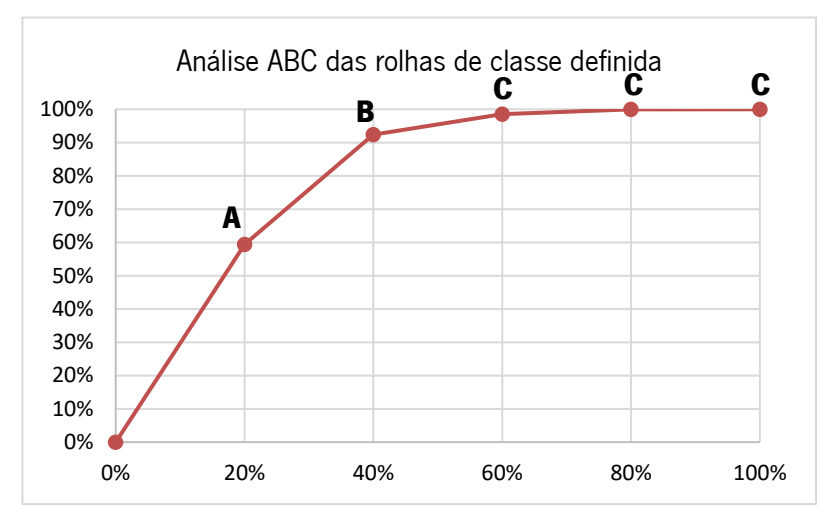

Figura 34 - Análise ABC das rolhas de classe definida

Na figura 34 é possível visualizar:

- A classe A, corresponde às rolhas neutro, que representam a cerca de 60% da faturação dos últimos anos;
- A classe B é representada pelas rolha naturais, que contribuem com cerca de 33% para a faturação anual;
- A classe C é constituída pelas rolhas colmatadas, coladas e aglomeradas, que representam o menor valor de faturação.

## Artigos com classe mista

Para a classe mista foram consideradas as rolhas naturais, colmatadas e coladas, como ilustrado na figura 35.

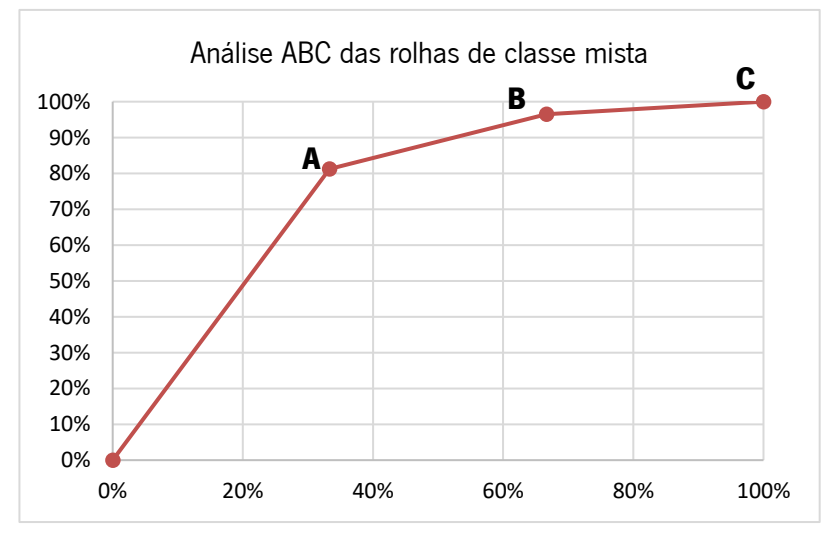

Figura 35 - Análise ABC das rolhas de classe mista

Da figura 35 conclui-se que:

- A classe A, constituída pelas rolhas naturais, corresponde ao maior valor de faturação da organização, cerca de 81%;
- A classe B, composta pelas rolhas colmatadas, apresentam um valor de faturação intermédio;
- A classe C, é representada pelas rolhas coladas, que representam uma percentagem insignificante do valor de faturação.

### Organização do Armazém

Após a definição dos critérios de organização e as zonas do armazém estabelecidas, foi possível desenvolver dois diagramas que indicam a localização adequada para alocar um saco de rolhas com base nas características das rolhas que ele contém.

#### Organização rolhas de classe definida

O Apêndice 13 deve ser consultado quando se for pretendido arrumar rolhas de classe definida. Estas irão ficar localizadas na Plataforma e na Zona A.

A Plataforma é o local de mais difícil acesso, exigindo o uso de um elevador. Neste espaço, devem ser alocadas as rolhas da classe C, de acordo com a análise ABC anterior, bem como as rolhas aglomeradas, que como possuem apenas uma palete dedicada não são divididas por intervalo de alturas. Também nesta área, devem ser armazenadas as rolhas colmatadas e coladas da classe anterior (classe C), e algumas das rolhas naturais (classe B), que devem ser organizadas da pior para a melhor classe.

Na Zona A, serão armazenadas as restantes rolhas naturais e as rolhas neutro. No caso das rolhas neutro, elas serão organizadas por um intervalo de alturas. O intervalo de alturas foi estabelecido com base na gama de alturas existente para cada tipo de rolha.

### Organização rolhas de classe mista

O Apêndice 14 diz respeito às rolhas de classe mista, estas possuem duas zonas do armazém: Zona B e Zona C. Aqui, todas as rolhas devem ser divididas consoante o seu tipo e por intervalo de alturas.

A Zona B é dedicada às rolhas naturais (classe A), enquanto a Zona C é dedicada às rolhas colmatadas e coladas (Classe B e C, respetivamente).

#### Quadros visuais

Para além disso, próximo de cada uma das zonas, encontra-se um quadro com o layout e respetivos artigos distribuídos por palete. Este não só possibilita uma consulta fácil e rápida, como simplifica o trabalho dos operadores do armazém. Em caso de necessidade, os operadores podem efetuar alterações, de modo a garantir que o que existe fisicamente corresponde ao que está indicado o quadro. A figura 36 apresenta o quadro da Plataforma, sendo que cada um destes quadros apresenta o layout da respetiva zona, o número do corredor e da palete, e por fim, a legenda com as abreviaturas que identificam o conteúdo de cada palete. Permitindo assim, uma fácil compreensão por parte de todos os colaboradores.

|                | Plataforma                          |                                                  |                                            |                                                  |                                                           |                             | ROLHAS COM CLASSE DEFINIDA              |                                         |                                                  |                                    |                                      | <b>AMORIM</b><br><b>SERIES</b>                                  |
|----------------|-------------------------------------|--------------------------------------------------|--------------------------------------------|--------------------------------------------------|-----------------------------------------------------------|-----------------------------|-----------------------------------------|-----------------------------------------|--------------------------------------------------|------------------------------------|--------------------------------------|-----------------------------------------------------------------|
|                |                                     |                                                  |                                            |                                                  |                                                           |                             |                                         |                                         |                                                  |                                    |                                      |                                                                 |
| <b>P5</b>      | AGL<br>1                            | ACQ<br>$\overline{3}$<br>$\overline{2}$          | <b>ACQ</b><br>$\overline{\mathbf{3}}$<br>3 | ACQ<br>$\overline{3}$<br>$\overline{4}$          | ACQ<br>$\overline{\mathbf{3}}$<br>s                       | ACO<br>$\overline{3}$<br>6  | ACQ<br>$\overline{3}$<br>$\overline{7}$ | ACQ<br>$\overline{\mathbf{3}}$<br>8     | ACQ<br>$\overline{\mathbf{3}}$<br>$\overline{9}$ | ACQ<br>$\frac{2}{3}$<br>10         | ACQ<br>$\overline{\mathbf{z}}$<br>11 |                                                                 |
| P <sub>4</sub> | ACQ<br>$\mathbf{2}_{\text{m}}$<br>1 | ACQ<br>$\overline{\mathbf{r}}$<br>$\overline{2}$ | ACQ<br>$\mathbf{r}$<br>$\overline{3}$      | ACQ<br>$\overline{a}$<br>$\overline{4}$          | ACQ<br>$\overline{2}$<br>$\overline{5}$                   | ACQ<br>$\overline{a}$<br>6  | ACQ<br>$\mathbf{2}$<br>$\overline{7}$   | ACQ<br>$\mathbf{z}$<br>8                | ACQ<br>$\mathbf{z}$<br>$\overline{9}$            | ACQ<br>$\overline{2}$<br>10        | ACQ<br>$\overline{2}$<br>11          |                                                                 |
|                |                                     |                                                  |                                            |                                                  |                                                           |                             |                                         |                                         |                                                  |                                    |                                      |                                                                 |
| P3             | Aca<br>$\overline{a}$<br>1          | ACO<br>$\overline{2}$<br>$\overline{z}$          | ACQ<br>$\overline{2}$<br>$\overline{3}$    | ACQ<br>$\overline{\mathbf{2}}$<br>$\overline{4}$ | ACQ<br>$\overline{1}$<br>5                                | ACQ<br>$\overline{2}$<br>6  | ACQ<br>$\overline{2}$<br>z              | ACQ<br>$\overline{2}$<br>$\overline{8}$ | <b>ACQ</b><br>$2+50P$<br>$\Omega$                | Co <sub>9</sub><br>$1 + 50P$<br>10 |                                      | Legenda:<br>AGL - Rolhas Aglomeradas<br>ACQ - Rolhas Colmatadas |
| P <sub>2</sub> | Co <sub>0</sub><br>900<br>1         | $C_{0}Q$<br>$SUP + EXT$<br>$\overline{2}$        | $Q_0Q$<br>E(X)<br>$\overline{\mathbf{3}}$  | Nat<br>$\overline{\mathbf{2}}$<br>$\overline{A}$ | Nat<br>$\overline{\mathbf{a}}$<br>$\overline{\mathbf{s}}$ | $\Delta$<br>$\epsilon$<br>6 | Nat<br>$\overline{4}$<br>v              | Nat<br>$\epsilon$<br>8                  | Nat<br>$\overline{4}$<br>$\overline{9}$          |                                    |                                      | COL - Rolhas Coladas<br>NAT - Rolhas Naturais<br>Classes:       |
|                |                                     |                                                  |                                            |                                                  |                                                           |                             |                                         |                                         |                                                  | <b>FLOR</b><br>EXT<br>SUP          |                                      |                                                                 |
| P1             | Nat<br>50P                          | Nat<br>50P<br>$\overline{2}$                     | Nat<br>50P<br>a                            | Not<br>50P<br>$\overline{A}$                     | Nat<br>SOP<br>$\overline{\mathbf{s}}$                     | Nat<br>SUP<br>6             | Nat<br>sup<br>$\overline{7}$            | Nat<br>$5U\rho$<br>8                    |                                                  |                                    | Entrada                              | 12<br>28<br>30                                                  |
|                |                                     |                                                  |                                            |                                                  |                                                           |                             |                                         | Mangueira<br>de incêndio                |                                                  | Altura máxima da palete:<br>1.54m  |                                      |                                                                 |

Figura 36 - Quadro representativo da Plataforma do armazém

Os quadros das restantes zonas podem ser consultados do Apêndice 15 ao Apêndice 17.

Para além disso, ainda foram desenvolvidas normas para o armazenamento de sacos e para o preenchimento dos quadros, que podem ser consultadas no Apêndice 18.

Devido não só à falta de tempo, como também ao facto do *stock* ainda não ter atingido o nível máximo da capacidade do armazém, foi proposto implementar:

- Desenhar uma linha ao longo das paredes para indicar a altura máxima das paletes;
- Na parede, escrever o nome do corredor;
- Colocar o número que identifica a palete no lado direito, junto à sua delimitação;
- Colocar placares de identificação das diferentes zona, suspensos no teto.

## 6. ANÁLISE E DISCUSSÃO DE RESULTADOS

O presente capítulo expõe uma análise dos indicadores de desempenho definidos, a fim de avaliar os resultados alcançados mensalmente com a implementação das melhorias apresentadas no capítulo anterior, para atender aos objetivos traçados inicialmente para o projeto.

Cerca de metade das ações apenas ficaram concluídas no início do mês de junho, no entanto acreditase que com a cultura de melhoria continua essas tiveram um impacto positivo nos valores do mês seguinte. Para além disso a continuação da utilização da ferramenta desenvolvida em Power BI e o acompanhamento dos indicadores presente na mesma podem contribuir para a redução dos valores no futuro.

## 6.1 Evolução da quantidade de rolhas no armazém de cortiça

Um dos indicadores mais relevantes do projeto é a quantidade de rolhas armazenadas.

## 6.1.1 Evolução anual

Através dos dados recolhidos pelo cubo MES, é possível ter acesso aos valores da quantidade de rolhas armazenadas dos últimos anos. A figura 37, revela que nos primeiros 6 meses do presente ano, houve uma redução de *stock* que ascendeu os 7,5 milhões de rolhas, traduzindo-se assim numa descida de aproximadamente 36% de dezembro de 2022 a junho de 2023.

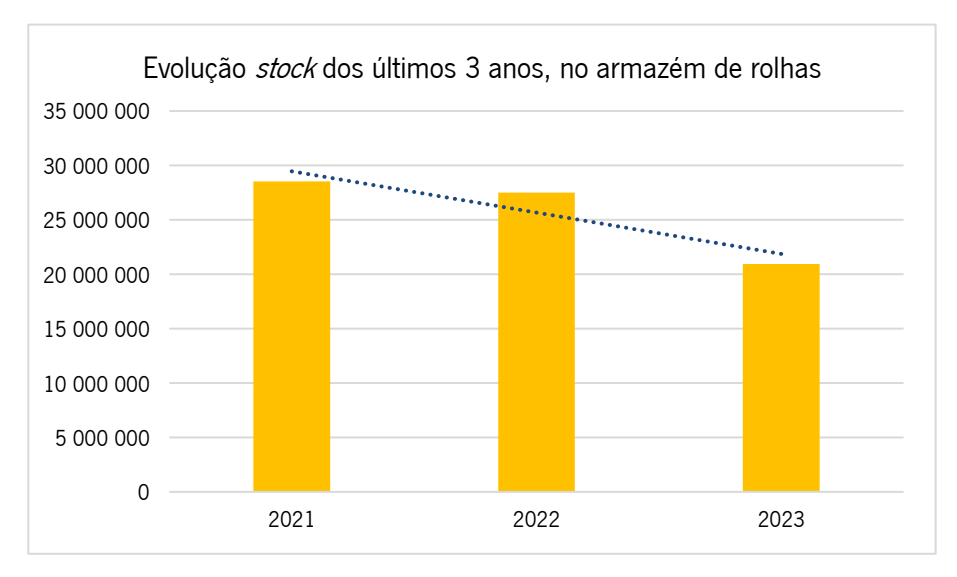

Figura 37 - Evolução stock dos últimos 3 anos, no armazém de rolhas

Esta acentuada redução manifesta os benefícios deste projeto, que possibilitaram ter alguém dedicado à gestão de *stocks* e fluxos, ao contrário dos anos anteriores, em que não havia ninguém 100% focado neste tema.

#### 6.1.2 Evolução 2023

Inicialmente, a quantidade de rolhas armazenadas ascendia os 22 milhões, tendo até ao final do projeto este valor alcançado os 17 milhões, na figura 38 é possível comprová-lo.

A redução do número de rolhas armazenadas começou a ser observada após a implementação da primeira ação, que consistiu no controlo visual de classes a todos os contentores. Contudo esta é mais evidente e acentuada do mês de abril para maio, isto acontece porque, em abril, a ferramenta desenvolvida em *Power BI* começou a ser utilizada na organização, permitindo um controlo mais eficaz do stock e contribuindo para a diminuição do armazenamento de rolhas.

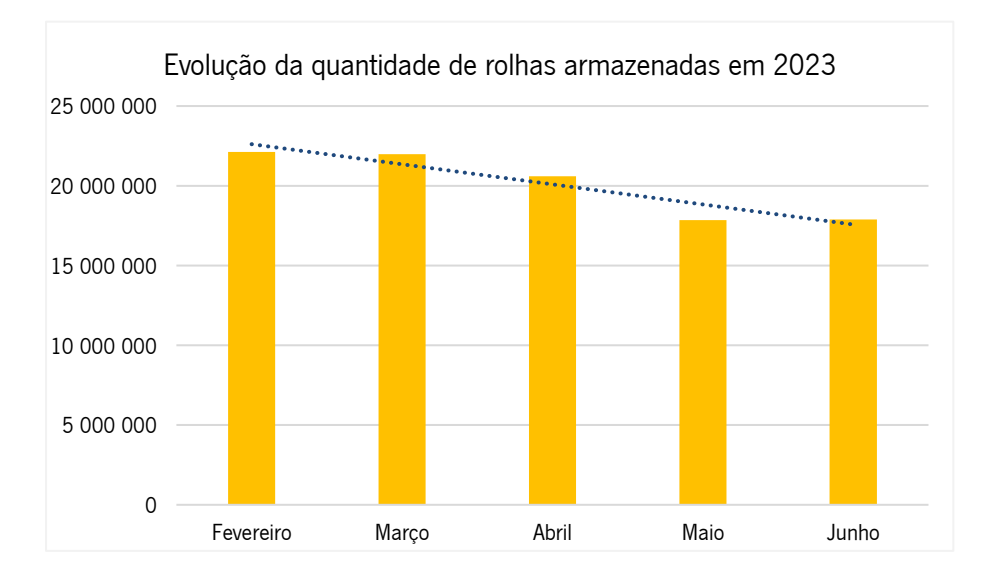

Figura 38 - Evolução da quantidade de rolhas armazenadas

Assim, o armazém de rolhas de cortiça, apresentou uma redução do *stock* de 24%, tendo superado o objetivo definido inicialmente no projeto de 20%.

### 6.2 Evolução do stock dos slow movers

Devido à versatilidade que a ferramenta desenvolvida proporciona, foram registados os resultados da evolução dos artigos em slow mover que se encontravam distribuídos por toda a fábrica, destacando aqueles que estavam localizadas no armazém de rolhas de cortiça.

## 6.2.1 Fábrica

O total de slow movers de rolhas de cortiça da ATS, sofreu uma redução de cerca de 3,5 milhões de rolhas, que equivale a uma redução de cerca de 33% do *stock*. Tendo esta sido mais visível nos meses de maio a junho, tal como demostra a figura 39. Isto pode ser explicado pela evolução continua da ferramenta em Power BI. No final do mês de maio, ficou disponível o método de reaproveitamento de rolhas, o que contribui significativamente para estes resultados

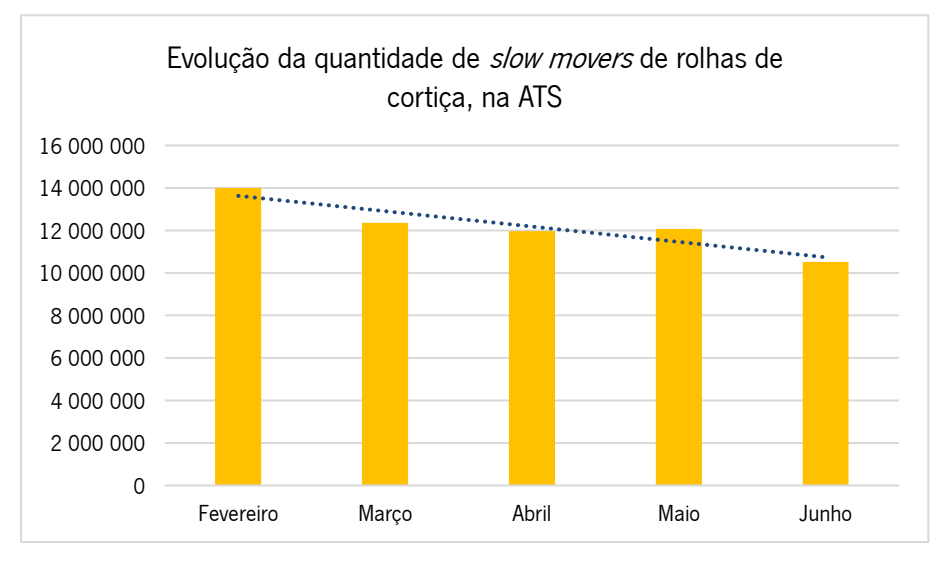

Figura 39 - Evolução quantidade de slow movers de rolhas de cortiça, na ATS

#### 6.2.2 Armazém de rolhas de cortiça

Já no armazém de rolhas de cortiça, que continha cerca de 60% dos slow movers mencionados anteriormente. A figura 40, demostra a diminuição consecutiva destes artigos no armazém, que resulta numa diminuição de cerca de 38% do mês de fevereiro para junho.

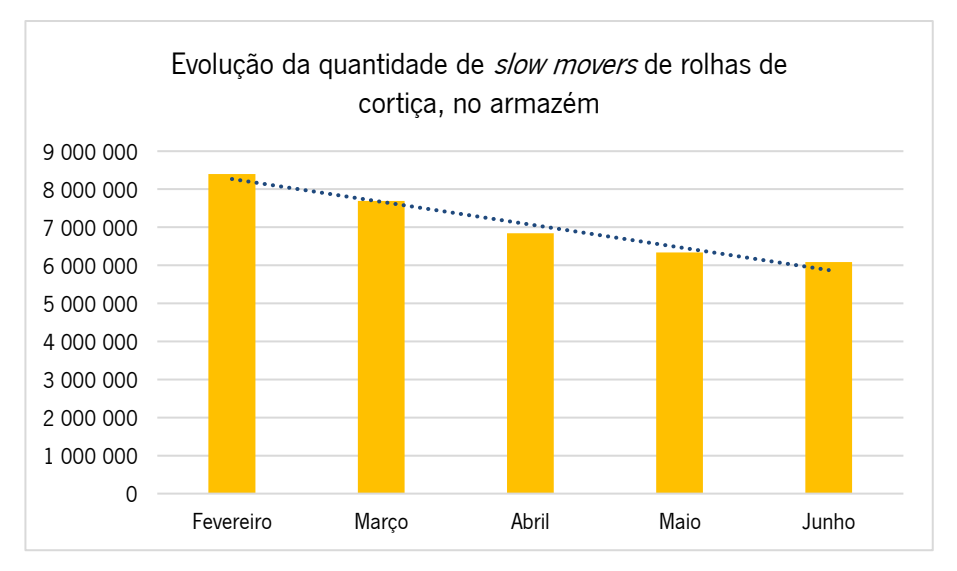

Figura 40 - Evolução da quantidade de slow movers de rolhas de cortiça, no armazém

## 6.3 Evolução plano de ações

A implementação do plano de ações ficou concluída no mês de março. Como mencionado anteriormente, não eram efetuados registos sobre as ações tomadas, portanto, apenas é possível apresentar os ganhos resultantes desta ação, conforme demonstrado na tabela 13.

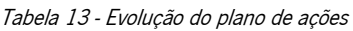

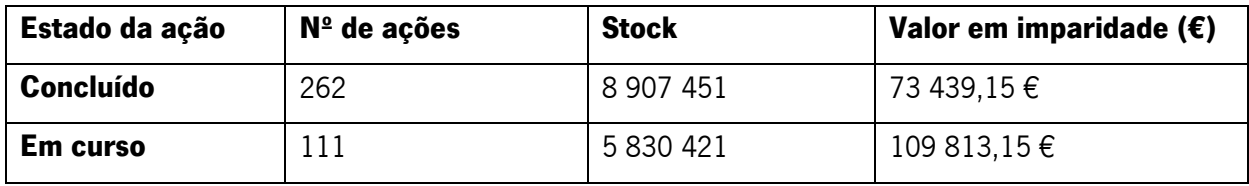

Durante 4 meses, foram tomadas mais de 373 ações para os artigos. Até junho, ficaram concluídas 262 ações, resultando na eliminação de cerca de 9 milhões de rolhas e no abate de um valor superior a 73 milhões de euros em imparidade.

## 6.4 Layout e organização

Todos os resultados mencionados anteriormente, contribuíram para a organização do layout e do espaço do armazém. As imagens apresentadas na tabela 14 são o reflexo de todas as medidas implementadas, sendo possível observar um espaço mais vazio, sem corredores obstruídos, com paletes niveladas e os sacos organizadas por classe.

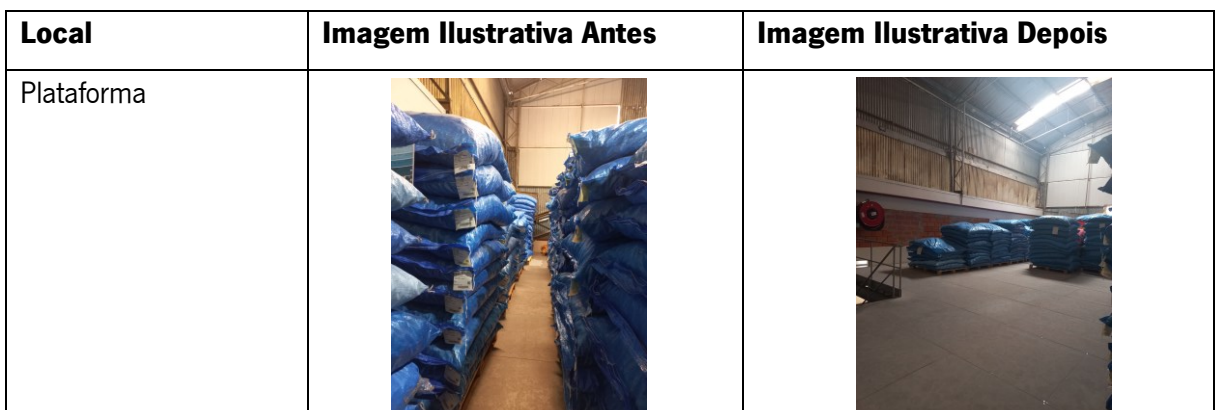

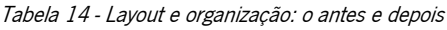

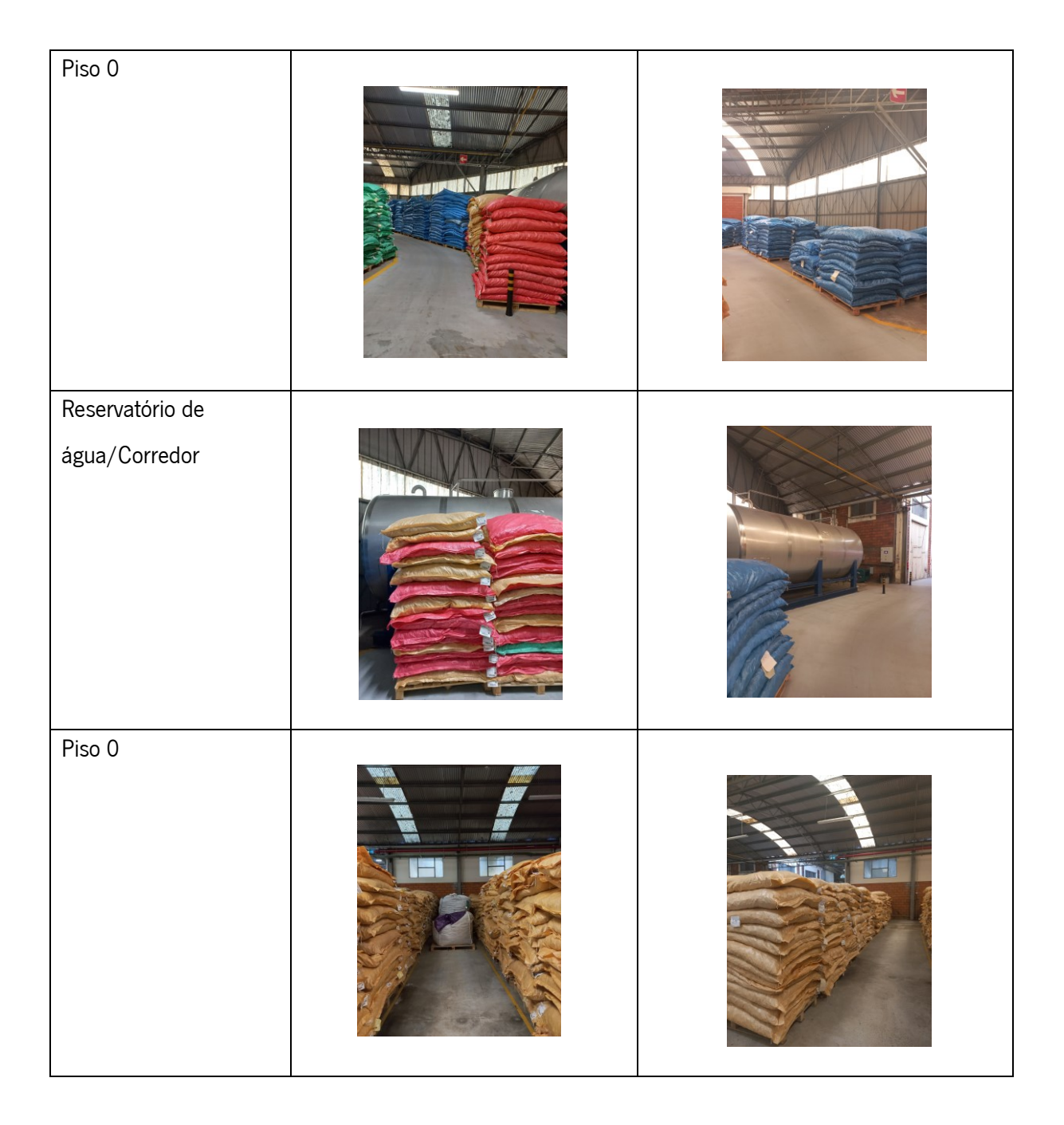

Tendo em conta a tendência decrescente encontrada ao longo da análise de resultados e a ferramenta desenvolvida com o intuito de dar-se continuidade a esta gestão de stocks e fluxos de materiais, acreditase que ao manter estas medidas implementadas os ganhos sejam cada vez maiores.

## 7. CONCLUSÕES

Neste último capítulo são apresentadas as principais conclusões, bem como as limitações e dificuldades sentidas ao longo do projeto. Por fim, é ainda proposta uma ação de melhoria que poderá ser do interesse da organização, para implementar no futuro.

### 7.1 Principais conclusões

A presente dissertação tinha como objetivo a gestão e fluxos de *stocks* do armazém de rolhas de cortiça, necessidade esta que emergiu da elevada quantidade de *stock* no armazém de rolhas de cortiça da ATS. A má gestão deste armazém, é resultado de vários artigos em slow mover que afetam o resultado da empresa. Pretendia-se, também, realizar uma nova configuração do *layout*, a fim de facilitar o trabalho dos operadores e cumprir as características necessárias que este local tem de apresentar.

Assim, primeiramente, foi efetuada uma caracterização e análise à situação inicial do armazém, através da observação direta do espaço, de modo a detetar problemas visíveis. Aqui destacam-se os problemas de excesso de *stock*, de *layout* e organização do espaço, que resulta na acumulação de artigos nos corredores. Além disso, efetuou-se uma análise analítica, a fim de caracterizar os artigos que estavam neste armazém, onde se destaca a elevada quantidade de artigos de baixa rotação, os *slow movers*.

Com a intenção de perceber como era gerado o elevado nível de *stock* foi necessário reunir com a equipa de projeto. Foi realizado um *brainstorming* e desenvolvido um Diagrama de *Ishikawa*, de onde resultaram as principais causas para este problema. De seguida, para estas causas aplicou-se o método dos 5WHYs, onde se encontrou cada uma das causas-raízes, por fim, foram delineadas ações, a fim de minimizar os problemas encontrados.

Concluída a identificação dos problemas e delineadas as respetivas ações, recorreu-se a uma análise 5W2H, onde foram sintetizadas todas as ações de melhoria implementadas, com o objetivo de auxiliar na implementação das mesmas, assegurando que os resultados delineados no início do projeto eram atingidos. As ações podem ser divididas em dois grupos, o primeiro que pretende minimizar o stock e o segundo que propõe a melhoria do layout e a organização do armazém.

A maioria das ações com vista a minimizar o stock, assentam no software da Microsoft: o Power Bl. Este apresenta um papel fundamental no desenvolvimento do presente projeto, auxiliando a maior pate das ações implementadas, permitindo assim, que estivesse tudo compilado num único local, intuitivo e de fácil uso por parte de todos os interessados.

70

A melhoria do *layout* e a organização do espaço apenas pôde ser concretizada quando as ações de redução do stock começaram a mostrar resultados, pois devido à sobrelotação do armazém, não havia espaço para movimentar todos os artigos.

Posteriormente, revelam-se os resultados e ganhos obtidos com as implementações concluídas, tendo sempre como premissa a continuação da monitorização destes indicadores após a conclusão do presente projeto.

Por fim, é possível afirmar que, o presente projeto trouxe uma redução monetária de 73 439€, o *stock* decresceu cerca de 24% e os *slow movers* obtiveram uma redução de 33%. Para além disto, ainda foram cumpridos os objetivos delineados inicialmente, tais como, a introdução de rolhas em stock no planeamento, a identificação das rolhas sem utilização, a identificação das rolhas que podem ser originadas após o reprocessamento das mesmas, entre outros objetivos que foram traçados ao longo de todo o projeto.

## 7.2 Limitações e dificuldades sentidas

No decorrer do projeto, apesar do sucesso do mesmo, também houve desafios que tiveram de ser ultrapassados, o que exigiu um esforço adicional.

A primeira grande dificuldade sentida foi a recolha e interpretação de dados. Não havendo ninguém apenas focado nesta questão da gestão de *stocks*, a informação encontrava-se dispersa por vários ficheiros Excel, pelo cubo MES e SAP, onde por vezes, a informação entre estes não era coerente, sendo necessário despender tempo, junto das pessoas competentes em cada um dos ficheiros. Para além disso, foi necessário adquirir conhecimento nos *softwares* mencionados anteriormente e respetivos cubos, para que o presente projeto pode-se ser concretizado.

A participação e intervenção de outros colaboradores ao longo do projeto, fez com que o tempo de implementação de algumas ações fosse mais longo, o que acaba por afetar os resultados mensais do projeto.

Por fim, na aplicação das propostas de melhoria, a resistência à mudança foi outro dos problemas enfrentados. Apesar de esta ser uma situação comum e espectável, quando se trata de alterações ao processo, especialmente quando esta envolve valores monetários.

Contudo, estas dificuldades não foram suficientes para impedir o progresso e alcançar os objetivos delineados inicialmente, e ainda acrescentaram mais valor e reconhecimento ao trabalho realizado.

71

## 7.3 Proposta para trabalho futuro

Ao longo do projeto, foram identificados alguns aspetos que, no futuro, deveriam ser alvo de estudo, de modo a contribuir para uma melhor gestão de fluxo dos artigos em stock, nomeadamente:

• No caso de um artigo possuir classe especifica, essa indicação, deve ser adicionada à designação do artigo

Apesar de na carteira de encomendas, à qual têm acesso os responsáveis de fábrica, os planeadores e técnicos de laboratório, já se encontrar explicito quais são os artigos finais que possuem classe especifica, na etiqueta dos contentores dos artigos, assim como nos sistemas de gestão da organização, não há qualquer indicação sobre isso.

Não havendo essa visibilidade nos contentores e em sistema, pode resultar numa barreira à gestão eficiente de *stocks*. As rolhas que sobram nos setores da capsulagem são enviadas para o armazém de rolhas de cortiça, se estas rolhas forem de um artigo com classe especifica, quando houver uma nova encomenda do mesmo artigo ou o colaborador tem o conhecimento adquirido pela experiência ou aquele contentor pode ser utilizado inapropriadamente para outra encomenda de um mesmo artigo sem esta especificação, o que significa uma perda de valor monetário da rolha.

Com a visibilidade da classe especifica na designação do artigo, desde o momento que entra em produção até se obter a rolha capsulada, a gestão de stocks iria ser mais eficiente, podendo alocar aquelas rolhas somente ao cliente e ao artigo correspondente, e em simultâneo não correr o risco de a rolha desvalorizar.

## 8. REFERÊNCIAS BIBLIOGRÁFICAS

- Bartholdi, J. J., & Hackman, S. T. (2019). Warehouse & Distribution Science. www.warehousescience.com
- Bhattacharya, A., Sarkar, B., & Mukherjee, S. K. (2007). Distance-based consensus method for ABC analysis. *International Journal of Production Research*, 45(15), 3405–3420. https://doi.org/10.1080/00207540600847145
- Braglia, M., Grassi, A., & Montanari, R. (2004). Multi-attribute classification method for spare parts inventory management. Journal of Quality in Maintenance Engineering, 10(1), 55-65. https://doi.org/10.1108/13552510410526875

Carvalho, J. (2020). Logística e Gestão da Cadeia de Abastecimento (3rd ed.). Sílabo.

- Chan, F. T. S., & Chan, H. K. (2011). Improving the productivity of order picking of a manual-pick and multi-level rack distribution warehouse through the implementation of class-based storage. *Expert* Systems with Applications, 38(3), 2686–2700. https://doi.org/10.1016/j.eswa.2010.08.058
- Chen, C. M., Gong, Y., De Koster, R. B. M., & Van Nunen, J. A. E. E. (2010). A flexible evaluative framework for order picking systems. Production and Operations Management, 19(1), 70–82. https://doi.org/10.1111/j.1937-5956.2009.01047.x
- Coughlan, P., & Coghlan, D. (2002). Action research for operations management. *International Journal* of Operations and Production Management, 22(2), 220–240. https://doi.org/10.1108/01443570210417515
- Council of Supply Chain Management Professional. (2013). CSCMP Glossary. https://cscmp.org/
- de Koster, R., Le-Duc, T., & Roodbergen, K. J. (2007). Design and control of warehouse order picking: A literature review. *European Journal of Operational Research*, 182(2), 481–501. https://doi.org/10.1016/j.ejor.2006.07.009
- Douissa, M. R., & Jabeur, K. (2016). A New Model for Multi-criteria ABC Inventory Classification: PROAFTN Method. *Procedia Computer Science*, 96, 550–559. https://doi.org/10.1016/j.procs.2016.08.233
- Few, S. (2013). Information Dashboard Design: Displaying Data for At-a-Glance Monitoring (2nd. ed).
- Frazelle, Edward. (2002). Supply chain strategy : the logistics of supply chain management. McGraw-Hill.
- Gu, J., Goetschalckx, M., & McGinnis, L. F. (2007). Research on warehouse operation: A comprehensive review. European Journal of Operational Research,  $17/7(1)$ ,  $1-21$ . https://doi.org/10.1016/j.ejor.2006.02.025
- Gwynne, R. (2021). Warehouse Management: The Definitive Guide to Improving Efficiency and Minimizing Costs in the Modern Warehouse (4th ed.).
- Hsu, L. L., & Chen, M. (2003). Impacts of ERP systems on the integrated-interaction performance of manufacturing and marketing. *Industrial Management and Data Systems*, 104(1–2), 42–55. https://doi.org/10.1108/02635570410514089
- Loshin, D. (2012). Business intelligence: the savy manager's guide: Vol. 2nd Edition. Morgan Kaufmann.
- Moura, de B. do C. (2006). Logística Conceitos e Tendências: Vol. 1st Edition ( de B. do C. Moura, Ed.).
- Panda, G. C., Khan, M. A. A., & Shaikh, A. A. (2019). A credit policy approach in a two-warehouse inventory model for deteriorating items with price- and stock-dependent demand under partial backlogging. *Journal of Industrial Engineering International*, 15(1), 147–170. https://doi.org/10.1007/s40092-018-0269-3
- Pauwels, K., Ambler, T., Clark, B. H., LaPointe, P., Reibstein, D., Skiera, B., Wierenga, B., & Wiesel, T. (2009). Dashboards as a service: Why, what, how, and what research is needed? Journal of Service Research, 12(2), 175–189. https://doi.org/10.1177/1094670509344213
- Rojko, A. (2017). Industry 4.0 concept: Background and overview. *International Journal of Interactive* Mobile Technologies, 11(5), 77–90. https://doi.org/10.3991/ijim.v11i5.7072
- Ross, D. F. (2015). Distribution Planning and Control Managing in the Era of Supply Chain Management Third Edition (3rd ed.).
- Rouwenhorst, B., Reuter, B., Stockrahm, V., Van Houtum, G. J., Mantel, R. J., & Zijm, W. H. M. (2000). Invited Review Warehouse design and control: Framework and literature review. *European Journal* of Operational Research. www.elsevier.com/locate/orms
- Rushton, A., Croucher, P., & Baker, P. (2014). The handbook of logistics and distribution management : understanding the supply chain (A. Rushton, P. Croucher, & P. Baker, Eds.; 5th ed.).
- Saunders, M. N. K., Lewis, P., & Thornhill, Adrian. (2007). Research methods for business students: Vol. 4th Edition. Financial Times/Prentice Hall.
- Velcu-Laitinen, O., & Yigitbasioglu, O. M. (2012). The use of dashboards in performance management: Evidence from sales managers. *International Journal of Digital Accounting Research*, 12, 39–58. https://doi.org/10.4192/1577-8517-v12\_2
- Waters, D. (2003). *Inventory Control and Management* (D. Waters, Ed.; 2nd Edition). https://www.wiley.com/en-us/Inventory+Control+and+Management%2C+2nd+Edition-p-9781118585214

Zhang, H., & Liang, Y. (2006). A knowledge warehouse system for enterprise resource planning systems. Systems Research and Behavioral Science, 23(2), 169-176. https://doi.org/10.1002/sres.753

## 9. APÊNDICES

Apêndice 1 - Menu de Segmentação - Power BI  $9.1$ 

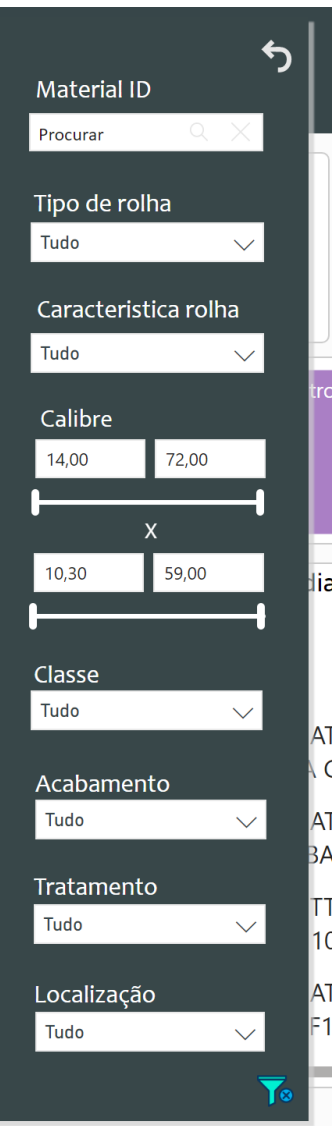

Figura 41 - Menu de segmentação

#### Apêndice 2 - Dashboards Slow Movers e Não Slow Movers - Power Bl  $9.2$

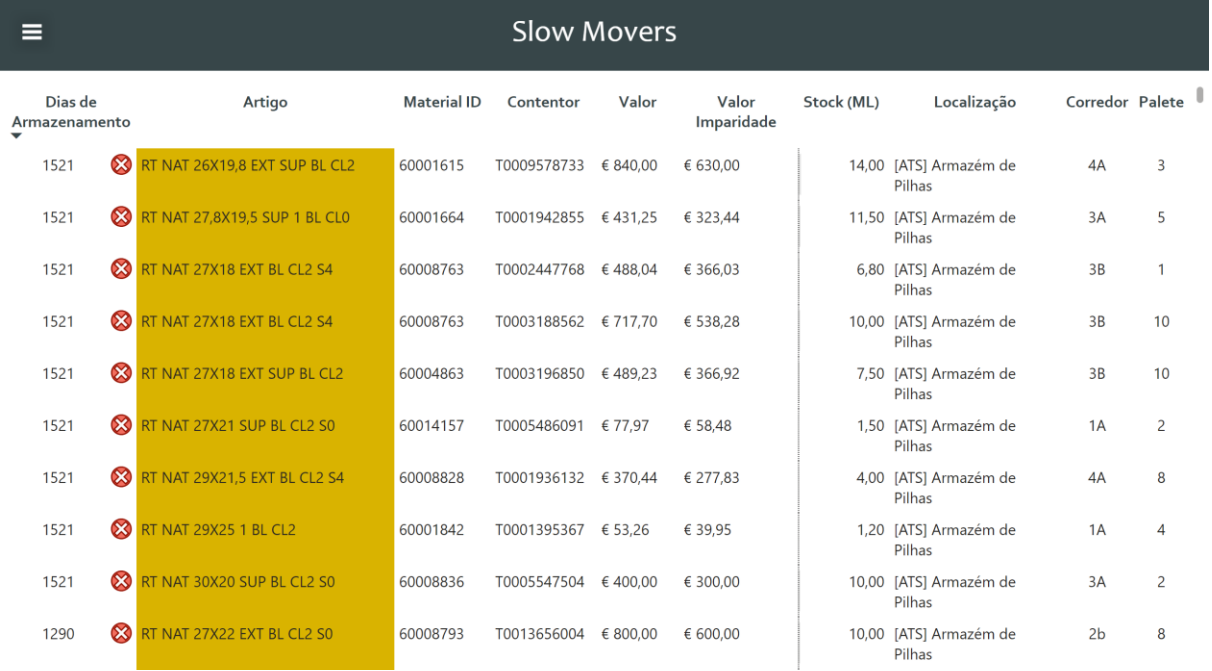

Figura 42 - Dashboard: Slow Movers

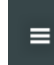

## Não Slow Movers

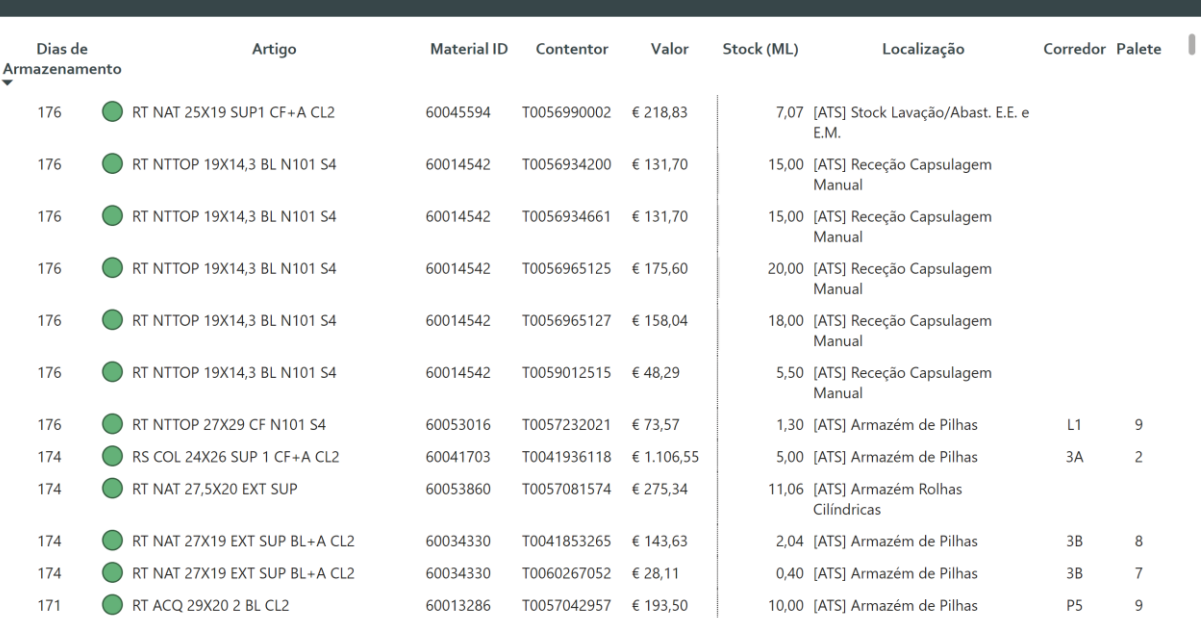

Figura 43 - Dashboard: Não Slow Movers

#### Apêndice 3 - Base de dados: Reaproveitamentos  $9.3$

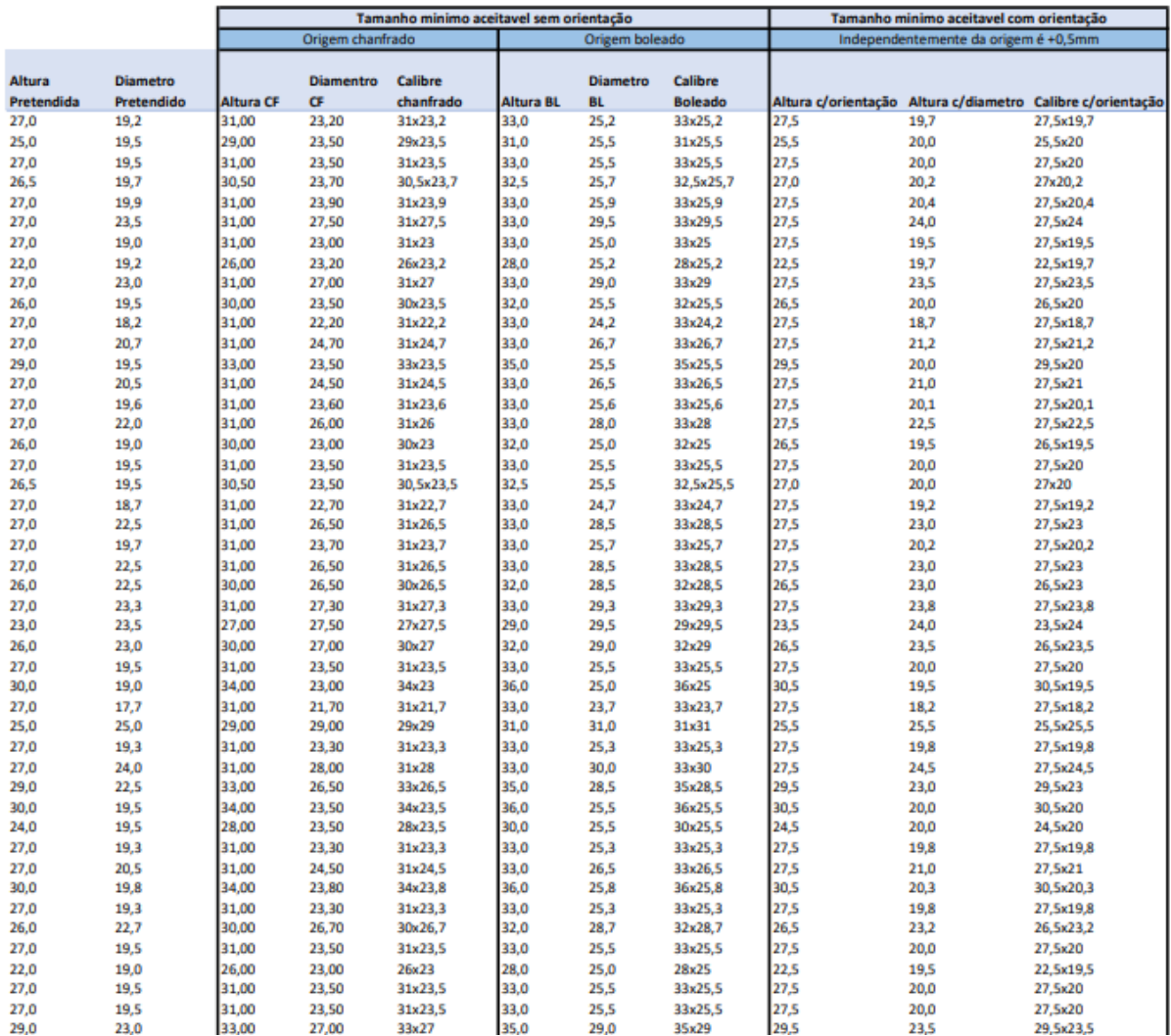

Figura 44 - Base de dados: Reaproveitamentos

## 9.4 Apêndice 4 – Controlo de classes visuais Polo 2

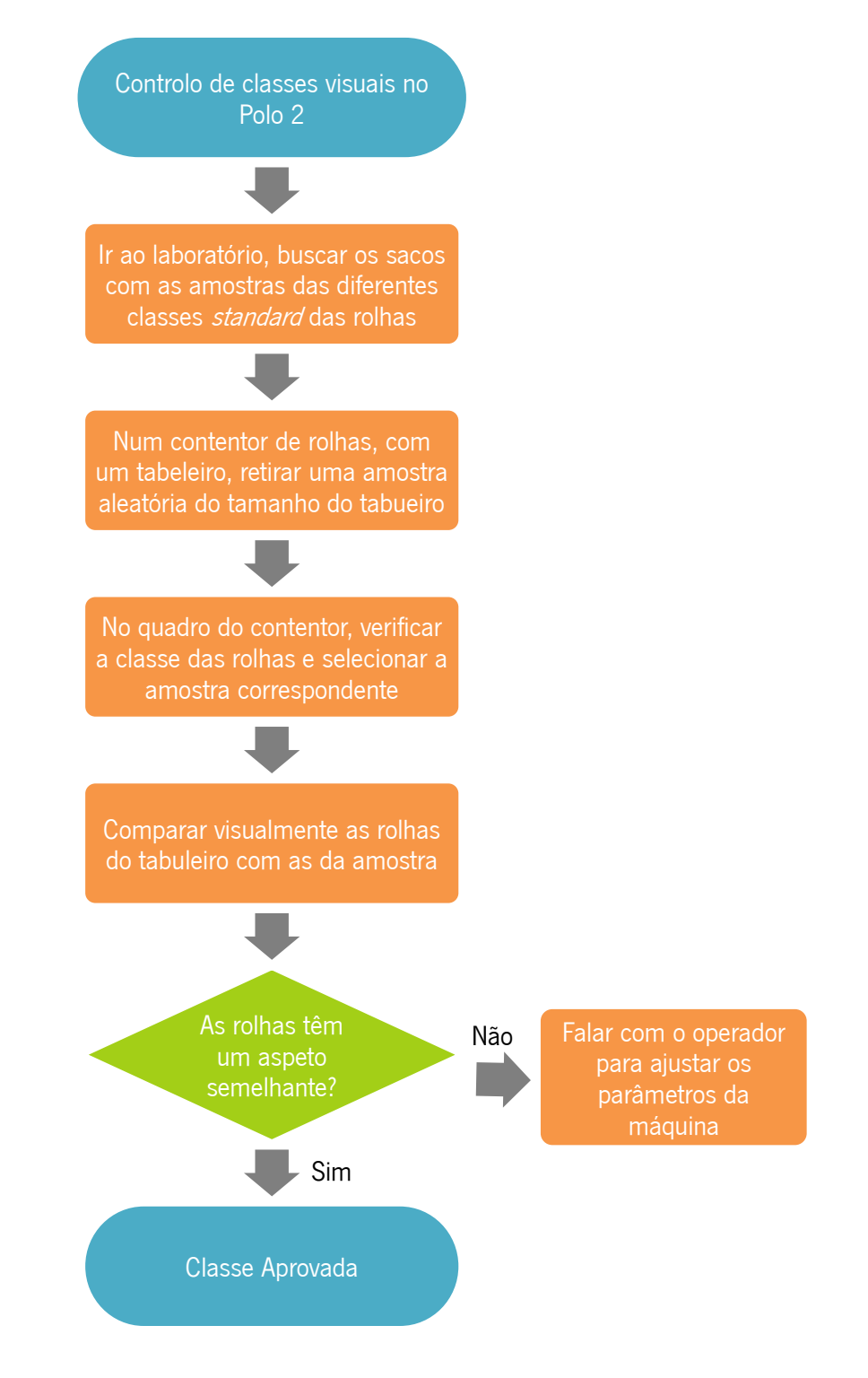

Figura 45 - Fluxograma: Controlo de classes visuais no Polo 2

## 9.5 Apêndice 5 – Controlo de classes visuais nos AM

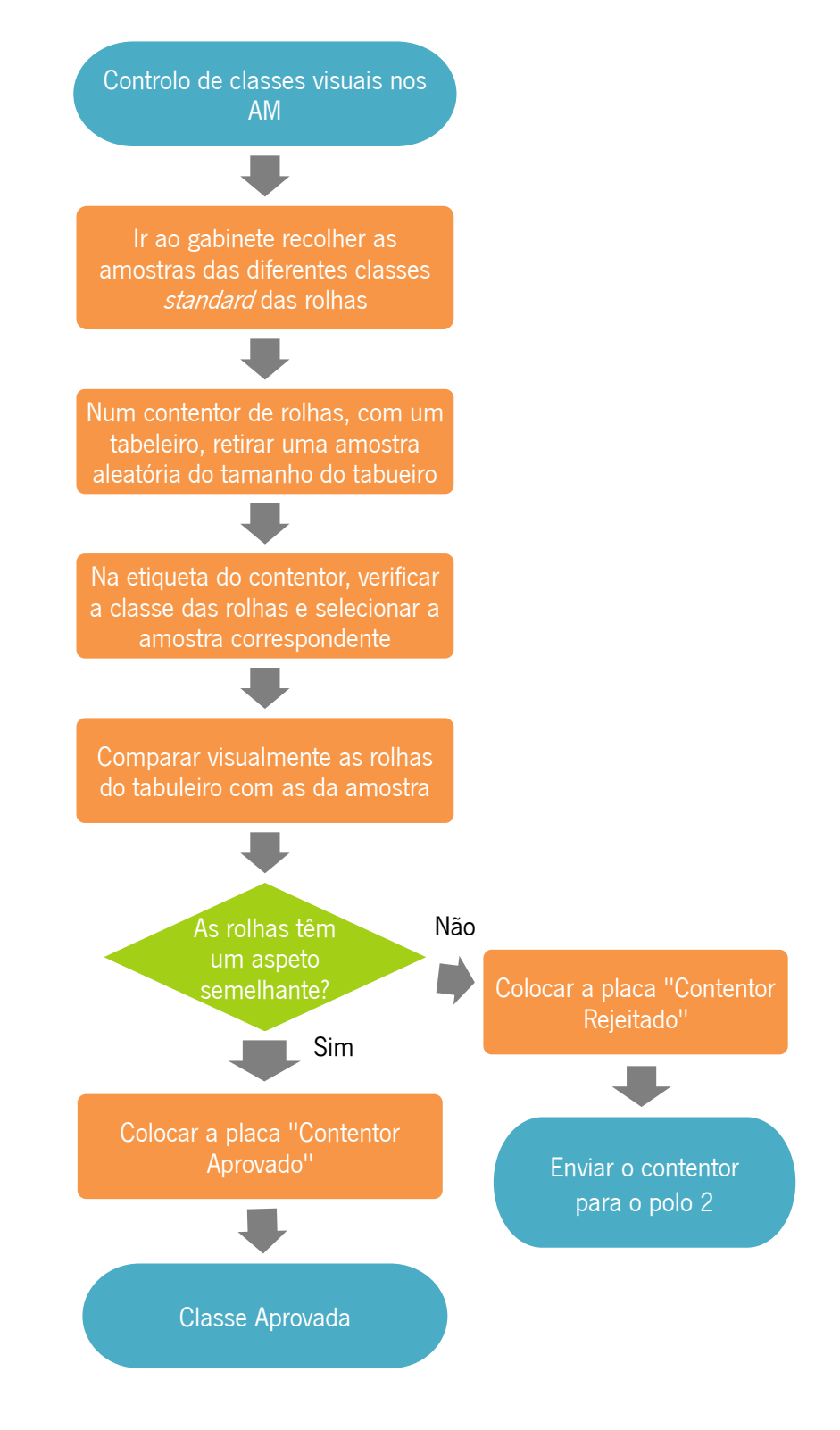

Figura 46 - Fluxograma: Controlo de classes visuais nos AM

9.6 Apendice 6 – Placas para contentores após controlo visual de classes nos AM

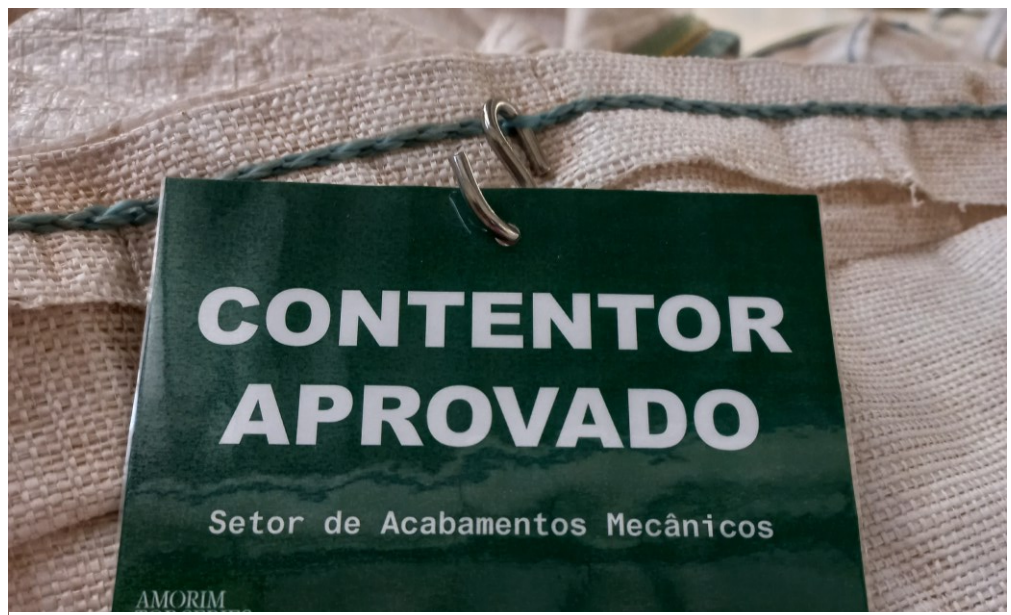

Figura 47 – Placa Contentor Aprovado

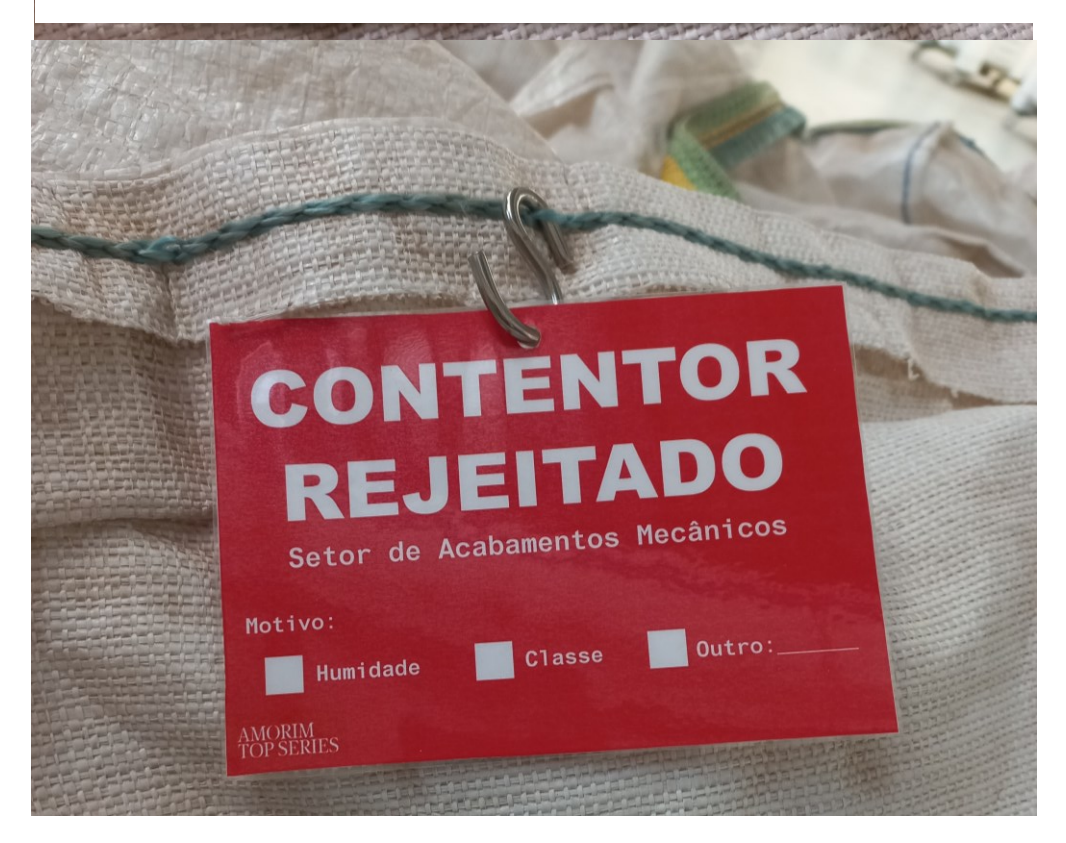

Figura 48 - Placa Contentor Rejeitado

#### Apêndice 7 - Ferramenta monitorização das ações  $9.7$

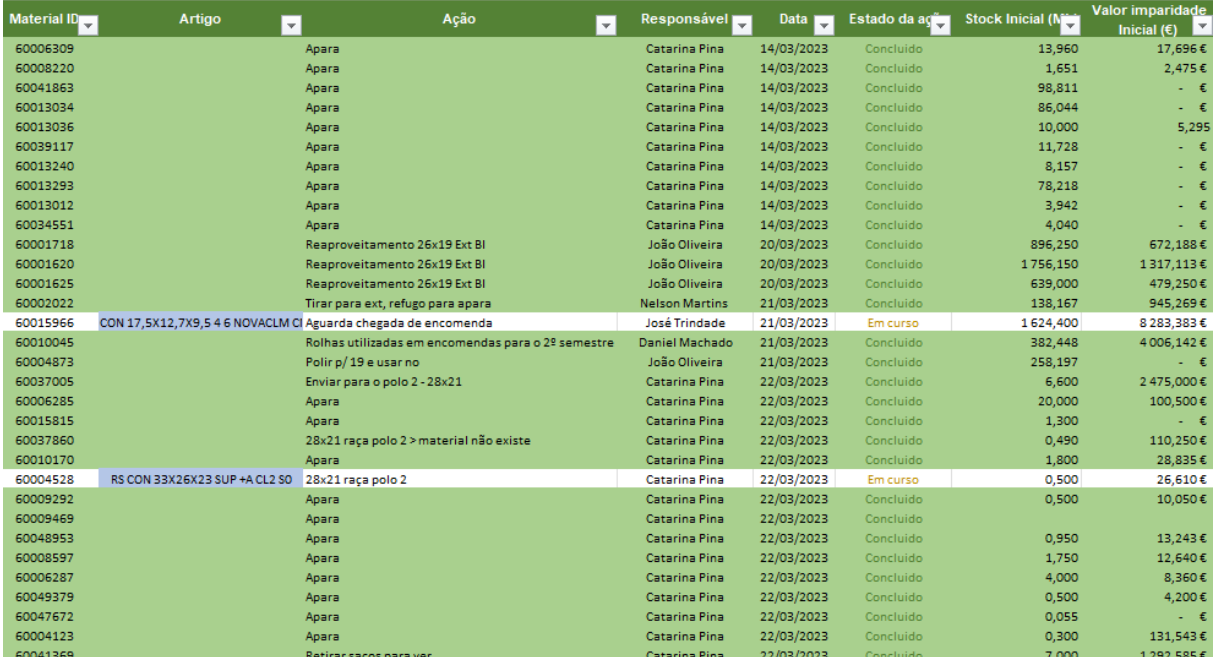

Figura 49 - Ferramenta monitorização das ações

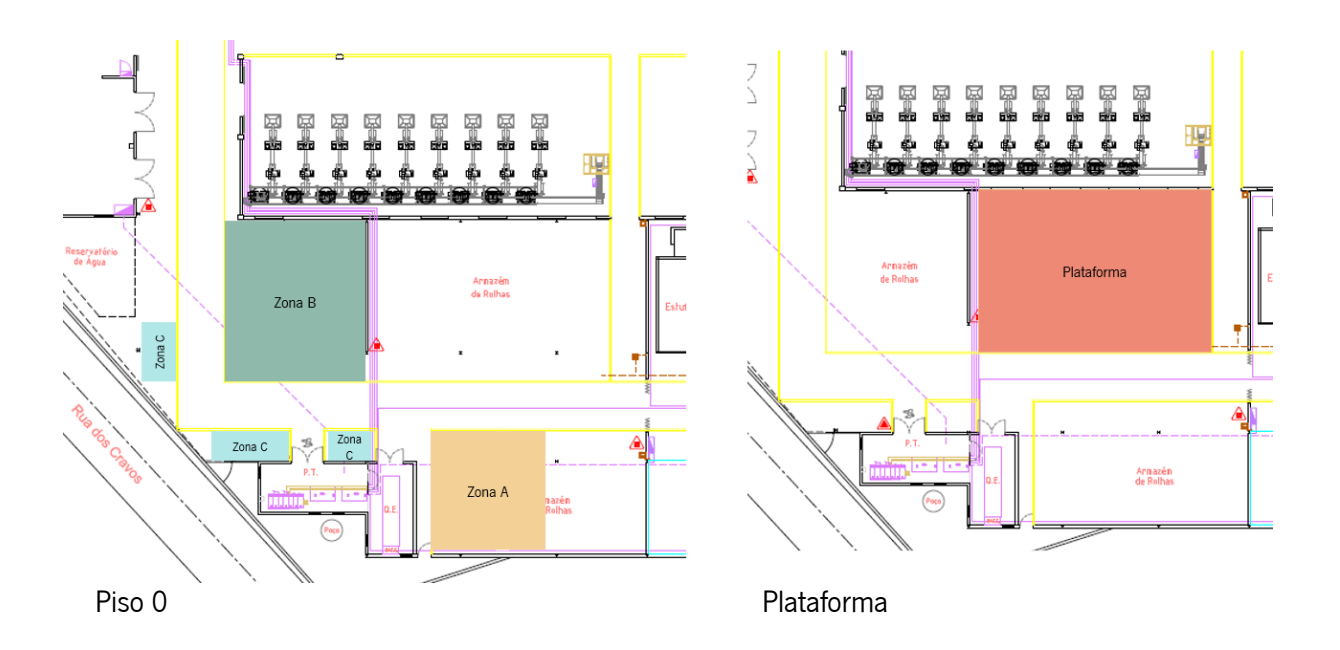

9.8 Apêndice 8 – Distribuição das zonas do armazém de rolhas de cortiça

Figura 50 - Distribuição das zonas do armazém de rolhas de cortiça

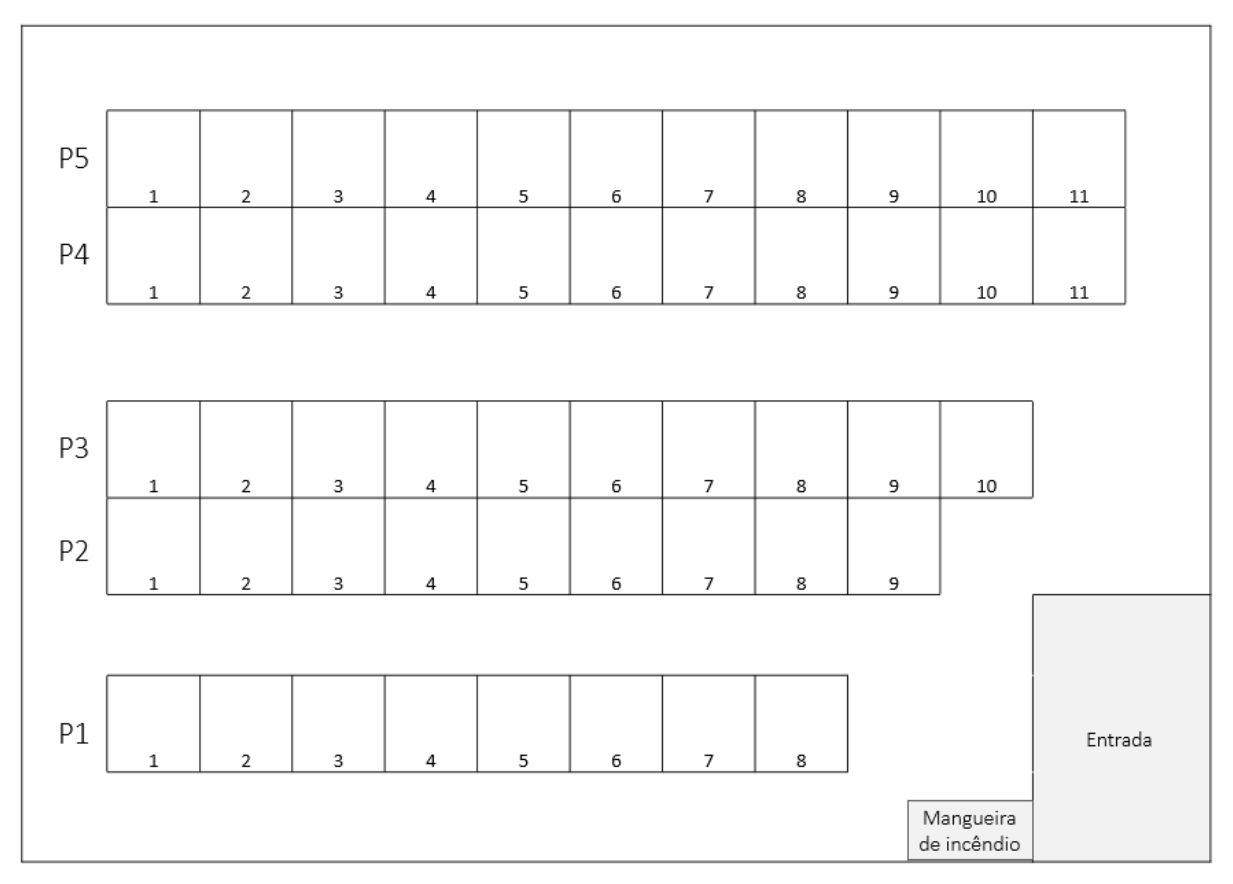

#### Apêndice 9 - Layout Plataforma 9.9

Figura 51 - Layout Plataforma

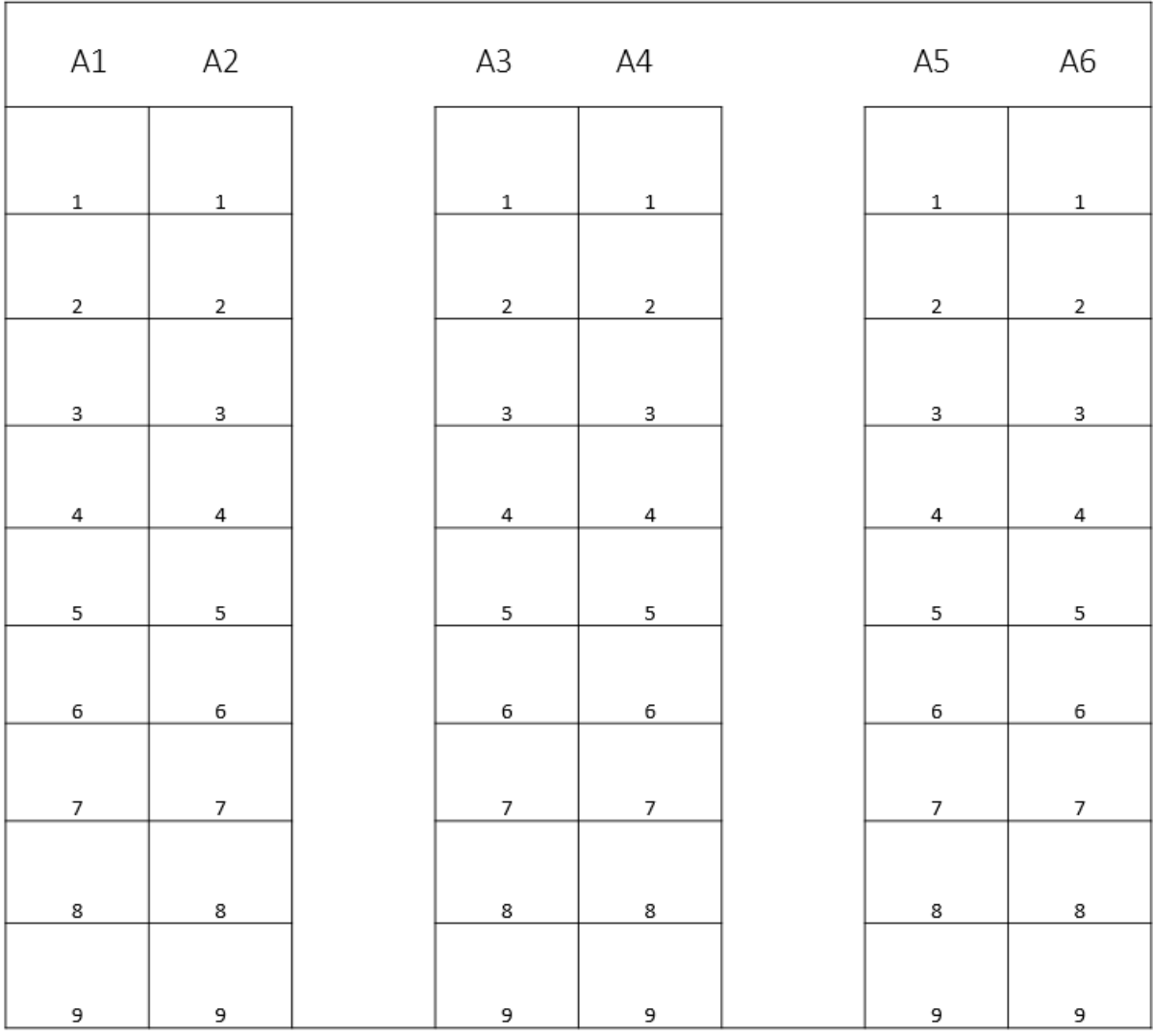

# 9.10 Apêndice 10 - Layout Zona A

Figura 52 - Layout zona A

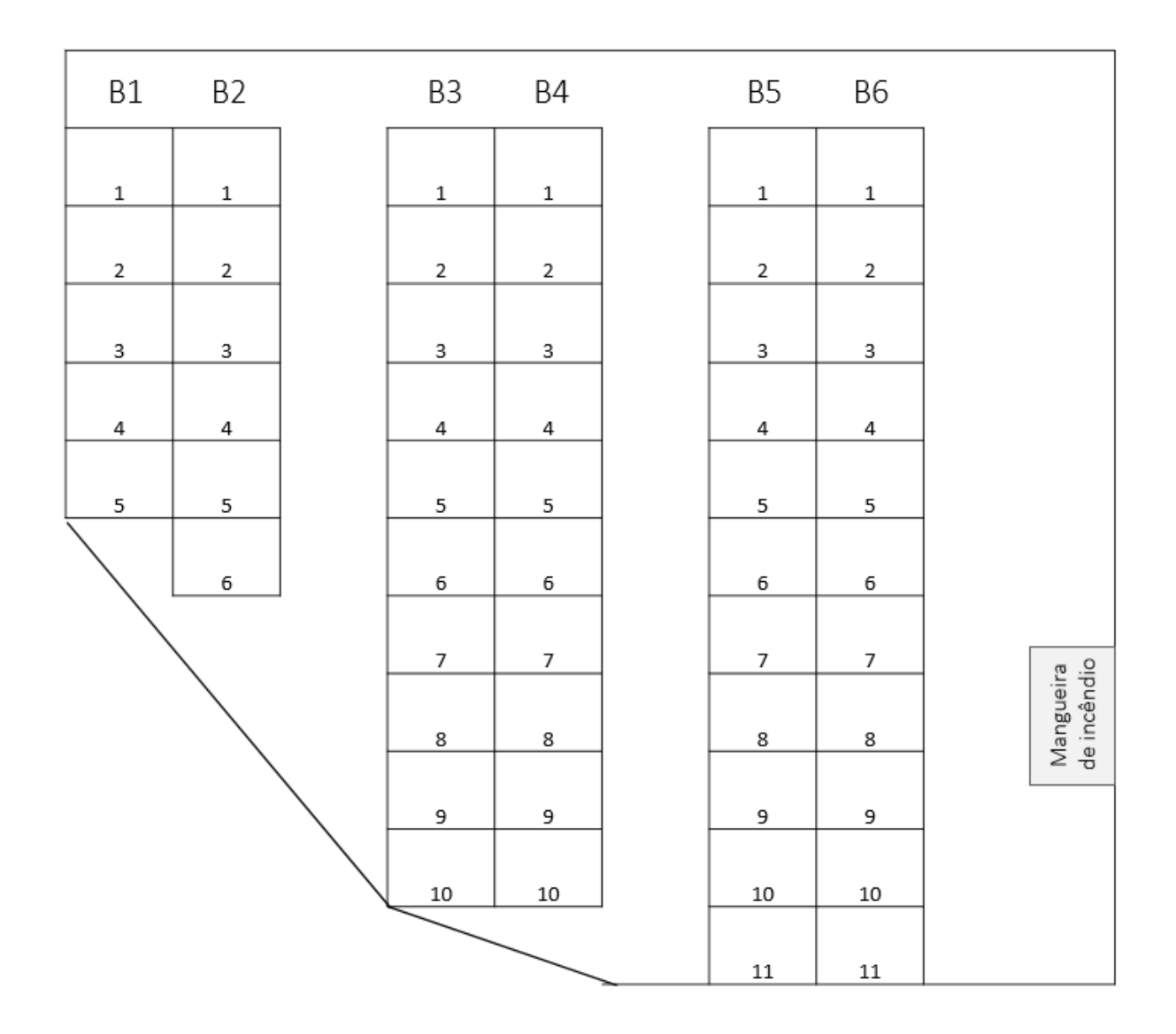

# 9.11 Apêndice 11 - Layout Zona B

Figura 53 - Layout zona B

# 9.12 Apêndice 12 - Layout Zona C

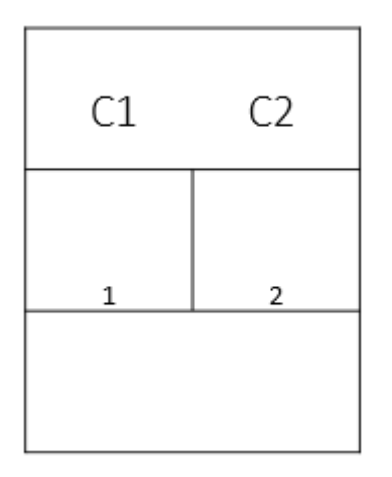

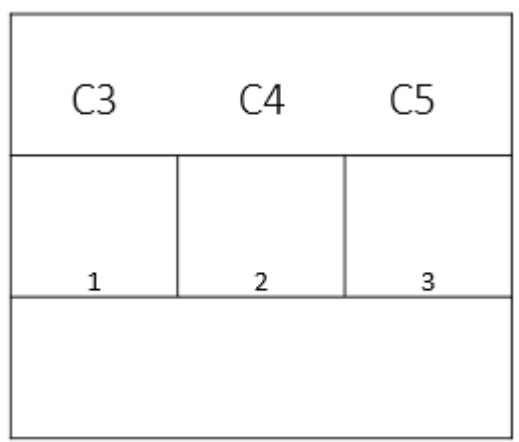

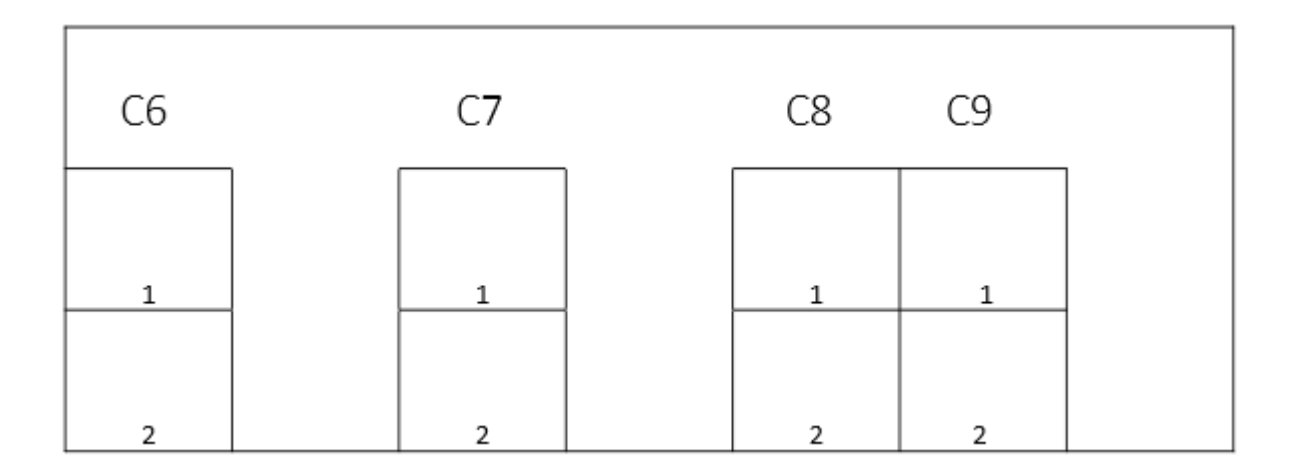

Figura 54 - Layout Zona C

9.13 Apêndice 13 – Diagrama de organização das rolhas de classe definida, no armazém de rolhas de cortiça

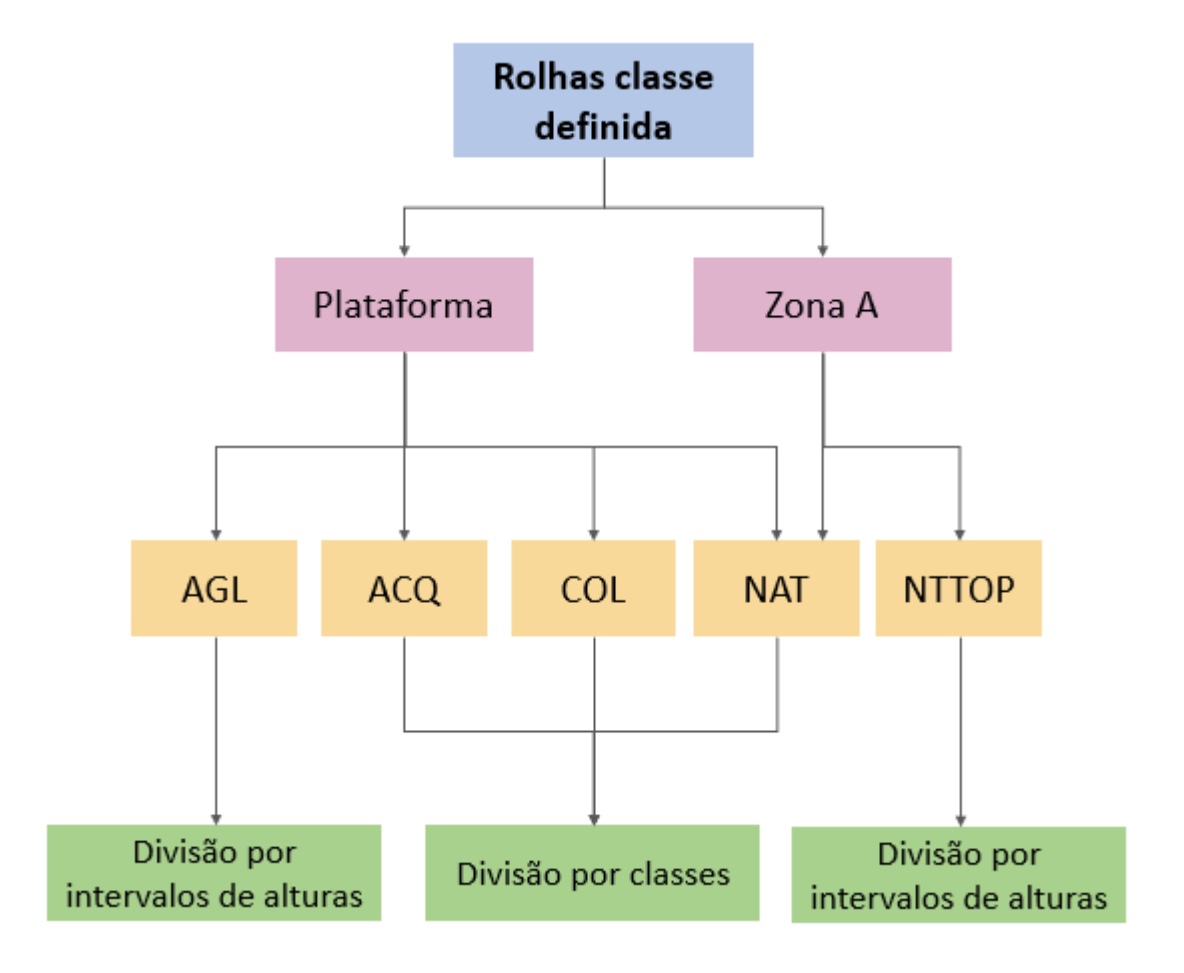

Figura 55 - Diagrama de organização das rolhas de classe definida, no armazém de rolhas de cortiça

9.14 Apêndice 14 – Diagrama de organização das rolhas de classe mista, no armazém de rolhas de cortiça

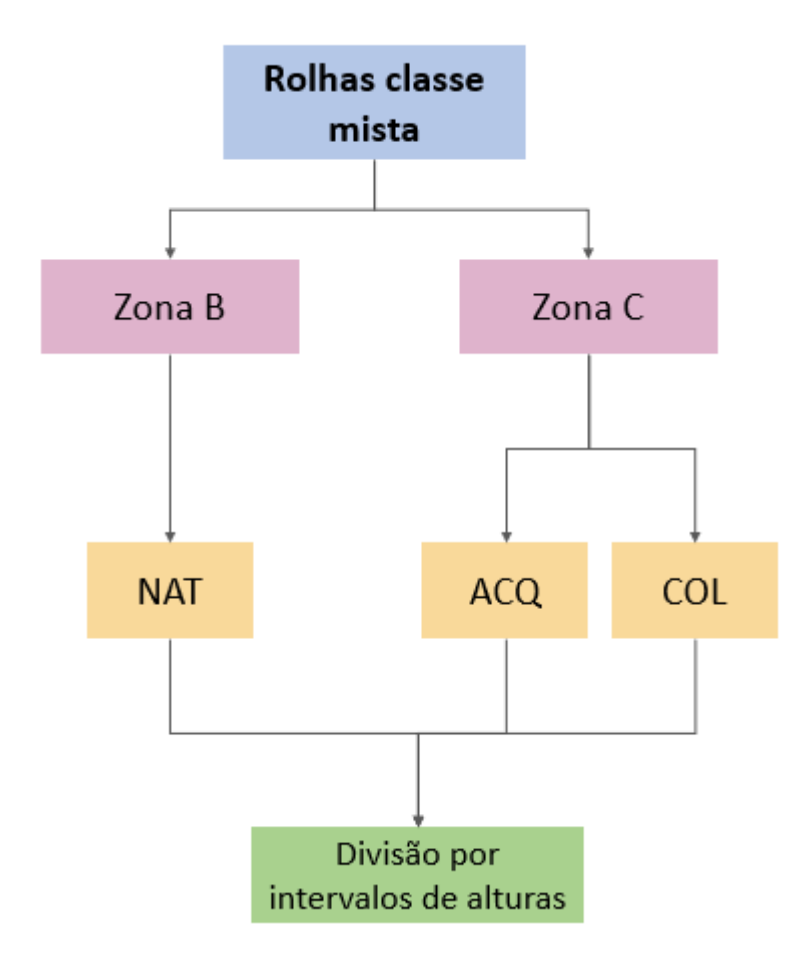

Figura 56 - Diagrama de organização das rolhas de classe mista, no armazém de rolhas de cortiça

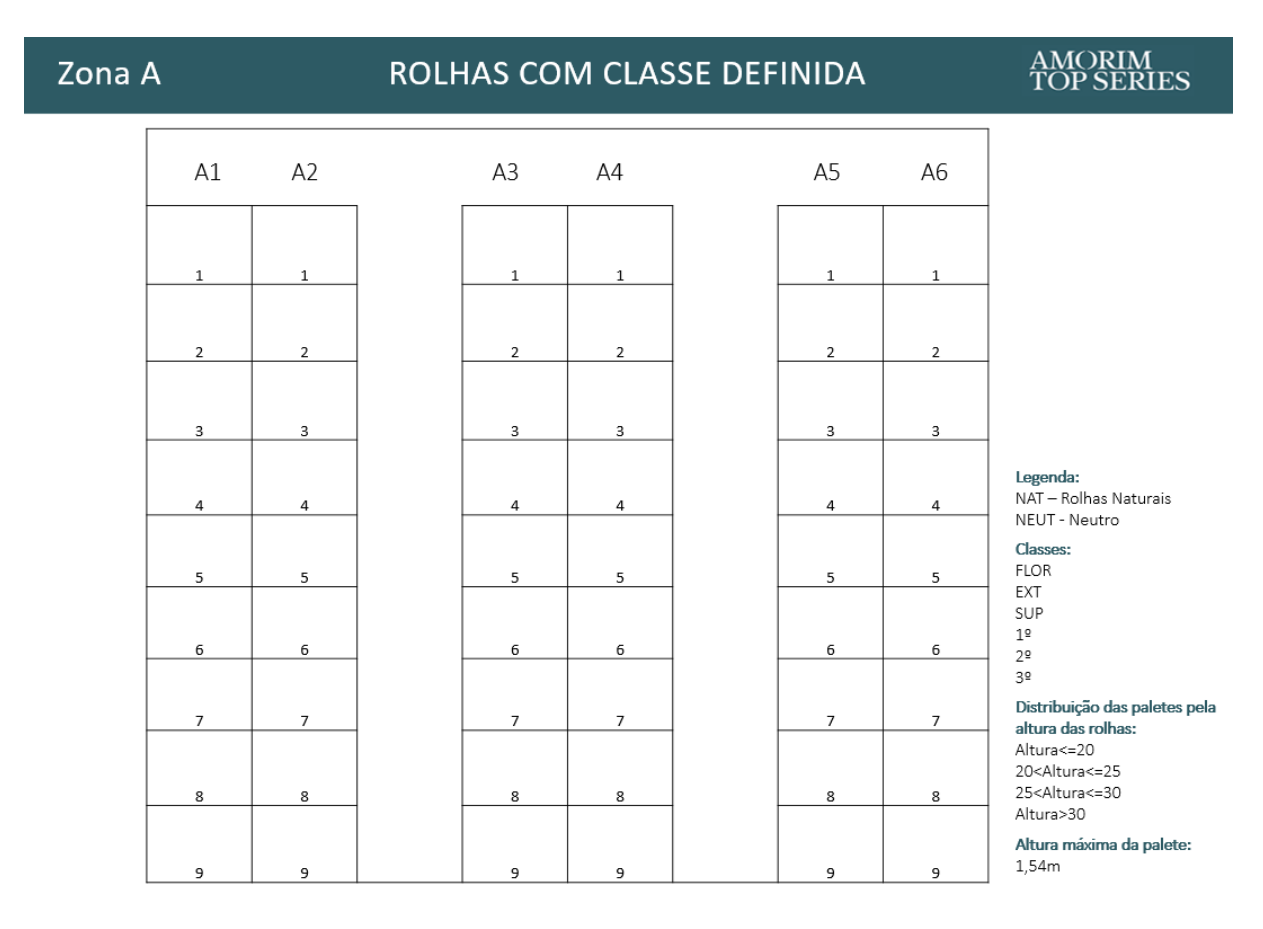

## 9.15 Apêndice 15 - Quadro Zona A

Figura 57 - Quadro Zona A

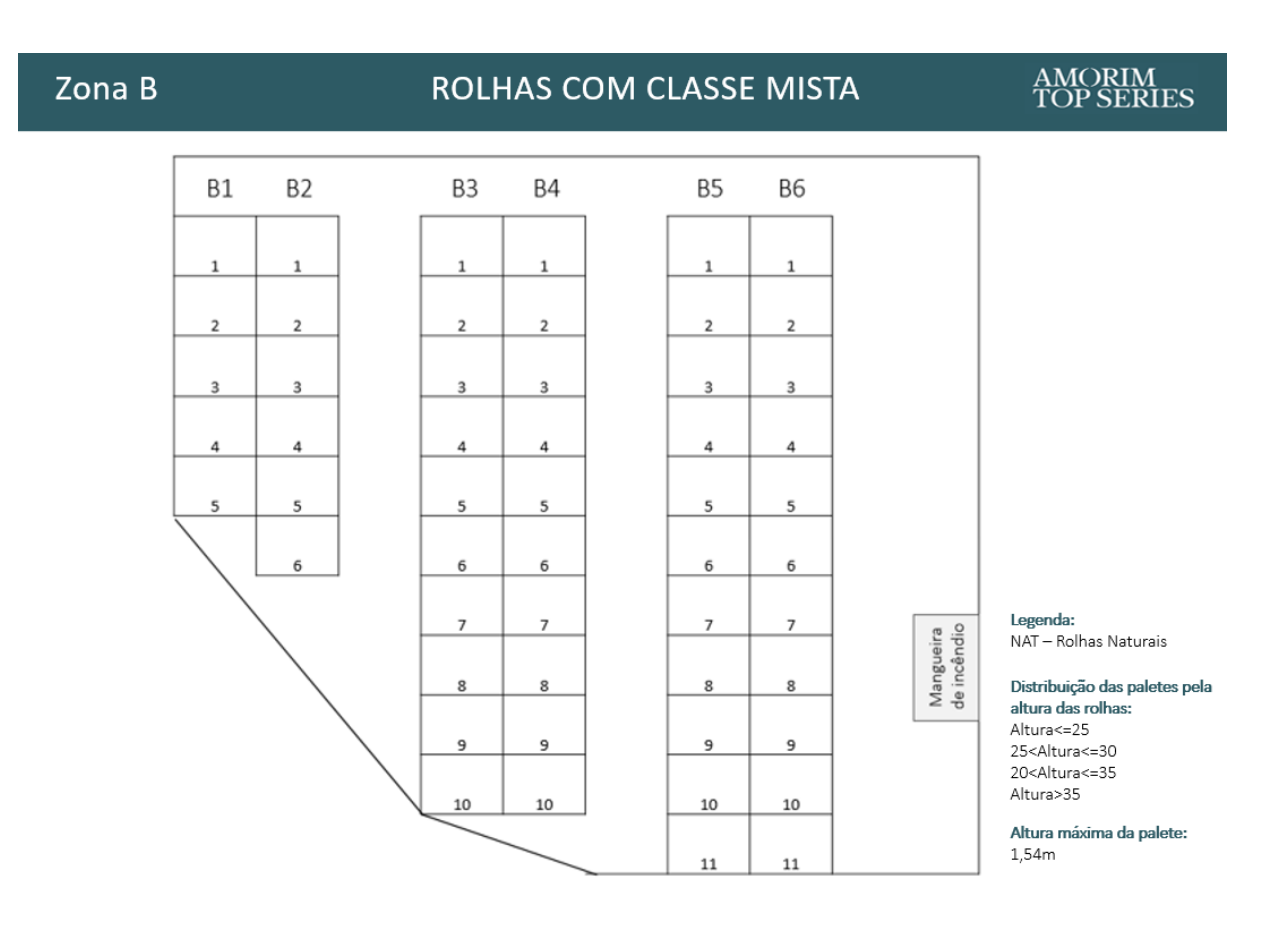

## 9.16 Apendice 16 - Quadro Zona B

Figura 58 - Quadro Zona B

# 9.17 Apêndice 17 - Quadro Zona C

## Zona C

## ROLHAS COM CLASSE MISTA

**AMORIM<br>TOP SERIES** 

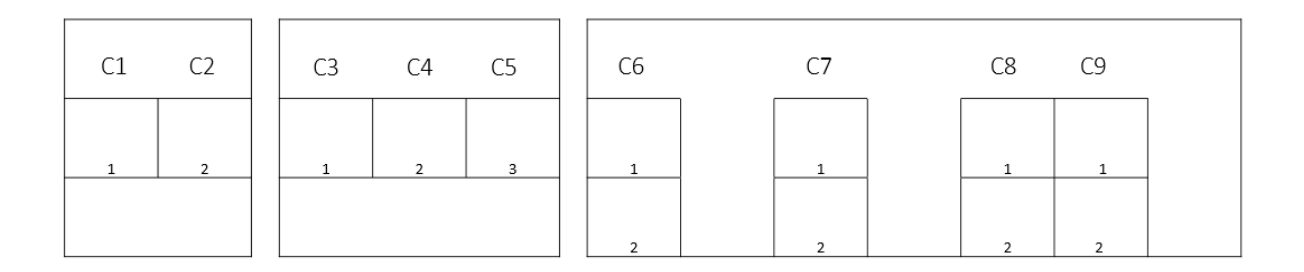

#### Legenda:

1,54m

AGL - Rolhas Aglomeradas ACQ - Rolhas Colmatadas COL - Rolhas Coladas

Altura máxima da palete:

Distribuição das paletes pela altura das rolhas colmatadas: Altura<=25 Altura>25

Distribuição das paletes pela altura das rolhas coladas: Altura<=40 Altura>40

Figura 59 - Quadro Zona C
## 9.18 Apêndice 18 –Norma de armazenamento de sacos no Armazém de

## Rolhas de Cortiça

| $N^{\circ}$ | Descrição da Operação                                                                                                    | Fotografia/ Esquema                                                                                                    |
|-------------|----------------------------------------------------------------------------------------------------|----------------------------------------------------------------------------------------------------|
| 1           | Na etiqueta do saco, observar a classe<br>i.<br>do artigo.<br>De seguida, observar o tipo de rolha.<br>ii.                                                                                                    | <b>TOPSERIES</b><br><b>TOPSERIES</b><br>ontentor de Rolhas<br>Lote: E201220711<br><b>Classe</b><br>Ole: E21002000<br>Código: 60013312<br>codigo: 6000 Altura<br>Artigo: RT ACO 29X<br>definida<br><b>Artigo: RT NATIZ (EXT SUP CF CL2</b><br><b>Qtd</b><br>Tipo de<br>Produto 09<br>Itc<br>Má<br>Tipo de<br>Classe mista<br>2 <sup>3</sup><br><b>Aá</b><br>rolha<br>rolha<br>Esta<br>$\lhd$<br>Data: 2022.07.11 11:50<br>lata: 2023.02.01 11:27                                                                                                    |
| 2           | Movimentar o saco para a respetiva<br>i.<br>zona do armazém, consoante o seu<br>tipo de classe (definida ou mista) e o<br>tipo de rolha.                                                                                                    | <b>Rolhas classe</b><br><b>Rolhas classe</b><br>definida<br>mista<br>Zona C<br>Zona A<br>Plataforma<br>Zona B<br><b>ACQ</b><br>COL<br><b>NTTOP</b><br><b>NAT</b><br><b>AGL</b><br><b>NAT</b><br>ACQ<br><b>COL</b><br>Divisão por<br>Divisão por<br>Sem divisão<br>Divisão por classes<br>tervalos de alturas<br>ntervalos de alturas                                                                                                    |
| 3           | Observar, no quadro do layout<br>i.<br>presente na respetiva zona do<br>armazém, a palete onde as rolhas<br>possuem as mesmas características das<br>do saco a armazenar;<br>Colocar o saco na respetiva palete.<br>ii.<br>As paletes não devem ultrapassar<br>iii.<br>uma altura máxima de 1,54m. | Plataforma<br><b>AMORIM</b><br>TOP SERIES<br>ROLHAS COM CLASSE DEFINIDA<br>Identificação do tipo<br>Identificação da<br>zona do armazém <sup>eca</sup> aco aco aco aco aco aco aco aco de de classe das rolhas<br>$\begin{array}{c c} 3 & 3 \\ 2 & 3 \end{array}$<br>$\frac{a}{s}$<br>$\mathbf{3}$<br>3<br>Legenda com as<br>$\frac{3}{4}$<br>$\hat{\mathbf{a}}$<br>$\frac{1}{2}$<br>$\frac{3}{10}$<br>11<br>ACQ ACO ACQ ACQ ACQ ACQ ACQ<br>P4 ACQ ACQ ACQ<br>ACQ<br>características a<br>Identificação<br>preencher<br>Tipo de rolha<br>do corredor<br>ACQ ACQ ACQ ACQ ACQ<br>ACQ<br>$\mathfrak{a}$<br>$\begin{array}{c} 2 \end{array}$<br>$\,$ 2 $\,$<br>$\mathbf{z}$<br>$1.7 +$<br>(3) - Aulinas Colmatada<br>$\epsilon$<br>Molhas Colation<br>6d<br>$Q_{0}$<br>Nat<br>Nat<br>Not<br>$\lambda \Delta^2$<br>$Nz+$<br>$N_{\alpha}$<br>Classe/Intervalo<br>$\sqrt{2}$<br>$\,$ 2 $\,$<br>$9.9 - 6.0$<br>Identificação do<br>de alturas<br>número da<br>Not<br>$\hbar b\bar{z}$<br>$\frac{\hbar\lambda\sigma^+}{m\rho}$<br>Ndt<br>Nat<br>Nat<br>Not<br>palete se<br>$x \ell$<br>3UP<br>300<br>Mangeria<br>Mtura máxima da palete<br>  5,54m |
| 4           | Pistolar a etiqueta do saco;<br>i.<br>Inserir, manualmente, no Ficheiro de<br>ii.<br>Pilhas a localização do saco.                                                                                                    | Corredor $\overline{\phantom{a}}$<br>Palete $\overline{\phantom{a}}$<br>Contentor $\overline{\phantom{a}}$<br>3<br>T0063991852<br>58<br>8<br>T0063986376<br>3B<br>T0064026706<br>1B<br>8                                                                                                    |

Figura 60 - Norma de armazenamento de sacos no Armazém de Rolhas de Cortiça (página 1)

| $N^{\circ}$ | Descrição da Operação                                                                                                    | Fotografia/ Esquema                                                                                                    |
|-------------|----------------------------------------------------------------------------------------------------|----------------------------------------------------------------------------------------------------|
| 5           | Caso seja necessário, ocupar outra palete<br>ou fazer alguma alteração:<br>Respeitar as zonas do armazém<br>i.<br>destinas a rolhas com classe definida<br>ou classe mista;<br>O Armazenamento deve ser realizado<br>ii.<br>da pior para a melhor classe/do maior<br>para o menor intervalo de altura;  | Plataforma<br><b>AMORIM</b><br>TOP SERIES<br>ROLHAS COM CLASSE DEFINIDA<br>ACQ ACQ ACQ ACQ ACQ ACQ ACQ ACQ ACQ<br>AGL<br>P <sub>5</sub><br>ACQ<br>ACO<br>PA<br>AGI - Rollsey Agi-<br>100) - Romas Celmatada:<br>RX Rolhas Colectes<br>NAT System Naturnis<br>$\begin{array}{ c c } \hline \multicolumn{1}{ }{\text{Not}} & \multicolumn{1}{ }{\text{genes}}\\ \hline \multicolumn{1}{ }{\text{Not}} & \multicolumn{1}{ }{\text{genes}}\\ \hline \multicolumn{1}{ }{\text{Not}} & \multicolumn{1}{ }{\text{SVD}}\\ \hline \multicolumn{1}{ }{\text{Not}} & \multicolumn{1}{ }{\text{Stab}}\\ \hline \multicolumn{1}{ }{\text{Not}} & \multicolumn{1}{ }{\text{Stab}}\\ \hline \multicolumn{1}{ }{\text{Not}} & \multicolumn{1}{ }{\text{Stab}}\\ \hline \mult$<br>Altura máxima da pale<br>1.540 |
| 6           | i.<br>No quadro, escrever no quadrante da<br>respetiva palete, o tipo de rolha e a<br>classe/altura da rolha armazenada.<br>Em cada quadro, nas legendas, encontram-<br>se as nomenclaturas das características das<br>rolhas, das respetivas zonas, a preencher no<br>quadrado da respetiva palete     | Zona A<br><b>MORIM</b><br><b>ROLHAS COM CLASSE DEFINIDA</b><br>Legenda:<br>NAT - Rolhas Naturais<br>NEUT - Neutro<br>Classes:<br><b>FLOR</b><br>EXT<br>SUP<br>$1^{\circ}$<br>2 <sup>°</sup><br>3 <sup>o</sup><br>Distribuição das paletes<br>A6<br>pela altura da rolha:<br>Neutro<br>Neut<br>Tipo de rolha<br>Altura<=20<br>20< Altura <= 25<br>$abtoc=20$<br>Intervalo de alturas<br>25< Altura <= 30<br>Altura>30<br>Plataform<br><b>AMORIM</b><br>ROLHAS COM CLASSE DEFINIDA<br>Legenda:<br>AGL - Rolhas Aglomeradas<br>ACQ - Rolhas Colmatadas<br>COL - Rolhas Coladas<br>NAT - Rolhas Naturais<br>Classes:<br><b>FLOR</b><br>EXT<br>SUP<br>$1^{\circ}$<br>ACQ<br>Tipo de rolha<br>2º<br>$\mathsf{P}\mathsf{\Delta}$<br>3º                                                                 |
| 7           | Quando uma palete é ocupada com 2<br>classes/intervalo de alturas diferentes:<br>Respeitar a regra de armazenamento<br>i.<br>da pior para a melhor classe/do maior<br>para o menor intervalo de altura;<br>No quadro, acrescentar um "+" e<br>ii.<br>identificar a outra classe que a palete<br>contem. | <b>ACQ</b>                                                                                                    |

Figura 61 - Norma de armazenamento de sacos no Armazém de Rolhas de Cortiça (página 2)